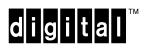

DEC 3000 Model 400/400S AXP System Service Information

EK-SNDPR-SV. A01

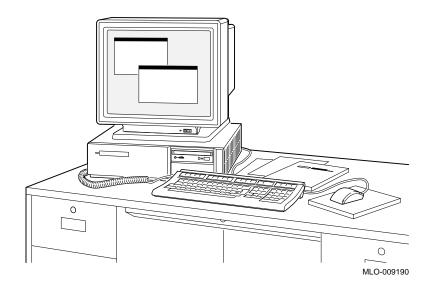

**Digital Equipment Corporation** 

#### First Edition: January 1993

The information in this document is subject to change without notice and should not be construed as a commitment by Digital Equipment Corporation. Digital Equipment Corporation assumes no responsibility for any errors that may appear in this document.

Possession, use, duplication, or dissemination of the software described in this documentation is authorized only pursuant to a valid written license from Digital or the third-party owner of the software copyright.

No responsibility is assumed for the use or reliability of software on equipment that is not supplied by Digital Equipment Corporation.

Copyright © Digital Equipment Corporation 1993

All Rights Reserved. Printed in U.S.A.

The postpaid Reader's Comment Card included in this document requests the user's critical evaluation to assist in preparing future documentation.

Restricted Rights: Use, duplication, or disclosure by the U.S. Government is subject to restrictions as set forth in subparagraph (c)(1)(ii) of the Rights in Technical Data and Computer Software clause at DFARS 252.227-7013.

The following are trademarks of Digital Equipment Corporation: Alpha AXP, AXP, DEC, DECchip, DECnet, DECwindows, DIGITAL, ThinWire, TURBOchannel, ULTRIX, UNIX, VAX, VMS, and the DIGITAL logo.

MS-DOS is a registered trademark of the Microsoft Corporation.

# Contents

#### Preface

| 1 | System Overview         Overview         Components and Features         Front View         Rear View                                                                                            | 1–1<br>1–2<br>1–10<br>1–11                                                                                              |
|---|----------------------------------------------------------------------------------------------------|----------------------------------------------------------------------------------------------------|
| 2 | Configuration         Overview         Serial ROM Jumpers         Console Security         ROM Update         Storage Devices         Memory Configuration                                       | 2–1<br>2–2<br>2–3<br>2–7<br>2–8<br>2–23                                                                                 |
| 3 | Using the Console Overview BOOT BOOT Command Parameters/Qualifiers CONTINUE DEPOSIT EXAMINE HALT HELP INITIALIZE LOGIN REPEAT SET SET Command Parameters/Qualifiers SHOW SHOW Command Parameters | 3–1<br>3–3<br>3–4<br>3–7<br>3–8<br>3–13<br>3–19<br>3–22<br>3–23<br>3–24<br>3–26<br>3–28<br>3–28<br>3–55<br>3–57<br>3–81 |
|   | TESTAlternate Consoles                                                                                                    | 3–82<br>3–83                                                                                                    |

4 Diagnostic Testing

|   | Overview                                  | 4–1  |
|---|-------------------------------------------|------|
|   | Power On Diagnostics                      | 4–2  |
|   | FRU Code Table                            | 4–5  |
|   | Diagnostic Listing                        | 4–7  |
|   | Running Single/Multiple Tests             | 4–9  |
|   | Running Tests Continuously                | 4–12 |
|   | Entering/Exiting Console and Service Mode | 4–13 |
|   | ASIC Diagnostic                           | 4–16 |
|   | NVR Diagnostic                            | 4–18 |
|   | MEMORY Diagnostic                         | 4–21 |
|   | SCSI Diagnostic                           | 4–26 |
|   | NI Diagnostic                             | 4–30 |
|   | SCC Diagnostic                            | 4–34 |
|   | ISDN Diagnostic                           | 4–37 |
|   | TURBOchannel Testing                      | 4–40 |
|   |                                           |      |
|   | Jtilities                                 |      |
|   | Overview                                  | 5–1  |
|   | SCSI Utility Listing                      | 5–2  |
|   | Show Device Utility                       | 5–3  |
|   | Hard Disk Eraser Utility                  | 5–5  |
|   | Floppy Formatter Utility                  | 5–7  |
|   | Disk Verifier Utility                     | 5–9  |
| - | Froubleshooting                           |      |
|   |                                           | 6–1  |
|   | LED Codes                                 | 6-2  |
|   | 84 Fail                                   | 6–17 |
|   |                                           | 6–18 |
|   | Troubleshooting Tables                    | 0-10 |
|   | Removal and Replacement                   |      |
|   | Overview                                  | 7–1  |
|   | Using the Exploded View                   | 7–3  |
|   | Cable Routing                             | 7–7  |
|   | BA47X-AA Vertical Floor Stand             | 7–10 |
|   | Workstation Cover                         | 7–16 |
|   | Fixed Media                               | 7–18 |
|   | Removable Media                           | 7-21 |
|   | Drive Shelf                               | 7–25 |
|   | TURBOchannel Option                       | 7-29 |
|   |                                           | •    |

| SIMMs<br>I/O Board<br>System Board<br>Power Supply | 7–32<br>7–36<br>7–41<br>7–44 |
|----------------------------------------------------|------------------------------|
| Appendix A Miscellaneous                           | Λ 1                          |
| Firmware Upgrade Using CDROM                       | A–1<br>A–4                   |
| Appendix B LED Codes/Error/Status Messages         |                              |
| Overview                                           | B–1                          |
| LED Codes                                          | B–2                          |
| Console Error Messages                             | B–11                         |
| Console Halt Messages                              | B–13                         |
| ASIC Diagnostic Error Codes                        | B–14                         |
| NVR Diagnostic Error Codes                         | B–15                         |
| ISDN Diagnostic Error Codes                        | B–16                         |
| SCC Diagnostic Error Codes                         | B–18                         |
| SCSI Diagnostic Error Codes                        | B–21                         |
| NI Diagnostic Error Codes                          | B–23                         |
| Memory Diagnostic Error Codes                      | B–27                         |
| ASIC Diagnostic Status/Error Messages              | B–28                         |
| NVR Diagnostic Status/Error Messages               | B–29                         |
| ISDN Diagnostic Status/Error Messages              | B–30                         |
| SCC Diagnostic Status/Error Messages               | B–32                         |
| SCSI Diagnostic Status/Error Messages              | B–36                         |
| NI Diagnostic Status/Error Messages                | B–43                         |
| Memory Diagnostic Status/Error messages            | B–46                         |
| MIPS Emulator Status Messages                      | B–48                         |
| Appendix C Recommended Spares List                 |                              |
| Recommended Spares List                            | C–1                          |
| TURBOchannel Options Parts List                    | C–3                          |

#### Index

#### Figures

| 1–1  | DEC 3000 Model 400/400S AXP system Module Block Diagram            | 1–4  |
|------|--------------------------------------------------------------------|------|
| 1–2  | DEC 3000 Model 400/400S System I/O Subsystem Block Diagram         | 1–6  |
| 1–3  | Front View                                                         | 1–10 |
| 1–4  | Rear View                                                          | 1–11 |
| 2–1  | Serial ROM Jumpers                                                 | 2–2  |
| 2–2  | Secure Jumper                                                      | 2–3  |
| 2–3  | ROM Update Jumper                                                  | 2–7  |
| 2–4  | RZ24L Jumper Settings                                              | 2–10 |
| 2–5  | RZ25 Jumper Settings                                               | 2–12 |
| 2–6  | RZ26 Jumper Settings                                               | 2–15 |
| 2–7  | RRD42 Jumper Settings                                              | 2–16 |
| 2–8  | RX26 Switch Settings                                               | 2–18 |
| 2–9  | TZK10 Jumper Settings                                              | 2–19 |
| 2–10 | TLZ06 Switch Settings                                              | 2–21 |
| 2–11 | TZ30 Switch Settings                                               | 2–22 |
| 2–12 | An Example of a Memory Bank                                        | 2–24 |
| 4–1  | MMB                                                                | 4–25 |
| 7–1  | System Major Assembly View (Front)                                 | 7–5  |
| 7–2  | System Major Assembly View (Side)                                  | 7–6  |
| 7–3  | System Power Cable Routing                                         | 7–7  |
| 7–4  | Disk SCSI Cable Routing                                            | 7–8  |
| 7–5  | Disk Power Cabling                                                 | 7–9  |
| 7–6  | Back View of DEC 3000 Model 400/400S AXP System                    | 7–11 |
| 7–7  | Lifting the Floor Stand                                            | 7–12 |
| 7–8  | Removing the Floor Stand                                           | 7–13 |
| 7–9  | Removing the Mounting Plate                                        | 7–14 |
| 7–10 | Removing the Workstation Cover                                     | 7–17 |
| 7–11 | Removing the Fixed Media                                           | 7–19 |
| 7–12 | Loosening the Screws on the Bracket                                | 7–22 |
| 7–13 | Removing the Removable Media                                       | 7–23 |
| 7–14 | Disconnecting the Cables and Loosening the Screws from Drive Shelf | 7–26 |
| 7–15 | Removing the Drive Shelf                                           | 7–27 |
| 7–16 | Removing the Screws from TURBOchannel Option                       | 7–30 |
| 7–17 | Removing the TURBOchannel Option                                   | 7–31 |
| 7–18 | Removing the Memory Mother Board                                   | 7–33 |
| 7–19 | Removing the SIMMs                                                 | 7–34 |
| 7–20 | Removing the I/O Board                                             | 7–37 |

| 7–21 | Replacing the I/O board                        | 7–38 |
|------|------------------------------------------------|------|
| 7–22 | Checking Jumpers                               | 7–39 |
| 7–23 | Removing the System Board                      | 7–42 |
| 7–24 | Removing the Power Supply                      | 7–45 |
| B–1  | LEDs on the DEC 3000 Model 400/400S AXP System | B–2  |

#### Tables

| 1    | DEC 3000 Model 400/400S AXP System Reference Documentation | xi   |
|------|------------------------------------------------------------|------|
| 2    | Telephone Numbers of Digital Support Centers               | xii  |
| 1–1  | DEC 3000 Model 400/400S AXP System (Front)                 | 1–10 |
| 1–2  | DEC 3000 Model 400/400S AXP System (Rear)                  | 1–11 |
| 2–1  | Recommended SCSI Jumper Settings                           | 2–9  |
| 2–2  | Recommended SCSI Switch Settings                           | 2–9  |
| 2–3  | RZ25 J6 Jumper Description                                 | 2–13 |
| 2–4  | RZ25 J7 Jumper Description                                 | 2–14 |
| 2–5  | TZK10 Pin Description                                      | 2–20 |
| 3–1  | VMS and OSF Device Naming Conventions                      | 3–4  |
| 4–1  | System Device FRU Codes                                    | 4–5  |
| 4–2  | TURBOchannel Options FRU Codes                             | 4–5  |
| 4–3  | TURBOchannel Options FRU Codes                             | 4–6  |
| 4–4  | Diagnostics Environments                                   | 4–9  |
| 4–5  | ASIC Diagnostic Sub-Tests                                  | 4–16 |
| 4–6  | ASIC Error Identification                                  | 4–17 |
| 4–7  | NVR Diagnostic Sub-tests                                   | 4–19 |
| 4–8  | NVR Error Identification                                   | 4–20 |
| 4–9  | Memory Diagnostic Sub-Tests                                | 4–23 |
| 4–10 | Memory Test Options                                        | 4–23 |
| 4–11 | Memory Error Code Description                              | 4–24 |
| 4–12 | SCSI Diagnostic Sub-Tests                                  | 4–27 |
| 4–13 | SCSI Error Identification                                  | 4–29 |
| 4–14 | NI Diagnostic Sub-Tests                                    | 4–31 |
| 4–15 | NI Error Identification                                    | 4–32 |
| 4–16 | SCC Diagnostic Sub-Tests                                   | 4–35 |
| 4–17 | SCC Error Identification                                   | 4–36 |
| 4–18 | ISDN Diagnostic Sub-Tests                                  | 4–38 |
| 4–19 | ISDN Error Identification                                  | 4–39 |
| 5–1  | SCSI Utility Options                                       | 5–2  |
| 5–2  | Erase Utility Prompts                                      | 5–6  |
| 5–3  | Floppy Utility Prompts                                     | 5–8  |

| 5–4  | Verify Utility Prompts            | 5–10 |
|------|-----------------------------------|------|
| 6–1  | Serial ROM LED Codes              | 6–3  |
| 6–2  | Serial ROM LED Codes Action Table | 6–4  |
| 6–3  | ASIC LED Codes                    | 6–5  |
| 6–4  | ASIC LED Codes Action Table       | 6–5  |
| 6–5  | NVR LED Codes                     | 6–7  |
| 6–6  | NVR LED Codes Action Table        | 6–7  |
| 6–7  | SCC LED Codes                     | 6–8  |
| 6–8  | SCC LED Codes Action Table        | 6–9  |
| 6–9  | NI LED Codes                      | 6–10 |
| 6–10 | NI LED Codes Action Table         | 6–11 |
| 6–11 | ISDN LED Codes                    | 6–12 |
| 6–12 | ISDN LED Codes Action Table       | 6–12 |
| 6–13 | SCSI LED Codes                    | 6–13 |
| 6–14 | SCSI LED Codes Action Table       | 6–14 |
| 6–15 | Console LED Codes                 | 6–15 |
| 6–16 | Console LED Codes Action Table    | 6–16 |
| 6–17 | Troubleshooting                   | 6–18 |
| 6–18 | Monitor Problems                  | 6–21 |
| 6–19 | Mouse Problems                    | 6–22 |
| 6–20 | Keyboard Problems                 | 6–22 |
| 6–21 | Drive Problems                    | 6–24 |
| 6–22 | Network Problems                  | 6–24 |
| 6–23 | Firmware Upgrade Problems         | 6–26 |
| 7–1  | FRU Table                         | 7–4  |
| A–1  | Update Utility Menu               | A–3  |
| C–1  | Spares List                       | C–1  |
| C–2  | TURBOchannel Options List         | C–3  |

# Preface

### **About This Document**

| Purpose              | This document provides information for servicing the DEC 3000<br>Model 400/400S AXP system. This document provides a variety<br>of diagnostic and troubleshooting aids, along with procedures<br>to remove and replace failed or damaged field replaceable units<br>(FRUs).                                                                                                    |
|----------------------|----------------------------------------------------------------------------------------------------|
| Intended<br>Audience | This manual is a support and reference document for Digital<br>Services personnel who perform maintenance work on the DEC<br>3000 Model 400/400S AXP system. It is also intended for Digital<br>customers who have a self-maintenance agreement with Digital.                                                                                                    |
| Organization         | <ul> <li>This document is comprised of seven chapters and three appendices:</li> <li>Chapter 1 provides an overview of the DEC 3000 Model 400/400S AXP components and features. It also provides a front view and rear view of the DEC 3000 Model 400/400S AXP system.</li> <li>Chapter 2 provides configuration information and console security information.</li> <li>Chapter 3 describes system console commands and uses of alternate consoles.</li> <li>Chapter 4 provides information on diagnostic testing.</li> <li>Chapter 5 provides information on diagnostic utilities.</li> <li>Chapter 6 contains troubleshooting information.</li> <li>Chapter 7 describes how to remove and replace field replaceable units (FRUs).</li> </ul> |

### About This Document, Continued

- Appendix A describes how to upgrade firmware, create a • bootable disk, and also provides monitor alignment patterns.
- Appendix B contains error codes and error status . information.
- Appendix C contains a listing of FRU part numbers. .

| Conventions<br>Used in this | This document uses the following conventions: |                                                                                                    |  |
|-----------------------------|-----------------------------------------------|----------------------------------------------------------------------------------------------------|--|
| Document                    | Convention                                    | Meaning                                                                                                    |  |
|                             | Note                                          | Provides general information.                                                                                                    |  |
|                             | Caution                                       | Provides information that prevents damage to equipment and software.                                                                 |  |
|                             | Warning                                       | Provides information to prevent personal injury.                                                                                     |  |
|                             | Key                                           | A terminal key used in text and examples.<br>For example, <b>Return</b> indicates that you press<br>the Return key on your terminal. |  |
|                             | []                                            | Optional. The information contained within these brackets is optional.                                                               |  |
|                             | {}                                            | Required. The information contained within these delimiters is required.                                                             |  |
|                             | BOLD                                          | User input. Bolded text indicates that the user must supply this information.                                                        |  |
|                             | 0                                             | A number in a circle corresponds to that number in an illustration.                                                                  |  |

## About This Document , Continued

| Related<br>Documentation | The following documents provide additional information about the DEC 3000 Model 400/400S AXP system. |                  |
|--------------------------|----------------------------------------------------------------------------------------------------|------------------|
|                          | Table 1         DEC 3000 Model 400/400S AXP           Documentation                                  | System Reference |
|                          | Document                                                                                             | Order Number     |
|                          | DEC 3000 Model 400/400S AXP System<br>Owner's Guide                                                  | EK-SNDPR-SV-OG   |
|                          | DEC 3000 Model 400/400S AXP Setting<br>Up Your Workstation (Quick Card)                              | EK-SNDPR-QC      |
|                          | DEC 3000 Model 400/400S AXP Setting<br>Up Your Server (Quick Card)                                   | EK-SNDSV-QC      |
|                          | DEC 3000 Model 400/400S AXP<br>Technical Summary                                                     | EK-SNDPR-TM      |
|                          | DEC 3000 Model 400/400S AXP Options<br>Guide                                                         | EK-SNDPR-OP      |
|                          | OpenVMS Factory Installed Software<br>User Card                                                      | EK-A0377-UG      |
|                          | Guide to Installing DEC OSF/1                                                                        | AA-PS2DA-TE      |
|                          | DEC 3000 Model 400/400S AXP Floor<br>Stand Installation Card                                         | EK-SNDPR-QC      |
|                          | TURBOchannel Expander Box Owner's<br>Guide                                                           | EK-TRBXT-IN      |

## **Digital Support Centers**

| Digital Support<br>Centers                   | Digital Services representatives are available at Digital Support<br>Centers for on-site warranty and service contract customers. If<br>you are not currently eligible to receive this support but would<br>like to be eligible, please contact either a Digital Support Center<br>listed in Table 2 or your local Digital office. |
|----------------------------------------------|----------------------------------------------------------------------------------------------------|
| Digital Support<br>Center Contact<br>Numbers | <ul><li>Table 2 lists the telephone numbers for a Digital Services representative at your Digital Support Center.</li><li>If your Digital Services number is not listed below, please contact your local Digital office for assistance.</li></ul>                                                                                  |

#### Table 2 Telephone Numbers of Digital Support Centers

| Country         | Telephone Number   |  |
|-----------------|--------------------|--|
| United States   | 1-800-354-9000     |  |
| Canada          | 1-800-267-5251     |  |
| Canada (Quebec) | 1-800-267-2603     |  |
| United Kingdom  | [44]256 59200      |  |
| France          | [33]92955111       |  |
| Germany         | [49]-(89)-95913218 |  |

# Chapter 1 System Overview

### **Overview**

| Chapter<br>Overview | <ul> <li>This chapter contains the following topics:</li> <li>Components and features of the DEC 3000 Model 400/400S AXP system</li> <li>Front view of the DEC 3000 Model 400/400S AXP system</li> <li>Rear view of the DEC 3000 Model 400/400S AXP system</li> </ul> |
|---------------------|----------------------------------------------------------------------------------------------------|
| Introduction        | The DEC 3000 Model 400/400S AXP can be used as either a workstation or a server. The DEC 3000 Model 400/400S AXP system uses the DECchip 21064 implementation of the Alpha AXP architecture.                                                                          |
|                     | The DEC 3000 Model 400 AXP workstation is a high-performance desktop workstation that may be mounted in a BA47X-AA vertical floor stand or placed on a desktop.                                                                                                    |
|                     | The DEC 3000 Model 400S AXP server is a high-performance desktop server that may also be mounted in a BA47X-AA vertical floor stand or placed on a desktop.                                                                                                    |
|                     | The DEC 3000 Model 400/400S AXP system is based on Digital's Alpha AXP architecture, providing all the advantages of a 64-<br>bit computing environment, and the choice of several different operating systems.                                                       |

## **Components and Features**

| System     | Workstation                                                                          |  |  |  |
|------------|--------------------------------------------------------------------------------------|--|--|--|
| Components | The DEC 3000 Model 400 AXP workstation system consists of the following components:  |  |  |  |
|            | System unit, which includes:                                                         |  |  |  |
|            | — System module                                                                      |  |  |  |
|            | — I/O module                                                                         |  |  |  |
|            | — Memory Mother Boards (MMB)                                                         |  |  |  |
|            | — Memory SIMMs                                                                       |  |  |  |
|            | <ul> <li>Mass storage shelf</li> </ul>                                               |  |  |  |
|            | — Power supply                                                                       |  |  |  |
|            | Graphic card                                                                         |  |  |  |
|            | • Monitor                                                                            |  |  |  |
|            | • Keyboard                                                                           |  |  |  |
|            | • Mouse                                                                              |  |  |  |
|            | Server                                                                               |  |  |  |
|            | The DEC 3000 Model 400S AXP server system includes a system unit, which consists of: |  |  |  |
|            | System module                                                                        |  |  |  |
|            | • I/O module                                                                         |  |  |  |
|            | Memory Mother Boards (MMB)                                                           |  |  |  |
|            | Memory SIMMs                                                                         |  |  |  |
|            | Mass storage shelf                                                                   |  |  |  |
|            | Power supply                                                                         |  |  |  |
|            |                                                                                      |  |  |  |
|            | Continued on next page                                                               |  |  |  |
|            |                                                                                      |  |  |  |

| System Module | The system module (Syscard shown in Figure $1-1$ ) consists of: |                                 |  |
|---------------|-----------------------------------------------------------------|---------------------------------|--|
|               | •                                                               | DECchip 21064 processor chip    |  |
|               | ٠                                                               | DECchip 21064 B-cache           |  |
|               | •                                                               | B-cache and main memory control |  |

• TURBOchannel interface

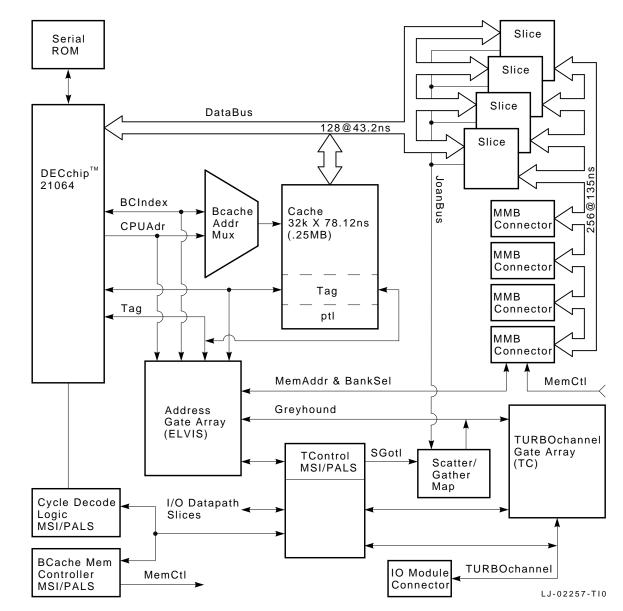

Figure 1–1 DEC 3000 Model 400/400S AXP system Module Block Diagram

**Interconnection:** The system card (Syscard) provides connectors to interface to the DEC 3000 Model 400/400S AXP system I/O

module (SPIOMOD) and to the SIMM memory mother board (MMB) modules.

**SLICE Chips:** The primary data paths on the Syscard are contained within the SLICE chips. The SLICE chips interface the 128 bit DECchip 21064 bus to a main memory bus that is 256 bits wide and to the I/O bus that is 32 bits wide.

**ELVIS Chip:** The addresses for main memory, I/O, and the B-cache is controlled by the ELVIS chip.

I/O Module The DEC 3000 Model 400/400S AXP system I/O module (SPIOMOD displayed in Figure 1–2) contains all of the internal and external I/O connectors along with three TURBOchannel options connectors.

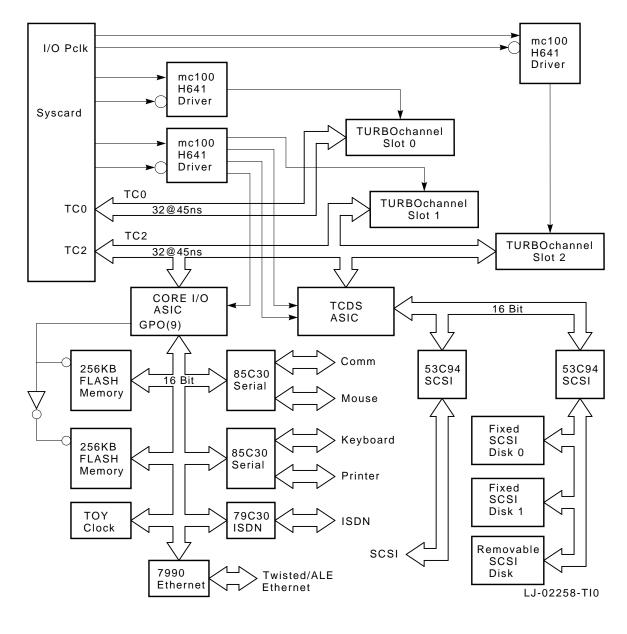

Figure 1–2 DEC 3000 Model 400/400S System I/O Subsystem Block Diagram

| I/O Module                   | The I/O module has the following features:                                                                                                    |
|------------------------------|----------------------------------------------------------------------------------------------------|
| (continued)                  | Dual SCSI interface chip                                                                                                    |
|                              | • Interface that interfaces to the TURBOchannel                                                                                                    |
|                              | • Ethernet, ISDN, printer, and communication ports that have DMA                                                                                                    |
|                              | • 32K-entry scatter/gather map for virtual DMA                                                                                                    |
|                              | The I/O module contains the following hardware jumpers:                                                                                                    |
|                              | • Serial ROM jumper-Determines the way in which the system is booted. There is only one configuration in which this jumper should be installed. Refer to Chapter 2 for configuration information.                                                             |
|                              | • ROM Update jumper–Enables/disables the writeable feature of the FEPROMs.                                                                                                    |
|                              | • Secure System jumper–When placed in the enabled position, this jumper will require the operator to enter a password before executing any privileged command.                                                                                                |
| Memory Mother<br>Board (MMB) | The DEC 3000 Model 400/400S AXP system consists of four<br>memory mother boards. To improve memory latency and<br>bandwidth, the memory system is sliced among four memory<br>mother boards. To have an operational system, all four MMBs<br>must be present. |

| System   |
|----------|
| Features |

The DEC 3000 Model 400/400S AXP system provides the following features:

| Feature                                                                                                    | Benefit                                                                                                    |
|----------------------------------------------------------------------------------------------------|----------------------------------------------------------------------------------------------------|
| Alpha AXP 64-bit computing<br>using the DECchip 21064<br>microprocessor chip,<br>which contains 8 kbytes<br>of instructions and 8 kbytes<br>of internal cache | Double the industry-standard<br>32-bit data path. Internal<br>instructions and cache improve<br>performance.                                                                              |
| Expandable from 16 to 128<br>MB of memory, with future<br>expansion of up to 512 MB<br>of memory                                                              | Memory expands using either 2, 4,<br>or 8 MB DRAM SIMM modules.                                                                                                    |
| A 512-kbytes secondary cache                                                                                                    | Improves speed and performance.                                                                                                    |
| Internal and external<br>options                                                                                                    | Increases storage, graphics,<br>communications, and other<br>capabilities to the workstation.<br>Local I/O with two SCSI ports.<br>External storage supports up to<br>seven SCSI devices. |
| AUI Thickwire Ethernet port                                                                                                    | Connects directly to an AUI<br>Ethernet DECnet network.                                                                                                    |
| A 10Base-T network port                                                                                                    | Connects directly to a twisted pair network.                                                                                                    |
| ISDN network capabilities<br>(not supported initially)                                                                                                    | Connects directly to an ISDN<br>network (not presently accessible<br>for use).                                                                                                    |
| Three TURBOchannel I/O<br>adapter slots                                                                                                    | Allows for high-performance<br>module interconnection that<br>makes available a variety of<br>options.                                                                                    |
| Password security                                                                                                    | Additional security for privileged commands in console mode.                                                                                                    |

| Feature                                       | Benefit                                                                                             |
|-----------------------------------------------|----------------------------------------------------------------------------------------------------|
| Audio technology                              | Built-in audio for voice grade output capabilities.                                                 |
| Choice of operating systems                   | Choice of OpenVMS Alpha AXP,<br>DEC OSF/1 Alpha AXP, and<br>possibly more choices in the<br>future. |
| Access to an integrated computing environment | The best features of both<br>timesharing and local or<br>distributed applications.                  |
| DECwindows Motif software                     | Industry-standard windows-style<br>user interface to allow concurrent<br>applications.              |

### **Front View**

# **Front View** See Figure 1–3 and Table 1–1 for information pertaining to the front of the DEC 3000 Model 400/400S AXP system.

#### Figure 1–3 Front View

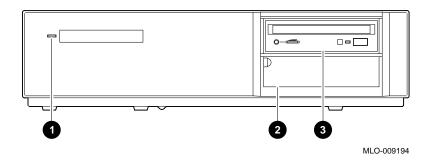

| Table 1–1 DEC 3000 Model 400/400S AXP System (Front) |                                                                            |
|------------------------------------------------------|----------------------------------------------------------------------------|
| Feature                                              | Function                                                                   |
| • Power OK indicator light                           | When lit, indicates that the system unit is on.                            |
| <b>2</b> Lower hatch                                 | Pulldown door that covers<br>the serial number and<br>system model number. |
| • Compact disc or floppy disk (optional)             | Removable storage media.                                                   |

1–10

#### **Rear View**

**Rear View** See Figure 1–4 and Table 1–2 for information pertaining to the rear of the DEC 3000 Model 400/400S AXP system.

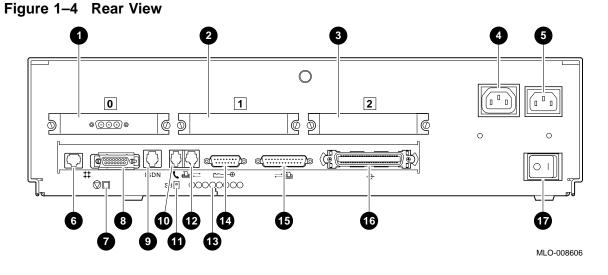

| Table 1–2 | DEC 3000 Model 400/400S AXP System (Rear) |
|-----------|-------------------------------------------|
|           |                                           |

| Feature                            | Function                                                                                       |
|------------------------------------|------------------------------------------------------------------------------------------------|
| • TURBOchannel slot 0 <sup>1</sup> | Used to connect a TURBOchannel<br>option. In Figure 1–4, slot 0<br>contains a graphics option. |
| TURBOchannel slot 1 <sup>2</sup>   | Used to connect a TURBOchannel option.                                                         |
| 3 TURBOchannel slot 2              | Used to connect a TURBOchannel option.                                                         |

<sup>1</sup>Dual width TURBO channel options must be installed in slots 0 and 1  $^{2}$ Dual width TURBO channel options *cannot* be installed in slots 1 and 2.

### Rear View, Continued

| Feature                                                | Function                                                                                                    |
|--------------------------------------------------------|----------------------------------------------------------------------------------------------------|
| • Monitor power socket                                 | Used to connect the monitor power cord.                                                                                                    |
| <b>6</b> System power socket                           | Used to connect the system power cord.                                                                                                    |
| <b>③</b> 10Base-T port                                 | Used to connect a 10Base-T<br>twisted pair Ethernet network<br>cable.                                                                                                    |
| <ul><li>Halt button</li></ul>                          | Used to place the system in console mode.                                                                                                    |
| O AUI Ethernet network<br>port                         | Used to connect an AUI Thickwire<br>Ethernet network cable.                                                                                                    |
| <b>9</b> ISDN port (Not presently accessible for use.) | Used to connect an ISDN network cable.                                                                                                    |
| <b>O</b> Audio port                                    | Used to connect a voice grade audio output cable.                                                                                                    |
| Alternate console switch                               | A toggle switch used to switch to<br>either a graphic or an alternate<br>console connected to the MMJ<br>port <b>1</b> . With the switch in the<br>up position, you are in graphic<br>mode, with the switch in the down<br>position, you are in alternate<br>console mode. |
| Printer/alternate console<br>port                      | Used to connect either a printer<br>or an alternate console using an<br>MMJ connector.                                                                                                    |
| Eight amber diagnostic display LEDs                    | Used to decode diagnostic error codes.                                                                                                    |
|                                                        | Used to connect the keyboard/mouse cable.                                                                                                    |

.

## Rear View, Continued

| Feature                                     | Function                                                                                                    |
|---------------------------------------------|----------------------------------------------------------------------------------------------------|
| Synch/Asynch full modem communications port | Used to connect to a<br>communications device such as a<br>printer, plotter, modem, or console<br>terminal. |
| External SCSI port                          | Used to connect Small Computer<br>System Interface (SCSI)<br>peripheral devices.                            |
| <b>Ø</b> Power ON/OFF switch                | Used to turn the system unit power on $(   )$ and off (0).                                                  |

| Table 1–2 | (Continued) | DEC 3000 Model 400/400S AXP System |
|-----------|-------------|------------------------------------|
|           |             | (Rear)                             |

# Chapter 2 Configuration

### **Overview**

| Chapter<br>Overview | <ul> <li>This chapter contains the following topics:</li> <li>Serial ROM jumpers</li> <li>Console security</li> <li>ROM update</li> <li>Storage devices</li> <li>Memory configuration</li> </ul>                                                                          |
|---------------------|----------------------------------------------------------------------------------------------------|
| General Rules       | When removing, upgrading, or replacing either storage devices or<br>memory, check the present conditions before making any changes.<br>Check the conditions again after the removal, replacement, or<br>upgrade is complete to ensure the change has been done correctly. |
| Commands            | <ul> <li>Use the following commands to check for both the compliance of the general rules and the outcome of the procedures:</li> <li>SHOW CONFIGURATION</li> <li>SHOW MEMORY</li> <li>SHOW DEVICE</li> </ul>                                                             |

### **Serial ROM Jumpers**

Serial ROM Jumpers

Figure 2–1 shows the serial ROM **●** and the serial ROM jumpers **●**. The jumper location 0 should be installed and all other jumpers should be removed.

NOTE Installing any jumper other than jumper 0 can cause permanent damage to the system module.

Figure 2–1 Serial ROM Jumpers

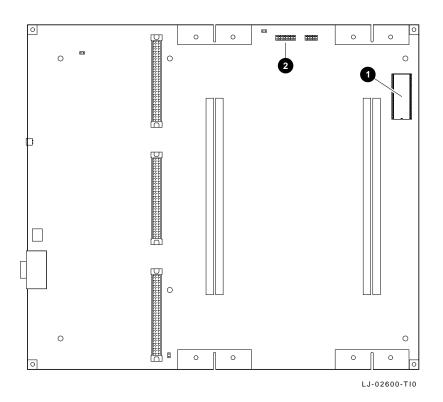

### **Console Security**

Secure Jumper

Figure 2−2 shows the secure jumper in the off position **①** and on position **2**.

Figure 2–2 Secure Jumper

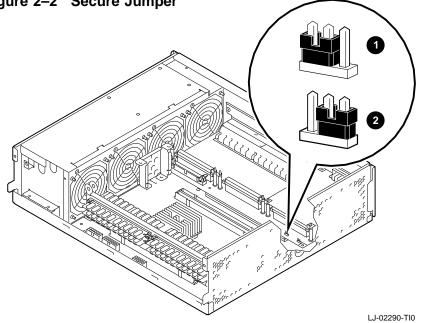

If the secure jumper is set to the on **②** position, then the privileged commands require that you use the 16-character password to execute the commands.

The privileged commands are as follows:

- **BOOT** (with parameters) •
- DEPOSIT •
- **EXAMINE** •
- FIND .
- HALT •
- INITIALIZE ٠
- REPEAT •

## Console Security, Continued

.

SET

|                          | • SHOW                                                                               |
|--------------------------|--------------------------------------------------------------------------------------|
|                          | • START                                                                              |
|                          | • TEST                                                                               |
| Securing the<br>Password | To restrict users from entering the secure console mode, do the following:           |
|                          | <b>1.</b> Set the jumper to the secure position. Refer to the section Secure Jumper. |
|                          | <b>2.</b> Set the password (if not already set).                                     |
|                          | >>> SET PASSWORD Return                                                              |
|                          | <b>3.</b> Enter SET SECURE ON at the console prompt:                                 |
|                          | >>> SET SECURE ON Return                                                             |
|                          | <b>4.</b> Log in to access the privileged functions.                                 |
| Enabling the<br>Password | Once you have entered and confirmed your password, then enable the password.         |
|                          | Enter SHOW SECURE at the console prompt:                                             |
|                          | >>> SHOW SECURE Return                                                               |
|                          | If the screen displays, SECURE=OFF, then the password feature has not been enabled.  |
|                          | If the screen displays, SECURE=ON, then the password feature has been enabled.       |
|                          | To enable the password feature, enter SET SECURE ON at the console prompt.           |
|                          | >>> SET SECURE ON Return                                                             |

## Console Security, Continued

| Setting the                         | To s          | et the password:                                                                                                    |  |  |
|-------------------------------------|---------------|----------------------------------------------------------------------------------------------------|--|--|
| Password                            | 1.            | Access the console mode.                                                                                                    |  |  |
|                                     | 2.            | Enter SET PASSWORD at the console prompt:                                                                                    |  |  |
|                                     |               | >>> SET PASSWORD Return                                                                                                    |  |  |
|                                     | 3.            | Enter the old password at the PSWD0> console prompt. The password should be exactly 16 hexadecimal characters (0 through F): |  |  |
|                                     |               | >>> ENTER_OLD_PASSWORD Return                                                                                                |  |  |
|                                     | 4.            | Enter the new password at the PSWD1>>> console prompt:                                                                       |  |  |
|                                     |               | >>> ENTER_NEW_PASSWORD Return                                                                                                |  |  |
|                                     | 5.            | Enter the same password at the PSWD2>>> console prompt.<br>This verifies that you entered the password correctly:            |  |  |
|                                     |               | >>> ENTER_NEW_PASSWORD Return                                                                                                |  |  |
|                                     | 6.            | If the two passwords match, then they are stored in nonvolatile memory.                                                      |  |  |
| Entering the<br>Privileged<br>State | at t          | enter the privileged state on a secured console, enter LOGIN he console prompt.                                              |  |  |
| Exiting the<br>Privileged<br>State  | The<br>•<br>• | following commands allow you to exit the privileged state:<br>BOOT<br>CONTINUE<br>HALT                                       |  |  |

## Console Security, Continued

| Disabling                        | To disable console security: |                                                                                                    |  |  |
|----------------------------------|------------------------------|----------------------------------------------------------------------------------------------------|--|--|
| Console<br>Security              | 1.                           | In console mode, set SECURE to zero (SET SECURE 0 or SET SECURE OFF).                                                                                                    |  |  |
|                                  | 2.                           | Remove the secure jumper on the I/O module.                                                                                                    |  |  |
| Restoring<br>Console<br>Password |                              | <pre>bu forget the console password and you need a new password<br/>ain access to the privileged state, then perform the following:<br/>While in console mode, enter the following DEPOSIT<br/>command:<br/>&gt;&gt;&gt; DEP -U -Q -N:1 1E0200088 0 Return<br/>Enter the new password:<br/>&gt;&gt;&gt; ENTER_NEW_PASSWORD Return</pre> |  |  |

### **ROM Update**

ROM Update Jumper

Figure 2–3 shows the ROM update jumper in the disabled position **●** and enabled position **●**. The factory default setting is in the disabled position.

Figure 2–3 ROM Update Jumper

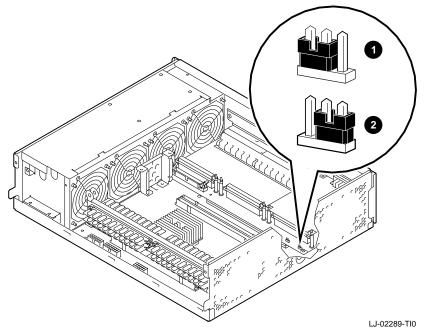

In the enabled position, the ROM can be rewritten when new versions of the firmware are distributed.

## **Storage Devices**

| Configuring<br>SCSI Drives | When replacing storage devices: |                                                                                                    |  |  |  |
|----------------------------|---------------------------------|----------------------------------------------------------------------------------------------------|--|--|--|
|                            | 1.                              | At the console prompt, enter SHOW DEVICE for device information:                                                                                                    |  |  |  |
|                            |                                 | >>> SHOW DEVICE Return                                                                                                    |  |  |  |
|                            | 2.                              | Go to Chapter 7 for procedures to remove the device.                                                                                                    |  |  |  |
|                            | 3.                              | Set all jumpers/switches on the replacement drives according to the removed device.                                                                                                    |  |  |  |
|                            | 4.                              | Replace the device.                                                                                                    |  |  |  |
|                            | 5.                              | At the console, enter SHOW DEVICE to verify that the replacement was performed correctly.                                                                                                    |  |  |  |
|                            |                                 | >>> SHOW DEVICE Return                                                                                                    |  |  |  |
|                            | 6.                              | Go to Chapter 5 and run the disk verifier diagnostic.                                                                                                    |  |  |  |
|                            | When adding storage devices:    |                                                                                                    |  |  |  |
|                            | 1.                              | At the console prompt, enter SHOW DEVICE for existing device information:                                                                                                    |  |  |  |
|                            |                                 | >>> SHOW DEVICE Return                                                                                                    |  |  |  |
|                            | 2.                              | Set the SCSI address. See Table 2–1 for the recommended SCSI jumper/switch settings.                                                                                                    |  |  |  |
|                            | 3.                              | Mount the device. See Figure 7–3 for the system power cable routing, Figure 7–4 for the disk SCSI cable routing and placement of drives within the DEC 3000 Model 400/400S AXP system, and Figure 7–5 for the disk power cable routing. |  |  |  |
|                            | 4.                              | Install the device.                                                                                                    |  |  |  |
|                            | 5.                              | At the console prompt, enter SHOW DEVICE to verify that<br>the replacement was performed correctly:                                                                                                    |  |  |  |
|                            |                                 | >>> SHOW DEVICE Return                                                                                                    |  |  |  |
|                            | 6.                              | Go to Chapter 5 and run the disk verifier diagnostic.                                                                                                    |  |  |  |
|                            |                                 |                                                                                                    |  |  |  |

### Storage Devices, Continued

|                                       | SCSI    |     |     | -   |
|---------------------------------------|---------|-----|-----|-----|
| Drive                                 | Address | 0   | 1   | 2   |
| RZ24L/RZ25/RZ26                       | 0       | Out | Out | Out |
| RZ24L/RZ25/RZ26                       | 1       | In  | Out | Out |
| RZ24L/RZ25/RZ26                       | 2       | Out | In  | Out |
| Factory-installed<br>RZ24L/RZ25 /RZ26 | 3       | In  | In  | Out |
| RRD42                                 | 4       | Out | Out | In  |
| SCSI controller                       | 6       | Out | In  | In  |
| (High-priority drive)                 | 7       | In  | In  | In  |

Table 2–1 lists the recommended SCSI jumper settings.

#### Table 2–1 Recommended SCSI Jumper Settings

In = Attached

**Out= Removed** 

Table 2–2 lists the recommended SCSI switch settings.

| Table 2-2 Recommended SCSI Switch Settings |                 |                    |                   |                     |                |  |
|--------------------------------------------|-----------------|--------------------|-------------------|---------------------|----------------|--|
| Drive                                      | SCSI<br>Address | 1                  | 2                 | 3                   | 4              |  |
| RX26/TLZ06<br>TZK10<br>TZ30                | 5               | Down<br>In<br>Left | Up<br>Out<br>Left | Down<br>In<br>Right | —<br>—<br>Left |  |

#### Table 2–2 Recommended SCSI Switch Settings

NOTE SCSI ID 6 is normally reserved for the SCSI controller.

#### Storage Devices, Continued

**RZ24L Jumper** Figure 2–4 shows the RZ24L jumper settings. SCSI address 3 is the default setting for the RZ24L drive. When setting the jumper settings, check for conflicts with the RZ25 or RZ26 disk drives in Table 2–1.

Figure 2–4 RZ24L Jumper Settings

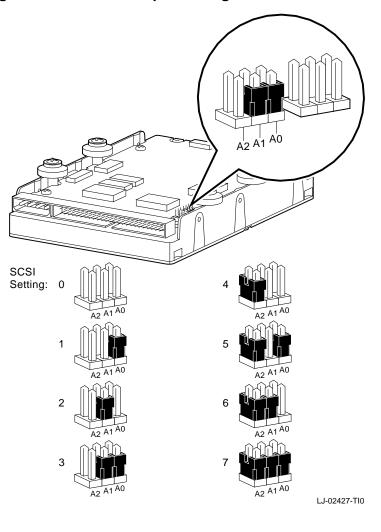

| RZ25 Jumper<br>Settings | <ul><li>When setting SCSI ID addresses for the RZ25 drive:</li><li>1. Use location J5 only.</li><li>2. Remove all jumpers from location J7 <i>except jumper 4</i>.</li></ul>                                                                                                    |
|-------------------------|----------------------------------------------------------------------------------------------------|
|                         | If these procedures are not followed, it could cause dual SCSI address problems. Figure 2–5 shows the RZ25 jumper settings. SCSI address 3 is the default setting for the RZ25 drive. When setting the jumper settings, check for conflicts with the RZ24L or RZ26 drives in Table 2–1. |

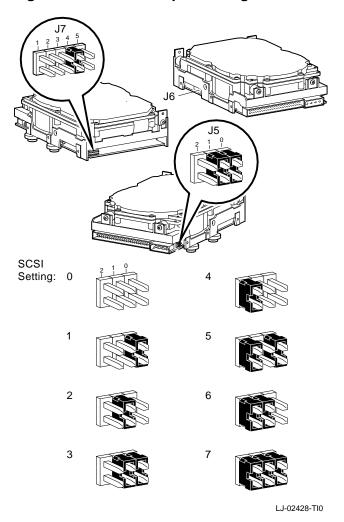

Figure 2–5 RZ25 Jumper Settings

See Table 2–3 for pin descriptions of J6 and Table 2–4 for pin descriptions of J7.

| Jumper<br>Position | Description                                                                                                    |
|--------------------|----------------------------------------------------------------------------------------------------|
| 1                  | Factory use only.                                                                                                    |
| 2                  | In = Enables motor start option.<br>Out = Drive operation depends if jumper is installed<br>in position 3.                  |
| 3                  | In = Enables motor start option (if position 2 is out).<br>Motor start delay is 16 times the drive ID number<br>in seconds. |
| 4                  | In = Entire drive is write protected.                                                                                       |
| 5                  | In = Parity checking by drive is enabled.                                                                                   |
| 6                  | Reserved for future use.                                                                                                    |
| 7                  | In = Supplies drive power to SCSI bus, pin 26.                                                                              |
| 8                  | In = Supplies power only to drive terminators.                                                                              |

Table 2–3 RZ25 J6 Jumper Description

#### NOTE

If J6 pins 7 and 8 are positioned horizontally (lower part), then the drive takes power from the SCSI bus, pin 26. Jumpers on both pins 7 and 8 can be in at the same time.

Table 2–4 describes the J7 jumper positions.

| Table 2–4          | RZ25 J7 Jumper Description                               |  |
|--------------------|----------------------------------------------------------|--|
| Jumper<br>Position | Description                                              |  |
| 1                  | SCSI ID (use J5 ID setting)                              |  |
| 2                  | SCSI ID (use J5 ID setting)                              |  |
| 3                  | SCSI ID (use J5 ID setting)                              |  |
| 4                  | Jumper must be installed if no cable is connected.       |  |
| 5                  | Used for connection to a remotely located LED indicator. |  |

### RZ26 Jumper Settings

Figure 2–6 shows the RZ26 jumper settings. SCSI address 3 is the default setting for the RZ26 drive. When setting the jumper settings, check for conflicts with the RZ24L and RZ25 drives in Table 2–1.

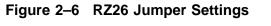

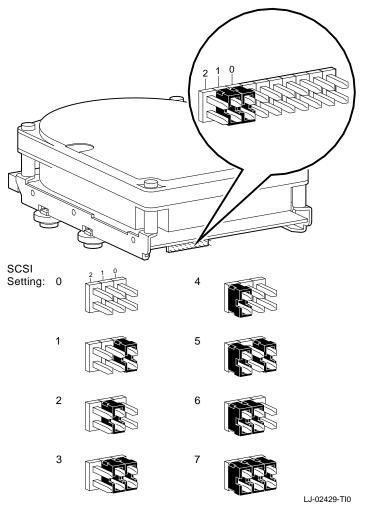

### RRD42 Jumper Settings

Figure 2–7 shows the RRD42 jumper settings. SCSI address 4 is the default setting for the RRD42 drive.

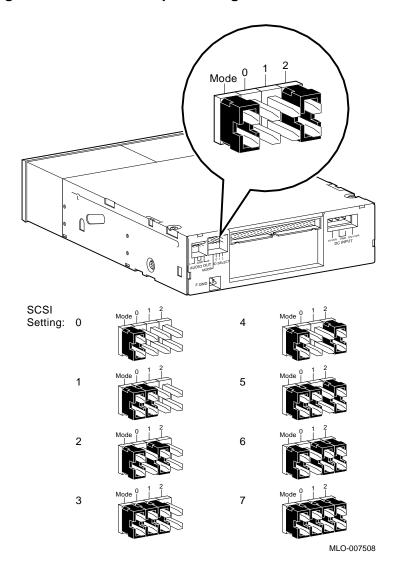

Figure 2–7 RRD42 Jumper Settings

NOTE Figure 2–7 shows that the mode jumper is installed in all the SCSI settings.

| RRD42 Jumper            | Mode Select Jumper                                                                                                    |
|-------------------------|----------------------------------------------------------------------------------------------------|
| Settings<br>(continued) | The mode select jumper shown in Figure 2–7 is a user-selectable feature. If you do not select the correct mode, then the drive will not operate properly.                                                              |
|                         | The mode select jumper has two modes:                                                                                                    |
|                         | • Mode 0 - default mode                                                                                                    |
|                         | When the drive is shipped from the factory, the jumper is <b>not</b> installed. The drive operates in the default mode with a block size of 2 kbytes. Use mode 0 while running MS–DOS and SCO UNIX operating systems.  |
|                         | • Mode 1 - standard mode                                                                                                    |
|                         | When the jumper is installed, the drive operates in standard mode<br>with a block size of 512 bytes. Use mode 1 while running VMS<br>and ULTRIX operating systems.                                                     |
|                         | The mode select jumper does not effect other operations.                                                                                                    |
| RX26 Switch<br>Settings | Figure 2–8 shows the switch settings for the RX26 drive. SCSI address 5 is the default setting for the RX26 drive. When setting the switch settings, check for conflicts with the TZK10 and TLZ06 drives in Table 2–2. |

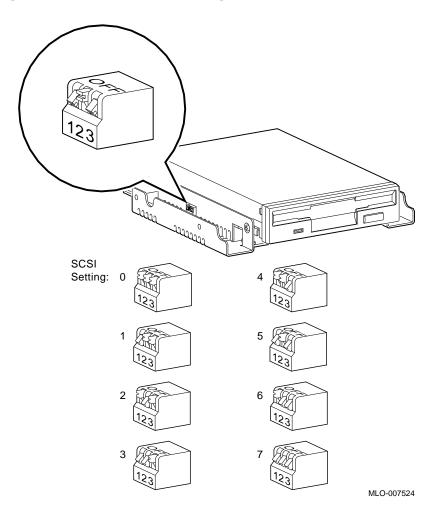

Figure 2–8 RX26 Switch Settings

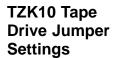

Figure 2–9 shows the jumper settings for the TZK10 drive. SCSI address 5 is the default setting for the TZK10 drive.

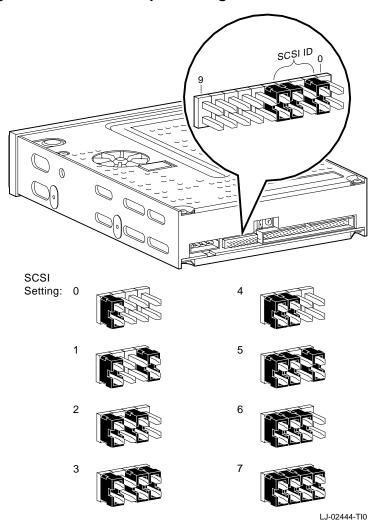

Figure 2–9 TZK10 Jumper Settings

Table 2–5 describes the TZK10 pins.

| Pin<br>Location | Description                                                                                             |  |
|-----------------|----------------------------------------------------------------------------------------------------|--|
| 0               | Terminator power. When the jumper is installed, then power for the terminator is provided by the drive. |  |
| 1               | SCSI ID setting                                                                                         |  |
| 2               | SCSI ID setting                                                                                         |  |
| 3               | SCSI ID setting                                                                                         |  |
| 4               | Disable Auto Density (DADs). When the jumper is installed, automatic density selection is disabled.     |  |
| 5               | Manufacturing use only                                                                                  |  |
| 6               | Manufacturing use only                                                                                  |  |
| 7               | Manufacturing use only                                                                                  |  |
| 8               | Manufacturing use only                                                                                  |  |
| 9               | Manufacturing use only                                                                                  |  |

#### T71/40 Din Deserintion

### **TLZ06 Switch** Settings

Figure 2–10 shows the TLZ06 switch settings. SCSI address 5 is the default setting for the TLZ06 drive. When setting the switches, check for conflicts with the RX26 and TLZ06 in Table 2–2.

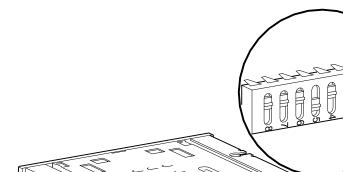

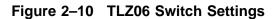

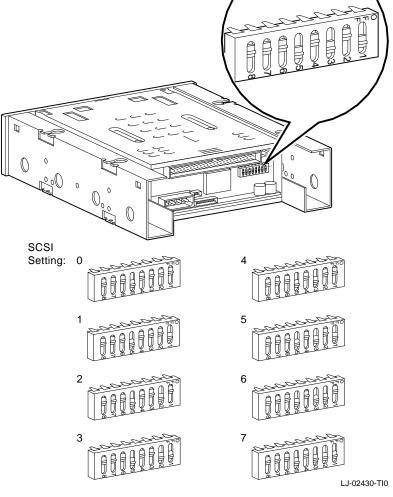

### **TZ30 Switch** Settings

Figure 2–11 shows the TZ30 switch settings. SCSI address 5 is the default setting for the TZ30 drive. When setting the switches, check for conflicts with the RX26, TZK10, and TLZ06 in Table 2–2.

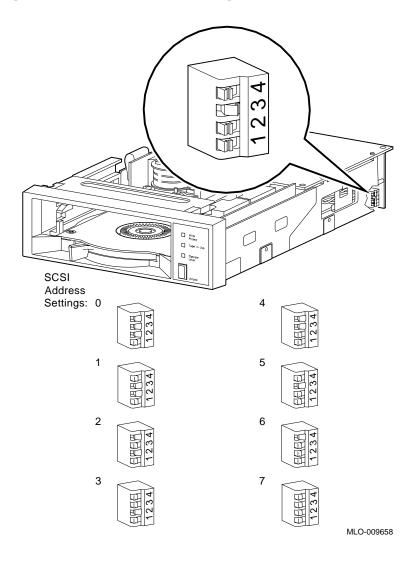

Figure 2–11 TZ30 Switch Settings

## **Memory Configuration**

| Banks and<br>Slots | 7) as show<br>every me              | A bank represents the eight memory arrays (SIMMs 0 through 7) as shown in Figure 2–12. A slot consists of two banks because every memory array can be populated on both sides as shown in Figure 2–12.                      |  |  |
|--------------------|-------------------------------------|----------------------------------------------------------------------------------------------------|--|--|
| Example            | configura<br>size, and<br>banks are | The following example shows a sample memory mother board<br>configuration and the relationship between banks, SIMM memory<br>size, and slots. For the DEC 3000 Model 400 AXP system, the<br>banks are numbered 0 through 3. |  |  |
|                    | <br>BANK #                          | MEMORY_SIZE                                                                                                    |  |  |
|                    |                                     | 032 Mbytes                                                                                                    |  |  |
|                    | 1<br>2                              | 032 Mbytes<br>032 Mbytes                                                                                                    |  |  |
|                    | 3                                   | 000 Mbytes                                                                                                    |  |  |
|                    | >>>                                 |                                                                                                    |  |  |

| Banks   | Meaning                                                                        |  |
|---------|--------------------------------------------------------------------------------|--|
| 0 and 1 | Occupy slot 1. Banks 0 and 1 are two-sided SIMMs that consist of 64 Mbytes.    |  |
| 2 and 3 | Occupy slot 2. Banks 2 and 3 are single-sided SIMMs that consist of 32 Mbytes. |  |

Two banks occupy one memory slot. Each memory card (SIMM) can be populated on both sides, which totals 64 Mbytes per SIMM card maximum (32 Mbyte on each side).

## Memory Configuration, Continued

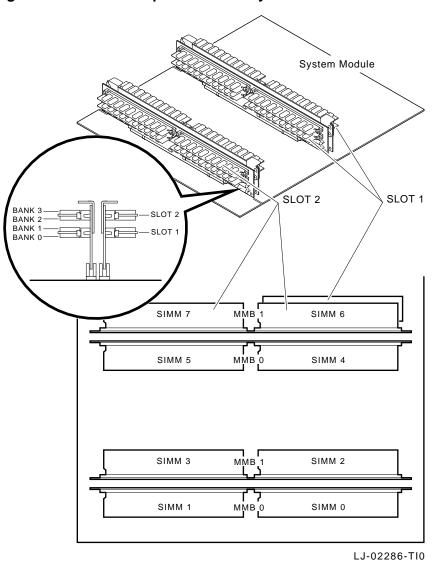

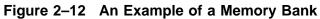

# Memory Configuration, Continued

| Memory<br>Configuration<br>Rules | <ul> <li>When installing memory, the following configuration rules must be followed:</li> <li>Each memory slot with the same number must be filled with sets of eight SIMMs.</li> <li>The eight memory SIMMs in a slot with the same number must be of equal size and of the same type (single- or double-sided).</li> </ul> |                                                                                            |
|----------------------------------|----------------------------------------------------------------------------------------------------|--------------------------------------------------------------------------------------------|
|                                  | displayed w<br>installed.                                                                                                    | NOTE<br>rules are violated, then the memory size<br>vill be that of the smallest size SIMM |
| Identifying the SIMM Modules     | The following ta<br>memory SIMMs.                                                                                                    | ble lists the part numbers for 2, 4, and 8 MB                                              |
|                                  | Part Number                                                                                                    | Description                                                                                |
|                                  | 54-21139-BA                                                                                                    | 2 MB Memory SIMM                                                                           |
|                                  | 54-21139-CA                                                                                                    | 4 MB Memory SIMM                                                                           |
|                                  | 54-21139-DA                                                                                                    | 8 MB Memory SIMM                                                                           |
|                                  |                                                                                                    |                                                                                            |

# Chapter 3 Using the Console

### **Overview**

Chapter Overview This chapter contains the following topics:

- Console command list (general)
- Commands:
  - BOOT
  - BOOT command parameter/qualifiers
  - CONTINUE
  - DEPOSIT
  - EXAMINE
  - HELP
  - INITIALIZE
  - LOGIN
  - REPEAT
  - SET
  - SET command parameters/qualifiers
  - SHOW
  - SHOW command parameters

## Overview, Continued

| Chapter<br>Overview<br>(continued) | <ul> <li>START</li> <li>TEST</li> <li>Alternate consoles</li> </ul>                                                                                                    |                                                                                   |  |
|------------------------------------|----------------------------------------------------------------------------------------------------|-----------------------------------------------------------------------------------|--|
| Console<br>Commands<br>List        | This chapter describes the system console commands and alternate console commands.                                                                                                    |                                                                                   |  |
|                                    | The following table lists the console commands and their function.<br>Each console command described in this chapter will also contain<br>a brief description of the command, along with its associated<br>parameters and qualifiers. |                                                                                   |  |
|                                    | Console<br>Commands                                                                                                    | Function                                                                          |  |
|                                    | BOOT                                                                                                    | Initiates the bootstrap process                                                   |  |
|                                    | CONTINUE                                                                                                    | Returns operating system from console to program mode                             |  |
|                                    | DEPOSIT                                                                                                    | Writes to memory, I/O, and register locations                                     |  |
|                                    | EXAMINE                                                                                                    | Displays specific memory, I/O, and register locations                             |  |
|                                    | HALT                                                                                                    | Halts the current program and places the system from program mode to console mode |  |
|                                    | HELP                                                                                                    | Displays basic help file                                                          |  |
|                                    | INITIALIZE                                                                                                    | Resets console, devices, and CPU                                                  |  |
|                                    | LOGIN                                                                                                    | Secures the system                                                                |  |
|                                    | REPEAT                                                                                                    | Repeats commands                                                                  |  |
|                                    | SET                                                                                                    | Sets an environment variable                                                      |  |
|                                    | SHOW                                                                                                    | Shows an environment variable                                                     |  |
|                                    | START                                                                                                    | Starts CPU at a given address                                                     |  |
|                                    | TEST                                                                                                    | Runs diagnostics                                                                  |  |

## BOOT

| Description | The BOOT command bootstraps the operating system.                                                                                                    |
|-------------|----------------------------------------------------------------------------------------------------|
|             | Issuing the boot command with the -fl, -fi flag or boot device<br>option overrides the current default value for the current boot<br>request, but does not change the stored default value.                                                                            |
| Overview    | The information in this section will provide the environment<br>variables required when the BOOT command is used. All<br>parameter names are listed in the far left margin in alphabetical<br>order and qualifiers will be listed within that particular<br>parameter. |
| Format      | To execute the BOOT command, enter the following:                                                                                                    |
|             | >>> B[OOT] [device_name] [qualifier] Return]                                                                                                    |

### **BOOT Command Parameters/Qualifiers**

## **device\_name** A device from which the firmware attempts to boot.

NOTE A default boot devices may be specified by using the SET BOOTDEF\_DEV command.

**Device Name Identifiers:** The following names are supported device identifiers:

| VMS Device<br>Identifiers | OSF Device<br>Identifiers | Device Type                 |
|---------------------------|---------------------------|-----------------------------|
| DK                        | RZ                        | Fixed or removable disk     |
| MK                        | TZ                        | Таре                        |
| ES                        | _                         | Ethernet, MOP protocol      |
| -                         | EZ                        | Ethernet, BOOTP<br>protocol |

#### **VMS Device Naming Convention:**

The device naming convention for the VMS operating system is: ddiunn. The device naming convention for the OSF operating system is ddiu. See Table 3–1 for a description of the VMS and OSF device naming conventions.

| Table 3–1         VMS and OSF Device Naming Conventions |                   |                                                              |
|---------------------------------------------------------|-------------------|--------------------------------------------------------------|
| VMS<br>Convention                                       | OSF<br>Convention | Description                                                  |
| dd                                                      | dd                | Device name identifier                                       |
| i                                                       | i                 | Designates SCSI controller (A/B)                             |
| u                                                       | и                 | Designates SCSI ID number                                    |
| nn                                                      |                   | Logical unit number is always<br>00, LUN must be two digits. |

## BOOT Command Parameters/Qualifiers, Continued

For example, a disk device on SCSI controller A with a SCSI ID of 4 and an LUN of 0 would have the following OSF device naming convention:

DKA400

#### NOTE

BOOT commands can either be in VMS or OSF format when the system is operating under either VMS or OSF. Two command syntaxes are available so as to match the current VMS and OSF syntaxes.

#### Qualifier -fl <value>

ASCII string up to 23 characters.

#### -fi <filename>

Used when booting across a network device to specify the name of a file to load into the operating system. The filename is limited to 23 characters.

| Qualifier                 | Description                                                                                           |
|---------------------------|----------------------------------------------------------------------------------------------------|
| -fl <value></value>       | FLAGS, ASCII string of up to 23 characters                                                            |
| -fi <filename></filename> | Used when booting across a network device<br>to specify the name of a file to load into the<br>system |

### BOOT Command Parameters/Qualifiers, Continued

ExamplesThis example uses the default boot specification.>>> BOOT ReturnThis example boots from a disk device on SCSI controller A with<br/>a SCSI ID of 4 and an LUN of 0 and using the default flag values.>>> BOOT DKA400 ReturnThis example performs a MOP boot to device ESA0 with the flags<br/>equal to 0,0.>>> BOOT -FL 0,0 ESA0 ReturnThis example perform a MOP boot to device ESA0 from filename<br/>E\_BOOT.CMD.>>> BOOT -FI E\_BOOT.CMD ESA0 Return

# CONTINUE

| Description                                                                                   | The CONTINUE command returns the operating system from th console mode to program mode.                                    |  |
|-----------------------------------------------------------------------------------------------|----------------------------------------------------------------------------------------------------|--|
| The processor begins instruction execution at the addres<br>contained in the program counter. |                                                                                                    |  |
|                                                                                               | Processor initialization is not performed.                                                                                 |  |
|                                                                                               | Ctrl P/CONTINUE is <i>not</i> supported on MIPS Emulated graphics consoles; this function only works on alternate console. |  |
| Format                                                                                        | To execute the CONTINUE command, enter the following:                                                                      |  |
|                                                                                               | >>> C[ONTINUE] Return                                                                                                    |  |
| Example                                                                                       | This example returns the operating system from the console mode to the program mode.                                       |  |
|                                                                                               | >>> CONTINUE Return                                                                                                    |  |
|                                                                                               | Result:                                                                                                    |  |
|                                                                                               | <pre>?06 HLT INST PC=00000000.2000000C PSL=00000000.00001F00</pre>                                                         |  |

## DEPOSIT

| Description    | The DEPOSIT command is used to write to memory locations from the console.                                 |                                                                                       |  |
|----------------|----------------------------------------------------------------------------------------------------|---------------------------------------------------------------------------------------|--|
| Format         | To execute the DEPOSIT command, enter the following:                                                       |                                                                                       |  |
|                | >>> DEPOSIT [qualifier_                                                                                    | list]{address}{data}[{data}]Return                                                    |  |
|                | The address specifies the address (or first address) to be written.<br>Data values must be in hexadecimal. |                                                                                       |  |
| Qualifier_list | The following qualifiers specify data size:                                                                |                                                                                       |  |
|                | Data Size (option)                                                                                         | Description                                                                           |  |
|                | -B                                                                                                    | byte (8 bits)                                                                         |  |
|                | -W                                                                                                    | word (16 bits)                                                                        |  |
|                | -L                                                                                                    | longword (32 bits) (default)                                                          |  |
|                | -Q                                                                                                    | quadword (64 bits)                                                                    |  |
|                | The following qualifiers specify address type options:                                                     |                                                                                       |  |
|                | Address Type (option) Description                                                                          |                                                                                       |  |
|                | -VM                                                                                                    | Virtual address                                                                       |  |
|                | -PM                                                                                                    | Physical address                                                                      |  |
|                | PS*                                                                                                    | Processor status register (PS). The data size is always quadword.                     |  |
|                | -R                                                                                                    | General purpose register set, R0<br>through R31. The data size is always<br>quadword. |  |

\*These options should *not* be typed with (-), otherwise the command will not work.

| Address Type (option) | Description                                                                    |
|-----------------------|--------------------------------------------------------------------------------|
| -FR                   | Floating point register set, F0 through F31. The data size is always quadword. |
| -U                    | Access to console private memory is allowed.                                   |
| PC*                   | Program Counter. The data size is always quadword.                             |
| SP*                   | Stack Pointer. The data size is always quadword.                               |

\*These options should *not* be typed with (-), otherwise the command will not work.

The following qualifiers specify the miscellaneous options:

|         | Miscellaneous<br>Options                    | Description                                                                                                    |
|---------|---------------------------------------------|----------------------------------------------------------------------------------------------------|
|         | -N:{count}                                  | Specifies the number of locations to be written with the value specified by data.                                                                                                    |
|         | -S                                          | Address increment size. Default is data size.                                                                                                    |
|         |                                             |                                                                                                    |
| Address | Address is a longwo<br>which data is depos  | rd address that specifies the first location into ited.                                                                                                    |
| Data    | than the deposit dat<br>and issues an error | be deposited. If the specified data is larger<br>ta size, then the console ignores the command<br>response. If the specified data is smaller than<br>e, then it is extended on the left with 0s. |
|         |                                             |                                                                                                    |

 Examples
 This example deposits 01234567 into location 00400000 and five subsequent locations:

 >>> D -PM -N:5 0040000 01234567 Return

 To verify that the deposit worked properly, enter the following:

 >>> E -PM -N:5 0040000 Return

 Result:

 PMEM: 0000000.00400000 01234567

 PMEM: 0000000.00400000 01234567

 PMEM: 0000000.00400000 01234567

 PMEM: 0000000.00400000 01234567

 PMEM: 0000000.00400000 01234567

 PMEM: 0000000.00400000 01234567

 PMEM: 0000000.00400000 01234567

 PMEM: 0000000.00400000 01234567

 PMEM: 0000000.00400000 01234567

 PMEM: 0000000.00400000 01234567

 PMEM: 0000000.00400000 01234567

>>>

This example deposits 0123456789ABCDEF into general purpose registers 00 through 31 inclusive:

>>> D -R -N:1F 0 0123456789ABCDEF Return

To verify that the deposit was successful, enter the following:

>>> E -R -N:1F 0 Return

**Result:** 

| GPR: | 00 | 01234567 | 89ABCDEF |
|------|----|----------|----------|
| GPR: | 01 | 01234567 | 89ABCDEF |
| GPR: | 02 | 01234567 | 89ABCDEF |
| GPR: | 03 | 01234567 | 89ABCDEF |
| GPR: | 04 | 01234567 | 89ABCDEF |
| GPR: | 05 | 01234567 | 89ABCDEF |
| GPR: | 06 | 01234567 | 89ABCDEF |
| GPR: | 07 | 01234567 | 89ABCDEF |
| GPR: | 08 | 01234567 | 89ABCDEF |
| GPR: | 09 | 01234567 | 89ABCDEF |
| GPR: | 0A | 01234567 | 89ABCDEF |
| GPR: | 0B | 01234567 | 89ABCDEF |
| GPR: | 0C | 01234567 | 89ABCDEF |
| GPR: | 0D | 01234567 | 89ABCDEF |
| GPR: | 0E | 01234567 | 89ABCDEF |
| GPR: | 0F | 01234567 | 89ABCDEF |
| GPR: | 10 | 01234567 | 89ABCDEF |
| GPR: | 11 | 01234567 | 89ABCDEF |
| GPR: | 12 | 01234567 | 89ABCDEF |
| GPR: | 13 | 01234567 | 89ABCDEF |
| GPR: | 14 | 01234567 | 89ABCDEF |
| GPR: | 15 | 01234567 | 89ABCDEF |
| GPR: | 16 | 01234567 | 89ABCDEF |
| GPR: | 17 | 01234567 | 89ABCDEF |
| GPR: | 18 | 01234567 | 89ABCDEF |
| GPR: | 19 | 01234567 | 89ABCDEF |
| GPR: | 1A | 01234567 | 89ABCDEF |
| GPR: | 1B | 01234567 | 89ABCDEF |
| GPR: | 1C | 01234567 | 89ABCDEF |
| GPR: | 1D | 01234567 | 89ABCDEF |
| GPR: | 1E | 01234567 | 89ABCDEF |
| GPR: | 1F | 01234567 | 89ABCDEF |
|      |    |          |          |

This example deposits 0123456789ABCDEF into floating point registers 0-8 inclusive:

>>> D -FR -N:8 0 0123456789ABCDEF Return

To verify that the deposit worked properly, enter the following:

>>> E -N:1F -FR 0 Return

#### **Result:**

| FPR: | 00 | 01234567 | 89ABCDEF |
|------|----|----------|----------|
| FPR: | 01 | 01234567 | 89ABCDEF |
| FPR: | 02 | 01234567 | 89ABCDEF |
| FPR: | 03 | 01234567 | 89ABCDEF |
| FPR: | 04 | 01234567 | 89ABCDEF |
| FPR: | 05 | 01234567 | 89ABCDEF |
| FPR: | 06 | 01234567 | 89ABCDEF |
| FPR: | 07 | 01234567 | 89ABCDEF |
| FPR: | 08 | 01234567 | 89ABCDEF |
| FPR: | 09 | 00000000 | 00000000 |
| FPR: | 0A | 00000000 | 00000000 |
| FPR: | 0B | 00000000 | 00000000 |
| FPR: | 0C | 00000000 | 00000000 |
| FPR: | 0D | 00000000 | 00000000 |
| FPR: | 0E | 00000000 | 00000000 |
| FPR: | 0F | 00000000 | 00000000 |
| FPR: | 10 | 00000000 | 00000000 |
| FPR: | 11 | 00000000 | 00000000 |
| FPR: | 12 | 00000000 | 00000000 |
| FPR: | 13 | 00000000 | 00000000 |
| FPR: | 14 | 00000000 | 00000000 |
| FPR: | 15 | 00000000 | 00000000 |
| FPR: | 16 | 00000000 | 00000000 |
| FPR: | 17 | 00000000 | 00000000 |
| FPR: | 18 | 00000000 | 00000000 |
| FPR: | 19 | 00000000 | 00000000 |
| FPR: | 1A | 00000000 | 00000000 |
| FPR: | 1B | 00000000 | 00000000 |
| FPR: | 1C | 00000000 | 00000000 |
| FPR: | 1D | 00000000 | 00000000 |
| FPR: | 1E | 00000000 | 00000000 |
| FPR: | 1F | 00000000 | 00000000 |
|      |    |          |          |

## EXAMINE

| Description    | The EXAMINE command displays the contents of the specific memory locations. |                                            |  |
|----------------|-----------------------------------------------------------------------------|--------------------------------------------|--|
| Format         | To execute the EXAMINE command, enter the following:                        |                                            |  |
|                | >>> E[XAMINE] [qualif                                                       | <pre>ier_list] [{address}] Return</pre>    |  |
|                | The address specifies                                                       | the address (or first address) to be read. |  |
| Qualifier_list | The following qualifiers specify data size options:                         |                                            |  |
|                | Data Size (option)                                                          | Description                                |  |
|                | -B                                                                          | byte (8 bits)                              |  |
|                | -W                                                                          | word (16 bits)                             |  |
|                | -L                                                                          | longword (32 bits)                         |  |
|                | -Q                                                                          | quadword (64 bits)                         |  |

The following qualifiers specify address type options:

| Address Type (option) | Description                                                                           |
|-----------------------|---------------------------------------------------------------------------------------|
| -VM                   | Virtual address                                                                       |
| -PM                   | Physical address                                                                      |
| -I                    | Internal processor register                                                           |
| PS*                   | Processor status register (PS). The data size is always quadword.                     |
| -R                    | General purpose register set, R0<br>through R31. The data size is always<br>quadword. |

 $^{*} \mathrm{These}$  options should *not* be typed with (-), otherwise the command will not work.

| Address Type (option) | Description                                                                   |
|-----------------------|-------------------------------------------------------------------------------|
| -FR                   | Floating point register, F0 through F31.<br>The data size is always quadword. |
| PC*                   | Program Counter. The data size is always quadword.                            |
| SP*                   | Stack Pointer. The data size is always quadword.                              |

\*These options should *not* be typed with (-), otherwise the command will not work.

The following qualifiers specify the miscellaneous options:

| Miscellaneous<br>Options | Description                                                                       |
|--------------------------|-----------------------------------------------------------------------------------|
| -N:{count}               | Specifies the number of locations to be written with the value specified by data. |
| -S                       | Address increment size. Default is data size.                                     |

The following qualifier specifies the display option:

| Display Option | Description                |
|----------------|----------------------------|
| -A             | ASCII data representation. |

Address Address is a longword address that specifies the first location to be examined.

**Examples** This example reads the value which was written into locations starting at physical memory address 00100000. For this example, the DEPOSIT command is used to put a known value.

>>> DEPOSIT -PM -N:5 00100000 01234567 Return >>> EXAMINE -PM -N:5 00100000 Return

#### **Result**:

P 00100000 01234567
 P 00100004 01234567
 P 00100008 01234567
 P 0010000C 01234567
 P 00100010 01234567
 P 00100014 01234567

This example examines and displays byte data.

>>> **E -B 1000000** Return

**Result**:

PMEM: 0000000.01000000 00

This example examines the word data size option.

>>> E -W 1000000 Return

#### Result:

PMEM: 0000000.01000000 0000

This example examines the longword.

>>> E -L 1000000 Return

#### **Result**:

PMEM: 0000000.01000000 00000000 >>>

This example examines the quadword.

>>> **E -Q 1000000** Return

#### **Result:**

```
PMEM: 0000000.01000000 00000000 00000000 >>>
```

This example examines the location of the next three memory address locations.

>>> E -N:2 1000000 Return

#### Result:

This example examines physical memory.

>>> E -PM 1000000 Return

**Result**:

PMEM: 000000.01000000 00000000 00000000 >>>

This example examines the physical memory longword.

>>> E -L -PM 1000000 Return

**Result**:

PMEM: 000000.01000000 00000000 >>>

This example examines the contents of the general purpose register 0.

```
>>> E -R 0 Return
```

**Result**:

GPR:00 0000000 00000000 >>>

This example examines the contents of the processor status register.

>>> E PS Return
Result:

PS: 0000000 00001F00

>>>

This example examines the contents of the stack pointer.

>>> **E SP** Return

**Result**:

GPR: 1E 01234567 89ABCDEF >>>

This example examines the contents of the program counter.

>>> E PC Return

**Result**:

PC: 00000000 20000000

# HALT

| Overview | The HALT command stops the execution of instructions and<br>initiates console I/O mode. A message is displayed indicating<br>the processor has halted along with the contents of the program<br>counter. |
|----------|----------------------------------------------------------------------------------------------------|
|          | If the processor was halted prior to the receipt of a HALT command, then the HALT command has no effect.                                                                                                 |
|          | NOTE<br>Pressing the Halt button on the back panel performs<br>the same function as the HALT command.                                                                                                    |
| Format   | To execute the HALT command, enter the following:                                                                                                    |
|          | >>> HA[LT] Return                                                                                                    |

## HELP

| Description | The HELP command displays a brief list of commands,<br>parameters, and qualifiers. If a specific topic is specified, then<br>information for only that topic will be displayed. |
|-------------|----------------------------------------------------------------------------------------------------|
| Format      | To execute the HELP command, enter the following:                                                                                                    |
|             | >>> HE[LP] Return<br>or<br>>>> ? Return                                                                                                    |
| Examples    | This example displays a list of HELP commands:                                                                                                    |
|             | >>> HELP Return                                                                                                    |
|             | Result:                                                                                                    |
|             | BOOT<br>HELP ADVANCED<br>SET [ENV] <envar> <value><br/>SHOW   PRINTENV [<envar>]<br/>TEST<br/>&gt;&gt;&gt;</envar></value></envar>                                              |
|             | To obtain an expanded listing of available HELP features, enter the following:                                                                                                  |
|             | >>> HE[LP] ADVANCED Return                                                                                                    |

### HELP, Continued

Examples **Result**: (continued) BOOT [-FL <bflg> ] [-FI <filnam>] <devlist> CONTINUE DEPOSIT [{ -B | -W | -L | -Q | -A }] [{ -PM | -VM }] [-G] [-U] [-N: <n>] [{ <addr> | <sym> | + | - | \* | @ } [<datum>]] EXAMINE [ $\{ -B | -W | -L | -Q | -A \}$ ] [ $\{ -PM | -VM \}$ ] [-G] [-U] [-N: <n>] [{ <addr> | <sym> | + | - | \* | @ }] HALT HELP [MIPS\_EMULATOR | SET | SHOW] INITIALIZE LOGIN REPEAT <cmd> SET[ENV] <envar> <value> SHOW | PRINTENV [<envar>] START <addr> TEST <devnam> [<tstnam>] >>>

To see what SET commands are available, enter the following:

>>> HELP SET Return

**Result**:

# HELP, Continued

| Examples<br>(continued) | This example displays the commands available for the SHOW command.                                                        |                                                                               |                                                                            |  |
|-------------------------|----------------------------------------------------------------------------------------------------|-------------------------------------------------------------------------------|----------------------------------------------------------------------------|--|
|                         | >>> HELP SHOW Return<br>Result:                                                                                           |                                                                               |                                                                            |  |
|                         |                                                                                                    |                                                                               |                                                                            |  |
|                         | <pre>PRINTENV   SHOW { AUTO_ACTION BOOT_RESET DIAG_LOE ENABLE_AUDIT LANGUAGE RADIX SCSI_RESET TRIGGER} &gt;&gt;&gt;</pre> | BOOTDEF_DEV<br>CONFIG<br>DIAG_QUICK<br>ETHERNET<br>MEMORY<br>SCSI_A<br>SECURE | BOOT_OSFLAGS<br>DEVICE<br>DIAG_SECTION<br>ERROR<br>MOP<br>SCSI_B<br>SERVER |  |

#### INITIALIZE

| Description                                                                                                    | The INITIALIZE command initializes the processor, console, and any devices connected to the system by default values.                                             |
|----------------------------------------------------------------------------------------------------|----------------------------------------------------------------------------------------------------|
| Format                                                                                                    | To execute the INITIALIZE command, enter the following: >>> I[NITIALIZE] Return                                                                                   |
| Example       This example initializes the processor, console, and an connected to the system.         >>> I[NITIALIZE]       Return |                                                                                                    |
|                                                                                                    | <pre>Result:<br/>INIT-S-CPU<br/>INIT-S-RESET_TC<br/>INIT-S-ASIC<br/>INIT-S-NVR<br/>INIT-S-SCC<br/>INIT-S-SCSI<br/>INIT-S-ISDN<br/>INIT-S-TC1<br/>INIT-S-TC0</pre> |

#### LOGIN

| Description | The LOGIN command enables restricted console commands when<br>the Secure bit is set. Enter the console password on the line<br>following the LOGIN command. |
|-------------|----------------------------------------------------------------------------------------------------|
| Format      | To execute the LOGIN command, enter the following:                                                                                                    |
|             | >>> LO[GIN] Return                                                                                                    |
| Example     | This example shows the successful usage of the LOGIN command with the password feature enabled.                                                             |
|             | >>> LOGIN Return                                                                                                    |
|             | PSWD0>>>                                                                                                    |
|             | This example shows the unsuccessful usage of the LOGIN command because the password feature was not enabled.                                                |
|             | >>> LOGIN Return                                                                                                    |
|             | Result:                                                                                                    |
|             | ?35 PSWD NOTEN                                                                                                    |
|             |                                                                                                    |

#### REPEAT

| Description | The REPEAT command causes the console program to repeatedly execute any specified tests.<br>To terminate the REPEAT command, press Control C.                  |  |  |
|-------------|----------------------------------------------------------------------------------------------------|--|--|
| Format      | To execute the REPEAT command, enter the following:                                                                                                    |  |  |
| Examples    | This example shows the test ASIC being repeated.                                                                                                    |  |  |
|             | This example shows the tests ASIC, MEMORY, and SCSI tests being repeated.                                                                                      |  |  |
|             | >>> R T ASIC, MEM, SCSI Return<br>This example shows the repeating of tests starting with ASIC and<br>ending with ISDN.                                        |  |  |
|             | >>> R T ASIC:ISDN Return                                                                                                    |  |  |
|             | Result:<br>T-STS-ASIC - OK<br>T-STS-MEM - OK<br>T-STS-NVR - OK<br>T-STS-SCC - OK<br>T-STS-NI - OK<br>T-STS-SCSI A - OK<br>T-STS-SCSI B - OK<br>T-STS-ISDN - OK |  |  |

# REPEAT, Continued

| T-STS-ASIC - OK   |
|-------------------|
| T-STS-MEM - OK    |
| T-STS-NVR - OK    |
| T-STS-SCC - OK    |
| T-STS-NI - OK     |
| T-STS-SCSI A - OK |
| T-STS-SCSI B - OK |
| T-STS-ISDN - OK   |
|                   |

## SET

| Description | <ul> <li>The SET command:</li> <li>Sets/Resets an environmental variable to a value or setting</li> <li>Defines a command qualifier</li> <li>Defines the console password</li> </ul>                                                                           |
|-------------|----------------------------------------------------------------------------------------------------|
| Overview    | The information in this section provides the environmental<br>variables required when the SET command is used. All parameter<br>names are listed in the far left margin in alphabetic order and<br>qualifiers will be listed within that particular parameter. |
| Format      | To execute the SET command, enter the following: <pre>&gt;&gt;&gt; SET {parameter} [{qualifier}] Return</pre>                                                                                                    |

#### SET, Continued

Example

This example displays the commands available with the SET command.

```
>>> HELP SET Return
```

**Result:** 

```
SET[ENV] AUTO_ACTION <{RESTART | 1} | {BOOT | 2} | {HALT | 3}>
SET[ENV] BOOTDEF_DEV <ddau>
SET[ENV] BOOT_OSFLAGS <bflg>
SET[ENV] BOOT_RESET <{OFF | 0} | {ON | 1}>
\begin{array}{c|c} \text{SET[ENV]} & \text{DIAG_LOE} < \{\text{OFF} \mid 0\} \mid \{\text{ON} \mid 1\} \\ \text{SET[ENV]} & \text{DIAG_QUICK} < \{\text{OFF} \mid 0\} \mid \{\text{ON} \mid 1\} \\ \end{array}
SET[ENV] DIAG_SECTION <1-3>
SET[ENV] ENABLE_AUDIT <{OFF | 0} | {ON | 1}>
SET[ENV] ETHERNET <{THICK | 0} | {TENBT | 1}>
SET[ENV] LANGUAGE <0-15>
SET[ENV] MOP \langle \{ OFF \mid 0 \} \mid \{ ON \mid 1 \} \rangle
SET[ENV] PASSWORD
SET[ENV] RADIX < 0 | 10 | 16 >
SET[ENV] {SCSI_A | SCSI_B} <0-7>
SET[ENV] SCSI_RESET <0-7>
SET[ENV] SECURE <{OFF | 0} | {ON
                                              | 1}>
SET[ENV] SERVER \langle \{ OFF \mid 0 \} \mid \{ ON \mid 1 \} \rangle
SET[ENV] TRIGGER <{OFF | 0} | {ON | 1}>
```

## **SET Command Parameters/Qualifiers**

| AUTO_ACTION | The AUTO_ACTION parameter specifies the default halt action for all halts or power-on halts. |               |                                                                                                    |
|-------------|----------------------------------------------------------------------------------------------|---------------|----------------------------------------------------------------------------------------------------|
| Format      | To execute the SET AUTO_ACTION command, enter the following:                                 |               |                                                                                                    |
|             | >>> SET AUTO[_ACTION] {qualifier} Return                                                     |               |                                                                                                    |
| Qualifier   | Select one of the following qualifiers when setting AUTO_ACTION:                             |               |                                                                                                    |
|             | Qualifier*                                                                                   |               | Description                                                                                            |
|             | 1                                                                                            | Restart       | A restart will be executed                                                                             |
|             | 2                                                                                            | Boot          | A re-boot will be executed                                                                             |
|             | 3                                                                                            | Halt          | A halt will be executed                                                                                |
|             |                                                                                              |               | take the form of either a number or the actual<br>or example, 1 indicates restart, 2 boot, and 3 halt. |
| Example     | This example sets the auto action to restart.                                                |               |                                                                                                    |
|             | >>> SET AUTO_ACTION RESTART Return                                                           |               |                                                                                                    |
|             | Result:                                                                                      |               |                                                                                                    |
|             | AUTO_ACTION = RESTART >>>                                                                    |               |                                                                                                    |
|             | This                                                                                         | s example set | ts the auto action to re-boot.                                                                         |
|             | >>> SET AUTO_ACTION BOOT Return                                                              |               |                                                                                                    |

**Result:** 

AUTO\_ACTION = BOOT >>>

This example sets the auto action to halt.

>>> SET AUTO\_ACTION 3 Return

**Result:** 

AUTO\_ACTION = HALT >>>

| BOOTDEF_DEV | the operating valid boot devi | system will bo<br>ices supported | eter defines the default device that<br>otstrap. The device names must be<br>by the BOOT command.<br>command displays the available boot |
|-------------|-------------------------------|----------------------------------|----------------------------------------------------------------------------------------------------|
| Format      | To execute the following:     |                                  | EF_DEV command, enter the                                                                                                    |
| Qualifier   | The following                 |                                  | morted device name identifiers:                                                                                                    |
| Qualifier   |                               | names are sup                    | oported device name identifiers:                                                                                                    |
|             | VMS Device<br>Identifiers     | OSF<br>Device<br>Identifiers     | Device Type                                                                                                    |
|             | DK                            | RZ                               | Fixed or removable disk                                                                                                    |
|             | MK                            | TZ                               | Таре                                                                                                    |
|             | ES                            | -                                | Ethernet, MOP protocol                                                                                                    |
|             | _                             | EZ                               | Ethernet, BOOTP protocol                                                                                                    |
|             |                               |                                  | •                                                                                                    |

sample of the syntax to use with the BOOT commands.

| Example | This example sets the BOOT default device to DKA100.                                                                                 |  |  |
|---------|----------------------------------------------------------------------------------------------------|--|--|
|         |                                                                                                    |  |  |
|         | Result:                                                                                                    |  |  |
|         | BOOTDEF_DEV = DKA100                                                                                                    |  |  |
|         | In this example, the DEC 3000 Model 400/400S AXP system will try booting from ESA0 first and then booting from DKA400 if ESA0 fails. |  |  |
|         | >>> <b>SET BOOTDEF_DEV ESA0, DKA400</b> [Return]<br>Result:                                                                          |  |  |
|         |                                                                                                    |  |  |
|         | BOOTDEF_DEV = ESA0,DKA400                                                                                                    |  |  |

| BOOT_OSFLAGS | The BOOT_OSFLAGS parameter defines additional default boot flags, which may be overrided by the -fl switch at boot time. |                                                 |  |
|--------------|----------------------------------------------------------------------------------------------------|-------------------------------------------------|--|
| Format       | To execute the BOOT_OSFLAGS command, enter the following:                                                                |                                                 |  |
|              | >>> SET BOOT_OSFLAGS {value} Return                                                                                      |                                                 |  |
| Qualifiers   | The function of the {value} field is to define the type of boot.                                                         |                                                 |  |
|              | Value                                                                                                    | Significance                                    |  |
|              | 0,0                                                                                                    | Default boot of operating system                |  |
|              | E,0                                                                                                    | Perform boot standalone backup                  |  |
|              | 0,1                                                                                                    | Enter SYSBOOT (conversational boot)             |  |
|              | 0,80                                                                                                    | CD ROM update conversational boot               |  |
|              |                                                                                                    |                                                 |  |
| Example      | This example sets the default BOOT_OSFLAGS value.                                                                        |                                                 |  |
|              | >>> SET BOOT                                                                                                    | _OSFLAGS 0,0 Return                             |  |
|              | Result:<br>BOOT_OSFLAGS = 0,0<br>>>>                                                                                     |                                                 |  |
|              |                                                                                                    |                                                 |  |
|              | This exampl                                                                                                    | e sets up the CDROM update conversational boot. |  |
|              | >>> SET BOOT                                                                                                    | C_OSFLAGS 0,80 Return                           |  |
|              | Result:                                                                                                    |                                                 |  |
|              | BOOT_OSFLAGS = 0,80                                                                                                    |                                                 |  |
|              |                                                                                                    |                                                 |  |

| BOOT_RESET | The BOOT_RESET parameter determines whether or not the console will initialize the system prior to booting. |                |                                                     |  |
|------------|----------------------------------------------------------------------------------------------------|----------------|-----------------------------------------------------|--|
| Format     | To e                                                                                                    | execute the BO | OOT_RESET command, enter the following:             |  |
|            | >>> SET BOOT_RESET {qualifier} Return                                                                       |                |                                                     |  |
| Qualifier  | Select one of the following qualifiers when resetting the BOOT.                                             |                |                                                     |  |
|            | Qualifier*                                                                                                  |                | Description                                         |  |
|            | 1                                                                                                    | ON             | Enables the system to be initialized before booting |  |
|            | 0                                                                                                    | OFF            | Disables the system initialization before booting   |  |
|            | *The qualifier can take the form of either a number or the actual qualifier name.                           |                |                                                     |  |
| Example    | Thi                                                                                                    | s example ena  | ables the system to be initialized before booting.  |  |
|            | >>> SET BOOT_RESET ON Return                                                                                |                |                                                     |  |
|            | Result:                                                                                                    |                |                                                     |  |
|            | BOOT_RESET = ON                                                                                             |                |                                                     |  |
|            | This example disables system initialization before booting.                                                 |                |                                                     |  |
|            | >>> SET BOOT_RESET 0 Return                                                                                 |                |                                                     |  |
|            | Res                                                                                                    | ult:           |                                                     |  |
|            | B005<br>>>>                                                                                                 | I_RESET = OFF  |                                                     |  |
|            |                                                                                                    |                |                                                     |  |

| DIAG_LOE  | The DIAG_LOE parameter allows a diagnostic to loop on an error<br>(non-TURBOchannel devices only). All output will be suppressed.<br>To exit the diagnostic error loop, press the Halt button to return<br>to the diagnostic environment (either console or service mode).<br>This feature is available on loadable diagnostics only. |                                                                                             |  |  |
|-----------|----------------------------------------------------------------------------------------------------|---------------------------------------------------------------------------------------------|--|--|
| Format    |                                                                                                    | To execute the DIAG_LOE parameter, enter the following: >>> SET DIAG_LOE {qualifier} Return |  |  |
| Qualifier | Select one of the following qualifiers when setting the DIAG_LOE parameter.                                                                                                    |                                                                                             |  |  |
|           | Qualifier*                                                                                                    | Description                                                                                 |  |  |
|           | 1 ON                                                                                                    | Enables loop on error feature                                                               |  |  |
|           | 0 OFF                                                                                                    | Disables loop on error feature                                                              |  |  |
|           | *The qualifier can<br>qualifier name.                                                                                                    | *The qualifier can take the form of either a number or the actual qualifier name.           |  |  |

| Example | This example sets the loop on error feature.      |
|---------|---------------------------------------------------|
|         | >>>set diag_loe on Return                         |
|         | Result:                                           |
|         | DIAG_LOE = ON<br>>>>                              |
|         | This example also sets the loop on error feature. |
|         | >>> <b>SET DIAG_LOE 0</b> Return                  |
|         | Result:                                           |
|         | DIAG_LOE = OFF<br>>>>                             |

| DIAG_QUICK | to e<br>sele<br>TU | either norm<br>ected, all di   | ICK parameter sets the diagnostic startup mode<br>al or fast startup testing. When fast mode is<br>agnostic tests on the base system are run. No<br>el options are tested <i>unless</i> they are graphics |
|------------|--------------------|--------------------------------|----------------------------------------------------------------------------------------------------|
| Format     | То                 | execute the                    | DIAG_QUICK command, enter the following:                                                                                                    |
|            | >>>                | SET DIAG_Q                     | UICK {qualifier} Return                                                                                                    |
| Qualifier  | Sel<br>mo          |                                | ne following qualifiers to set the diagnostic startup                                                                                                    |
|            | Qu                 | alifier*                       | Description                                                                                                    |
|            | 1                  | ON                             | Quick verify testing                                                                                                    |
|            | 0                  | OFF                            | Normal testing                                                                                                    |
|            |                    | e qualifier ca<br>lifier name. | an take the form of either a number or the actual                                                                                                    |
|            |                    |                                |                                                                                                    |

| Example | This example sets the quick verify testing. |
|---------|---------------------------------------------|
|         | >>> SET DIAG_QUICK ON Return                |
|         | Result:                                     |
|         | DIAG_QUICK = ON                             |
|         | This example sets the normal testing.       |
|         | >>> SET DIAG_QUICK 0 Return                 |
|         | Result:                                     |
|         | DIAG_QUICK = OFF<br>>>>                     |

| DIAG_SECTION |                       | G_SECTION parar<br>the diagnostics car     | neter sets the diagnostic environment<br>1 be run.                                                                                 |
|--------------|-----------------------|--------------------------------------------|----------------------------------------------------------------------------------------------------|
| Format       |                       | e diagnostic operat<br>DIAG_SECTION {qual: | ing environment, enter the following:                                                                                              |
| Qualifier    | Select on<br>environm | 0                                          | qualifiers to set the diagnostic                                                                                                   |
|              | Qualifier             | Mode                                       | Description                                                                                                    |
|              | 1                     | Console                                    | Default mode after power-on.<br>Loopbacks are not required.                                                                        |
|              | 2                     | Service                                    | Provides a more thorough test than<br>in console mode. Special loopback<br>connectors may be required to<br>execute certain tests. |
|              |                       |                                            |                                                                                                    |
| Example      | This exar             | nple sets the diagn                        | ostic environment to the console mode.                                                                                             |
|              | >>> SET D             | IAG_SECTION 1 Ret                          | zurn                                                                                                    |
|              | Result:               |                                            |                                                                                                    |
|              | DIAG_SECT<br>>>>      | YION = 1                                   |                                                                                                    |
|              |                       |                                            |                                                                                                    |

| ENABLE_AUDIT |              |                            | UDIT parameter defines if the boot audit trail ion is enabled. |
|--------------|--------------|----------------------------|----------------------------------------------------------------|
| Format       | To ex        | ecute the E                | NABLE_AUDIT command, enter the following:                      |
|              | >>> S        | ET ENABLE_A                | UDIT {qualifier} Return                                        |
| Qualifier    | Selec        | t one of the               | following qualifiers to set the boot audit trail:              |
|              | Quali        | fier*                      | Description                                                    |
|              | 1            | ON                         | Enables boot audit trail                                       |
|              | 0            | OFF                        | Disables boot audit trail                                      |
|              |              | qualifier can<br>ier name. | take on the form of either a number or the actual              |
|              |              |                            |                                                                |
| Example      | This         | example en                 | ables the boot audit trail.                                    |
|              | >>> S        | ET ENABLE_A                | UDIT 1 Return                                                  |
|              | Resu         | lt:                        |                                                                |
|              | ENABL<br>>>> | E_AUDIT = C                | N                                                              |
|              |              |                            |                                                                |

| ETHERNET  |                     | RNET parameter sets the Ethernet port to either r twisted pair.           |
|-----------|---------------------|---------------------------------------------------------------------------|
| Format    |                     | he SET ETHERNET command, enter the following:<br>ERNET {qualifier} Return |
| Qualifier | Select one o        | f the following qualifiers to set the Ethernet port:                      |
|           | Qualifier           | Description                                                               |
|           | THICK               | AUI Ethernet port (Thickwire)                                             |
|           | TENBT               | 10Base-T port (twisted pair)                                              |
|           |                     |                                                                           |
| Example   | This exampl         | le selects a Thickwire network.                                           |
|           | >>> SET ETH         | ERNET THICK Return                                                        |
|           | Result:             |                                                                           |
|           | ETHERNET = 7<br>>>> | THICK                                                                     |
|           | This examp          | le selects a 10Base-T network.                                            |
|           | >>> SET ETH         | ERNET TENBT Return                                                        |
|           | Result:             |                                                                           |
|           | ETHERNET = 1<br>>>> | FENBT                                                                     |
|           |                     |                                                                           |

| LANGUAGE  | The LANGUAGE parameter defines<br>executed from a graphics console.<br>NOTE<br>English (3) is the default value |                          |
|-----------|----------------------------------------------------------------------------------------------------|--------------------------|
|           | must be of the correct language<br>language command; otherwise<br>will not execute.                             | e type to match the      |
| Format    | To execute the LANGUAGE comman                                                                                  | nd, enter the following: |
|           | >>> SET LANGUAGE {qualifier}                                                                                    | n                        |
| Qualifier | Select one of the following qualifiers language.                                                                | s to set the appropriate |
|           | Qualifier                                                                                                    | Description              |
|           | 0) Dansk                                                                                                    | Danish                   |
|           | 1) Deutsch                                                                                                    | German/Swiss             |
|           | 2) Deutsch (Schweiz)                                                                                            | Schweiz                  |
|           | 3) English                                                                                                    | Default setting          |
|           | 4) English (British/Irish)                                                                                      | British/Irish            |
|           | 5) Español                                                                                                    | Spanish                  |
|           | 6) Francais                                                                                                    | French                   |
|           | 7) Francais (Canadian)                                                                                          | Canadian                 |
|           | 8) Francais (Suisse Romande)                                                                                    | Suisse Romande           |
|           | 9) Italiano                                                                                                    | Italian                  |
|           | 10) Nederlands                                                                                                  | Netherlands              |
|           | 11) Norsk                                                                                                    | _                        |
|           | 12) Portugues                                                                                                   | Portuguese               |
|           | 13) Suomi                                                                                                    | _                        |
|           | 14) Svenska                                                                                                    | Swedish                  |

|         | Qualifier                                                                                                    | Description                                                                                                    |
|---------|----------------------------------------------------------------------------------------------------|----------------------------------------------------------------------------------------------------|
|         | 15) Vlaams                                                                                                    | _                                                                                                    |
|         |                                                                                                    |                                                                                                    |
| Example | shows the default language,                                                                                                    | m a graphic display. This command<br>which is English. If you press<br>ult setting. If you want to change<br>ber then press <u>Return</u> .                                                         |
|         | Result:                                                                                                    |                                                                                                    |
|         | <ol> <li>Dansk</li> <li>Deutsch</li> <li>Deutsch (Schweiz)</li> <li>English</li> <li>English (British/Irish)</li> <li>Espanol</li> <li>Francais</li> <li>Francais (Canadien)</li> </ol> | <ol> <li>8) Francais (Suisse Romande)</li> <li>9) Italiano</li> <li>10) Nederlands</li> <li>11) Norsk</li> <li>12) Portugues</li> <li>13) Suomi</li> <li>14) Svenska</li> <li>15) Vlaams</li> </ol> |
|         | 3 >>><br>LANGUAGE = 3<br>>>>                                                                                                    |                                                                                                    |
|         | -                                                                                                    | m the alternate console. Set language<br>ecuted from a graphics option.                                                                                                    |
|         | >>> SET LANGUAGE Return                                                                                                    |                                                                                                    |
|         | Result:                                                                                                    |                                                                                                    |
|         | ?23 ILL CMD                                                                                                    |                                                                                                    |

Continued on next page

>>>

| МОР       | the system       | parameter enables the NI (Ethernet) listener while<br>is in console mode. The listener sends and receives<br>n the network.                                                           |
|-----------|------------------|----------------------------------------------------------------------------------------------------|
| Format    | To set the I     | MOP bit, enter the following:                                                                                                    |
|           | >>> SET MOR      | P {qualifier} Return                                                                                                    |
| Qualifier | Select one obit. | of the following qualifiers to enable or disable the MOP                                                                                                    |
|           | Qualifier        | Description                                                                                                    |
|           | ON*              | Network listener enabled. Able to receive and<br>transmit messages on the network. Allows access to<br>the console through the network and boot network<br>firmware update procedure. |
|           | OFF              | Network listener disabled. Cannot access the console through the network or boot network firmware update procedure.                                                                   |
|           | *Default set     | ting                                                                                                    |
|           |                  |                                                                                                    |

| Examples | This example enables the network listener.  |
|----------|---------------------------------------------|
|          | >>> SET MOP ON Return                       |
|          | Result:                                     |
|          | MOP = ON                                    |
|          | This example disables the network listener. |
|          | >>> SET MOP OFF Return                      |
|          | Result:                                     |
|          | MOP = OFF<br>>>>                            |

| PASSWORD | The PASSWORD parameter sets the console password.                                                                                                    |
|----------|----------------------------------------------------------------------------------------------------|
|          | The following are key points to remember about passwords:                                                                                                    |
|          | • The password must be exactly 16 characters (hexadecimal, 0 to F).                                                                                                    |
|          | • The password feature is enabled when SECURE = ON.                                                                                                    |
|          | • The password feature is disabled when SECURE = OFF.                                                                                                    |
|          | NOTE<br>The secure jumper must be in the correct configuration<br>for the password feature to operate correctly. Refer<br>to <i>Secure Jumper</i> in Chapter 2 for information on<br>configuring the secure system jumper.        |
| Format   | To set the console password, enter the following:                                                                                                    |
|          | >>> SET PASSWORD Return                                                                                                    |
| Example  | This example sets the console password.                                                                                                    |
|          | >>> SET PASSWORD Return                                                                                                    |
|          | Result:                                                                                                    |
|          | <pre>PSWD0&gt;ENTER_OLD_PASSWORD Return !Type old password<br/>(if one has been set)<br/>PSWD1&gt;ENTER_NEW_PASSOWRD Return !Type new password<br/>PSWD2&gt;ENTER_NEW_PASSWORD Return !Verify new password<br/>&gt;&gt;&gt;</pre> |

| SECURE    | The SECURE I<br>restrict access t | parameter enables the console password bit to<br>to the console.                                                                                        |
|-----------|-----------------------------------|----------------------------------------------------------------------------------------------------|
| Format    | To enable or dis                  | sable the SECURE bit, enter the following:                                                                                                    |
|           | >>> SET SECURE                    | {qualifier} Return                                                                                                    |
| Qualifier | If SECURE                         | ne following qualifiers to set the SECURE bit.<br>NOTE<br>E is set to ON, then enter LOGIN at the<br>rompt (>>>), and the password at the (PSWD0<br>pt. |
|           |                                   |                                                                                                    |
|           | Qualifier*                        | Description                                                                                                    |
|           | Qualifier*                        | <b>Description</b><br>Security features enabled                                                                                                    |
|           |                                   |                                                                                                    |

| Example | This example enables the security features.  |  |
|---------|----------------------------------------------|--|
|         | >>> SET SECURE ON Return                     |  |
|         | Result:                                      |  |
|         | SECURE=ON<br>>>>                             |  |
|         | This example disables the security features. |  |
|         | >>> SET SECURE OFF Return                    |  |
|         | Result:                                      |  |
|         | SECURE=OFF<br>>>>                            |  |

| RADIX     | The RADIX parameter defines the default Radix to a specified value. The default is hexadecimal.                   |                                    |  |
|-----------|----------------------------------------------------------------------------------------------------|------------------------------------|--|
| Format    | To execute the RADIX command, enter the following:                                                                |                                    |  |
|           | >>> SET RADIX {qualifier} Return                                                                                  |                                    |  |
| Qualifier | Select one of the following qualifiers to set the base address.                                                   |                                    |  |
|           | Qualifier                                                                                                    | Description                        |  |
|           | 0                                                                                                    | Default base address (hexadecimal) |  |
|           | 10                                                                                                    | Decimal base address               |  |
|           | 16                                                                                                    | Hexadecimal base address           |  |
| Example   | This example sets the base address to a decimal base address.<br>>>> SET RADIX 10 Return<br>Result:<br>RADIX = 10 |                                    |  |
|           | >>>                                                                                                    |                                    |  |

| SCSI_A    | The SCSI_A parameter sets the SCSI host ID. The default value is 6. |
|-----------|---------------------------------------------------------------------|
| Format    | To set the SCSI host ID, enter the following:                       |
|           | >>> SET SCSI_A {qualifier} Return                                   |
| Qualifier | Select a qualifier of 0 through 7 to set the host ID.               |
| Example   | This example sets the SCSI_A host ID to 6.                          |
|           | >>> SET SCSI_A 6 Return                                             |
|           | Result:                                                             |
|           | SCSI_A = 00000006                                                   |
|           |                                                                     |

| SCSI_B    | The SCSI_B parameter sets the host ID. The default value is 6. |
|-----------|----------------------------------------------------------------|
| Format    | To execute the SET SCSI_B command, enter the following:        |
|           | >>> SET SCSI_B {qualifier} Return                              |
| Qualifier | Select a qualifier of 0 through 7 to set the host ID.          |
| Example   | This example sets the SCSI B host ID to 6.                     |
|           | >>> SET SCSI_B 6 Return                                        |
|           | Result:                                                        |
|           | SCSI_B = 00000006                                              |
|           |                                                                |

| SCSI_RESET | The SCSI_RESET parameter causes a time delay after a SCSI reset before booting.                                                                                         |
|------------|----------------------------------------------------------------------------------------------------|
|            | • A value of 3 is recommended if a floppy or a hard disk is being booted.                                                                                               |
|            | • A value of 4 is recommended for tape drives.                                                                                                    |
|            | • A value of 6 is recommended for CDROMs.                                                                                                    |
|            | The time delay is in seconds. The qualifier value is actually the n in the $2^n$ ; therefore, the 3 for a floppy means 8 seconds or $2^3$ .                             |
|            |                                                                                                    |
| Format     | To execute the SET SCSI_RESET command, enter the following:                                                                                                    |
|            | >>> SET SCSI_RESET {value} Return                                                                                                    |
| Value      | Select a value of 0 to 7 to set the SCSI_RESET parameter. The qualifier value is actually the n in the $2^n$ ; therefore, the 3 for a floppy means 8 seconds or $2^3$ . |
| Example    | This example sets a time delay of 4.                                                                                                    |
|            | >>> SET SCSI_RESET 4 Return                                                                                                    |
|            | Result:                                                                                                    |
|            | SCSI_RESET = 4                                                                                                    |

| SERVER    | -                                   | The SERVER parameter modifies the SCC power-up diagnostics when the configuration is a DEC 3000 Model $400/400S$ AXP .     |  |  |  |
|-----------|-------------------------------------|----------------------------------------------------------------------------------------------------|--|--|--|
|           |                                     | When selected as a server, the keyboard and mouse need not be connected to successfully complete power-up diagnostics.     |  |  |  |
|           |                                     | When selected as a workstation, the keyboard and mouse must be<br>connected to successfully complete power-up diagnostics. |  |  |  |
| Format    | the following:                      | To select either a Model 400 or Model 400S configuration, enter<br>the following:<br>>>> SET SERVER {qualifier} Return     |  |  |  |
| Qualifier | Select one of th parameter.         | e following qualifiers when setting the SERVER                                                                             |  |  |  |
|           | Qualifier*                          | Description                                                                                                    |  |  |  |
|           | 1 ON                                | When configuration is a server (model 400S)                                                                                |  |  |  |
|           | 0 OFF                               | When configuration is a workstation (model 400) (default setting)                                                          |  |  |  |
|           | *The qualifier ca<br>qualifer name. | n take on the form of either a number or the actual                                                                        |  |  |  |

| Examples | This example sets the configuration to a server.     |  |
|----------|------------------------------------------------------|--|
|          | >>> SET SERVER ON Return                             |  |
|          | Result:                                              |  |
|          | SERVER = ON                                          |  |
|          | This example sets the configuration to a non-server. |  |
|          | >>> SET SERVER OFF Return                            |  |
|          | Result:                                              |  |
|          | SERVER = OFF                                         |  |

| TRIGGER   | (EMB).<br>With EMB and the         | rameter enables the Entity-Based Module<br>e NI listener enabled (TRIGGER = ON), you can<br>or boot the system from a remote system. |
|-----------|------------------------------------|----------------------------------------------------------------------------------------------------|
| Format    | To enable or disabl                | e the TRIGGER bit, enter the following:                                                                                              |
| Qualifier | Select one of the fo               | llowing qualifiers to set the remote trigger.                                                                                        |
|           | Qualifier*                         | Description                                                                                                    |
|           | 1 ON                               | Enables trigger                                                                                                    |
|           | 0 OFF                              | Disables trigger                                                                                                    |
|           | *The qualifier can ta<br>name.     | ake on the form of either a number or the qualifier                                                                                  |
| Example   | This example enab                  | les the trigger.                                                                                                    |
|           | >>> SET TRIGGER ON                 | Return                                                                                                    |
|           | Result:                            |                                                                                                    |
|           | TRIGGER = ON                       |                                                                                                    |
|           | This example disables the trigger. |                                                                                                    |
|           | >>> SET TRIGGER 0                  | Return                                                                                                    |
|           | Result:                            |                                                                                                    |
|           | TRIGGER = OFF<br>>>>               |                                                                                                    |

#### SHOW

| Description | <ul> <li>The SHOW console command displays information concerning:</li> <li>Environmental variable</li> <li>Console options</li> <li>Hardware configuration</li> </ul>                                                                                                   |
|-------------|----------------------------------------------------------------------------------------------------|
| Overview    | The information in this section will provide the environmental<br>variables required when the SHOW command is used. All<br>parameter names are listed in the far left margin in alphabetical<br>order and qualifiers will be listed within that particular<br>parameter. |
| Format      | To execute the SHOW command, enter the following:<br>>>> SHOW [parameter] Return<br>Continued on next page                                                                                                    |

#### SHOW, Continued

Example

This example displays the current values for environmental variables.

>>> SHOW Return

**Result:** 

```
AUTO_ACTION = HALT
BOOTDEF_DEV = ESA0, DKA400
BOOT_OSFLAGS = 0,0
ENABLE_AUDIT = ON
BOOT_RESET = OFF
SCSI_RESET = 4
DIAG_LOE = OFF
DIAG_QUICK = OFF
DIAG\_SECTION = 1
ETHERNET = 08-00-2B-1A-38-31 , THICK
MOP = ON
SECURE = OFF
RADIX = 0
SCSI_A = 6
SCSI_B = 6
SERVER = OFF
TRIGGER = ON
>>>
```

NOTE DIAG\_LOE is not presently implemented; however, it is for future diagnostic testing.

#### **SHOW Command Parameters**

| AUTO_ACTION | The AUTO_ACTION parameter displays the action the console will take following an error halt or power-up halt. |                                              |  |  |
|-------------|----------------------------------------------------------------------------------------------------|----------------------------------------------|--|--|
| Format      | To execute the SHOW AUTO_ACTION command, enter the following:                                                 |                                              |  |  |
|             | >>> Show Au                                                                                                   | >>> SHOW AUTO_ACTION Return                  |  |  |
|             | One of the following functions will be displayed on the screen.                                               |                                              |  |  |
|             | Function                                                                                                    | Description                                  |  |  |
|             | Restart                                                                                                    | A restart will be executed.                  |  |  |
|             | Boot                                                                                                    | A re-boot will be executed.                  |  |  |
|             | Halt                                                                                                    | A halt will be executed.                     |  |  |
|             |                                                                                                    |                                              |  |  |
| Example     | This examp                                                                                                    | le shows the current setting of AUTO ACTION. |  |  |
|             | >>> SHOW AUTO_ACTION Return                                                                                   |                                              |  |  |
|             | Result:                                                                                                    |                                              |  |  |
|             | AUTO_ACTION<br>>>>                                                                                            | I = HALT                                     |  |  |
|             |                                                                                                    |                                              |  |  |

| BOOTDEF_DEV | The BOOTDEF_DEV parameter displays the default device or device list from which booting will next be attempted. |  |  |
|-------------|----------------------------------------------------------------------------------------------------|--|--|
| Format      | To execute the SHOW BOOTDEF_DEV command, enter the following:                                                   |  |  |
|             | >>> SHOW BOOTDEF_DEV Return                                                                                     |  |  |
| Example     | This example shows booting from the ESAO, DKA400 device.                                                        |  |  |
|             | Result:                                                                                                    |  |  |
|             | BOOTDEF_DEV = ESA0,DKA400                                                                                       |  |  |

| BOOT_OSFLAGS | The BOOT_OSFLAGS parameter displays additional default<br>parameters that were passed to system software during the last<br>boot operation. |
|--------------|----------------------------------------------------------------------------------------------------|
| Format       | To execute the SHOW BOOT_OSFLAGS command, enter the following:                                                                              |
|              | >>> SHOW BOOT_OSFLAGS Return                                                                                                    |
| Qualifiers   | See the list of qualifiers for the SET BOOT_OSFLAGS command.                                                                                |
| Example      | This example displays the current OSFLAGS.                                                                                                  |
|              | >>> SHOW BOOT_OSFLAGS Return                                                                                                    |
|              | Result:                                                                                                    |
|              | BOOT_OSFLAGS = 0,0                                                                                                    |
|              | >>>                                                                                                    |
|              |                                                                                                    |

| BOOT_RESET | The BOOT_RESET parameter displays the value of the BOOT_<br>RESET variable.                                                                                                    |                                           |  |  |  |
|------------|----------------------------------------------------------------------------------------------------|-------------------------------------------|--|--|--|
| Format     | To execute th<br>following:                                                                                                    | e SHOW BOOT_RESET command, enter the      |  |  |  |
|            | >>> SHOW BOOT_RESET Return<br>One of the following reset settings will be displayed on the screen.                                                                                                    |                                           |  |  |  |
|            |                                                                                                    |                                           |  |  |  |
|            | Resets                                                                                                    | Resets Description                        |  |  |  |
|            | ON                                                                                                    | Enables system initialized before booting |  |  |  |
|            | OFF Disables system initialized before booting                                                                                                    |                                           |  |  |  |
| Example    | OFF       Disables system initialized before booting         This example shows that the BOOT RESET was set to ON.         >>> SHOW BOOT_RESET Return         Result:         BOOT_RESET=ON         >>> |                                           |  |  |  |

| CONFIG  | The CONFIG parameter displays the system configuration and device status.                                                                                     |  |  |  |
|---------|----------------------------------------------------------------------------------------------------|--|--|--|
| Format  | To execute the SHOW CONFIG command, enter the following:                                                                                                    |  |  |  |
|         | >>> SHOW CONFIG Return                                                                                                    |  |  |  |
| Example | This example shows the system configuration and device status.                                                                                                |  |  |  |
|         | >>> SHOW CONFIG Return                                                                                                    |  |  |  |
|         | DEC 3000 - M400<br>Digital Equipment Corporation<br>VPP PAL X5.12-82000101/OSF PAL X1.09-82000201-Built on<br>8-SEP-1992 09:54:48.32<br>TCINFO DEVNAM DEVSTAT |  |  |  |
|         | CPU OK KN15-BA - Vx.x-Syyy-Izzz-sBLa.b -                                                                                                    |  |  |  |
|         | DECchip 21064 P3.0<br>P3.0                                                                                                    |  |  |  |
|         | ASIC OK<br>MEM OK                                                                                                    |  |  |  |
|         | 8<br>7                                                                                                    |  |  |  |
|         | NVR OK<br>SCC OK                                                                                                    |  |  |  |
|         | NI OK                                                                                                    |  |  |  |
|         | ISDN OK                                                                                                    |  |  |  |
|         | 6                                                                                                    |  |  |  |
|         | SCSI OK<br>1-PMAGB-B TC1                                                                                                    |  |  |  |
|         | >>>                                                                                                    |  |  |  |
|         |                                                                                                    |  |  |  |

| Response               | Meaning                                 |
|------------------------|-----------------------------------------|
| VPP PAL X5.12-82000101 | VAX PAL code revision                   |
| OSF PAL X1.09-82000102 | OSF PAL code revision                   |
| KN15-BA                | Identifies the system type              |
| Vx.x                   | Identifies the system revision          |
| Syyy                   | Identifies the system ROM edit revision |

| Response | Meaning                                                                                                    |  |
|----------|----------------------------------------------------------------------------------------------------|--|
| Izzz     | Identifies the I/O ROM EDIT firmware revision                                                                                    |  |
| sBLa.b   | Identifies the serial ROM firmware revision                                                                                      |  |
| TCINFO   | Lists system slots                                                                                                    |  |
|          | <ul> <li>Slots 0 to 2 = TURBO slots</li> <li>Slot 6 = SCSI controller</li> <li>Slot 7 and 8 = built-in system devices</li> </ul> |  |
| DEVNAM   | Device name                                                                                                    |  |
| DEVSTAT  | Device status                                                                                                    |  |

| DEVICE  | The DEVICE parameter displays SCSI and Ethernet device information.                                                     |  |  |  |
|---------|----------------------------------------------------------------------------------------------------|--|--|--|
| Format  | To execute the SHOW DEVICE command, enter the following:                                                                |  |  |  |
| Example | This example shows the current devices. See the following table for further explanation of each column in this example. |  |  |  |
|         | >>> SHOW DEVICE                                                                                                    |  |  |  |
|         | Result:                                                                                                    |  |  |  |
|         | BOOTDEV ADDR DEVTYPE NUMBYTES RM/FX WP DEVNAM REV                                                                       |  |  |  |
|         | ESA0 08-00-2B-1A-38-31 , THICK<br>HostID A/6 INITR<br>HostID B/6 INITR<br>>>>                                           |  |  |  |

| Column   | Meaning                                                  |  |  |
|----------|----------------------------------------------------------|--|--|
| BOOTDEV  | Console boot name for the device                         |  |  |
| ADDR     | Either hardware address or SCSI ID                       |  |  |
| DEVTYPE  | Device type (RODISK is a read only disk)                 |  |  |
| NUMBYTES | Drive capacity                                           |  |  |
| RM/FX    | Indicates whether the drive has removable or fixed media |  |  |
| WP       | Indicates whether the drive is write protected           |  |  |
| DEVNAM   | Device name for the drive                                |  |  |
| REV      | Firmware revision level for the drive                    |  |  |

| DIAG_LOE | The DIAG_LOE parameter displays whether or not the diagnostic loop on error feature has been selected or not. |                                                                         |  |  |
|----------|----------------------------------------------------------------------------------------------------|-------------------------------------------------------------------------|--|--|
| Format   | To display<br>following:                                                                                      | To display the current DIAG_LOE parameter setting, enter the following: |  |  |
|          | >>> SHOW D                                                                                                    | DIAG_LOE Return                                                         |  |  |
| Example  | This exam<br>OFF.                                                                                             | This example shows that the current setting of DIAG_LOE is OFF.         |  |  |
|          | >>> SHOW D                                                                                                    | >>> SHOW DIAG_LOE Return                                                |  |  |
|          | Result:                                                                                                    |                                                                         |  |  |
|          | DIAG_LOE =                                                                                                    | DIAG_LOE = OFF                                                          |  |  |
|          | One of the                                                                                                    | following settings will be displayed on the screen.                     |  |  |
|          | Setting                                                                                                    | Description                                                             |  |  |
|          | ON                                                                                                    | Enables loop on error feature                                           |  |  |
|          | OFF                                                                                                    | Disables loop on error feature                                          |  |  |
|          |                                                                                                    |                                                                         |  |  |

| DIAG_QUICK | The DIAG_QUICK parameter displays the diagnostic mode.                                                                                     |                |  |  |  |
|------------|----------------------------------------------------------------------------------------------------|----------------|--|--|--|
| Format     | To execute the SHOW DIAG_QUICK command, enter the following:                                                                               |                |  |  |  |
|            |                                                                                                    |                |  |  |  |
|            | ollowing diagnostic settings will be displayed on the                                                                                      |                |  |  |  |
|            | Diagnostic<br>SettingDescriptionONQuick verify testing                                                                                     |                |  |  |  |
|            |                                                                                                    |                |  |  |  |
|            | OFF                                                                                                    | Normal testing |  |  |  |
| Example    | This example shows that the diagnostic mode is set on quick<br>verify testing.<br>>>> show diag_Quick Return<br>Result:<br>DIAG_QUICK = ON |                |  |  |  |

| DIAG_SECTION | The DIAG_SECTION parameter determines the diagnostic environment in which the diagnostics can be run. |                                                                        |                                                                                                    |  |  |
|--------------|----------------------------------------------------------------------------------------------------|------------------------------------------------------------------------|----------------------------------------------------------------------------------------------------|--|--|
| Format       | To execute the SHOW DIAG_SECTION command, enter the following:                                        |                                                                        |                                                                                                    |  |  |
|              | >>> Show                                                                                              | >>> SHOW DIAG_SECTION Return                                           |                                                                                                    |  |  |
|              | One of t<br>screen.                                                                                   | One of the following diagnostic modes will be displayed on the screen. |                                                                                                    |  |  |
|              | Setting                                                                                               | Mode                                                                   | Description                                                                                                    |  |  |
|              | 1                                                                                                    | Console                                                                | Default mode upon power-on                                                                                                    |  |  |
|              | 2                                                                                                    | Service                                                                | Provides a more thorough test than<br>in console mode. Special loopback<br>connectors may be required to execute<br>certain tests. |  |  |
| Example      | This example shows that the current diagnostic mode is in console<br>mode.                            |                                                                        |                                                                                                    |  |  |
|              | Result:                                                                                               |                                                                        |                                                                                                    |  |  |
|              | DIAG_SECTION = 1                                                                                      |                                                                        |                                                                                                    |  |  |
|              |                                                                                                    |                                                                        | Continued on next page                                                                                                    |  |  |

| ENABLE_AUDIT | The ENABLE_AUDIT parameter indicates if the boot audit trail message generation has been enabled. |                                                         |  |  |
|--------------|---------------------------------------------------------------------------------------------------|---------------------------------------------------------|--|--|
| Format       | To execute the SHOW ENABLE_AUDIT command, enter the following:                                    |                                                         |  |  |
|              | >>> SHOW EN                                                                                       | >>> SHOW ENABLE_AUDIT Return                            |  |  |
|              | One of the following audit settings will be displayed on the screen.                              |                                                         |  |  |
|              | Audit<br>Setting                                                                                  | Description                                             |  |  |
|              | ON                                                                                                | Enables boot audit trail                                |  |  |
|              | OFF                                                                                               | Disables boot audit trail                               |  |  |
| Example      | This examp<br>>>> sноw en<br>Result:                                                              | le displays that the boot audit trail has been enabled. |  |  |
|              | ENABLE_AUDI                                                                                       | T = ON                                                  |  |  |

| ERROR   | The ERROR parameter displays error information for all devices<br>listed by the SHOW CONFIG with the exception of errors<br>occurring on TURBOchannel options. The TURBOchannel option<br>error information is not saved by the MIPS Emulator and must be<br>obtained from the console display. |  |  |
|---------|----------------------------------------------------------------------------------------------------|--|--|
| Format  | To execute the SHOW ERROR command, enter the following: >>> show error Return                                                                                                    |  |  |
| Example | This example shows an error caused by a missing loopback connector.                                                                                                    |  |  |
|         | Result:                                                                                                    |  |  |
|         | ??000 NI 0x00f2                                                                                                    |  |  |
|         |                                                                                                    |  |  |

| ETHERNET | The ETHERNET parameter displays the hardware Ethernet address and Ethernet port. |  |  |
|----------|----------------------------------------------------------------------------------|--|--|
| Format   | To execute the SHOW ETHERNET command, enter the following:                       |  |  |
|          | >>> SHOW ETHERNET Return                                                         |  |  |
|          | Result:                                                                          |  |  |
|          | ETHERNET = 08-00-2B-1A-38-31 , THICK >>>                                         |  |  |
|          |                                                                                  |  |  |

| The LANGUAGE parameter identifies the language in which console messages are displayed when using a graphics console. |  |  |
|----------------------------------------------------------------------------------------------------|--|--|
| To execute the SHOW LANGUAGE command, enter the following:                                                            |  |  |
| >>> SHOW LANGUAGE Return                                                                                              |  |  |
| This example shows language from a graphics option.                                                                   |  |  |
| >>> SHOW LANGUAGE Return                                                                                              |  |  |
| Result:                                                                                                    |  |  |
| LANGUAGE = 3                                                                                                    |  |  |
| This example shows language from an alternate console.                                                                |  |  |
| >>> SHOW LANGUAGE Return                                                                                              |  |  |
| Result:                                                                                                    |  |  |
| ?23 ILL CMD                                                                                                    |  |  |
|                                                                                                    |  |  |

| MEMORY  | The MEMORY pa<br>Bank numbe<br>Memory size<br>Starting add                  | r<br>per bank                                            | splays memory status information on:<br>bank                                                                                                    |
|---------|-----------------------------------------------------------------------------|----------------------------------------------------------|----------------------------------------------------------------------------------------------------|
| Format  | To execute the SH                                                           |                                                          | ORY command, enter the following:                                                                                                    |
| Example | SHOW MEMORY<br>DEC 3000 - M400 M<br>BANK # MEMOR<br>0 032<br>1 032<br>2 016 | Memory: 80 M                                             | Status information.           Ibytes           START_ADDRESS           0x0000000           0x0200000           0x0400000           0x0000000           0x0000000           0x0000000           0x0000000           0x0000000 |
|         | Response<br>Bank #<br>Banks 0 and 1<br>Banks 2 and 3                        | populated<br>per SIMM<br>side).<br>Occupy sl<br>64 Mbyte | lot 2. Single-sided SIMMs consisting                                                                                                    |

| МОР    | The MOP<br>been enabl | parameter indicates if the MOP network listener has<br>led.                     |  |  |
|--------|-----------------------|---------------------------------------------------------------------------------|--|--|
| Format | To execute            | To execute the SHOW MOP command, enter the following:                           |  |  |
|        | >>> SHOW M            |                                                                                 |  |  |
|        | One of the the screen | following network listener settings will be displayed on                        |  |  |
|        | Setting               | Description                                                                     |  |  |
|        | ON                    | Network listener enabled. Able to receive and transmit messages on the network. |  |  |
|        | OFF                   | Network listener disabled.                                                      |  |  |
|        |                       |                                                                                 |  |  |

#### Example This command enables examining the current MOP status regardless of whether MOP is enabled or disabled. Return >>> SHOW MOP **Result**: UTC = 0000000.D27234E0 AccurTDF = 1000000.000186A0BytesRx = 00000000.0000000 BytesTx = 00000000.00000078 FramesRx = 0000000.00000000FramesTx = 00000000.0000002McBytsRx = 00000000.0000000 McFrmsRx = 0000000.0000000FrmDefer = 0000000.00000000Frm1Coll = 00000000.0000000 FrmMColl = 0000000.0000000 TerXsCol = 00000000.0000000 TerCarCk = 0000000.0000000TerShCkt = 00000000.00000000TerOpCkt = 0000000.00000000TerFrLng = 00000000.00000000TerNoDef = 00000000.0000000 RerFCSEr = 0000000.0000000 RerFrmEr = 00000000.0000000 RerFrLng = 0000000.00000000UnknDest = 0000000.00000000DataOvrn = 0000000.00000000SyBuffUn = 0000000.0000000 UsBuffUn = 0000000.0000000 HrtBtErr = 0000000.0000002MOP = ON >>>

| The SECURE parameter displays the console security.                        |                                                                                                    |  |
|----------------------------------------------------------------------------|----------------------------------------------------------------------------------------------------|--|
| To execute the SHOW SECURE command, enter the following:                   |                                                                                                    |  |
| >>> SHOW SEC                                                               | URE Return                                                                                                    |  |
| One of the following SECURE mode settings will be displayed on the screen. |                                                                                                    |  |
| SECURE<br>Setting                                                          | Description                                                                                                    |  |
|                                                                            | Security features enabled                                                                                                    |  |
| OFF                                                                        | Security features disabled                                                                                                    |  |
| This example shows the current SECURE value.                               |                                                                                                    |  |
| Result:                                                                    |                                                                                                    |  |
| SECURE = OFF<br>>>>                                                        |                                                                                                    |  |
|                                                                            | To execute th<br>>>> show sec<br>One of the for<br>the screen.<br>SECURE<br>Setting<br>ON<br>OFF<br>This example<br>>>> show sec<br>Result:<br>SECURE = OFF |  |

| RADIX   | The RADIX parameter displays the default radix (base number).<br>The default is hexadecimal.                                             |                                    |  |
|---------|----------------------------------------------------------------------------------------------------|------------------------------------|--|
| Format  | To execute the SHOW RADIX command, enter the following:                                                                                  |                                    |  |
|         | >>> SHOW RAD                                                                                                    | IX Return                          |  |
|         | One of the following base address settings will be displayed on the screen.                                                              |                                    |  |
|         | Base<br>Address<br>Setting                                                                                                    | Description                        |  |
|         | 0                                                                                                    | Default base address (hexadecimal) |  |
|         | 10                                                                                                    | Decimal base address               |  |
|         | 16                                                                                                    | Hexadecimal base address           |  |
| Example | This example shows that the current radix is set at the default<br>base address.<br>>>> SHOW RADIX Return<br>Result:<br>RADIX = 0<br>>>> |                                    |  |

| SCSI_A  | The SCSI_A parameter displays the SCSI ID for the system (A bus). |
|---------|-------------------------------------------------------------------|
| Format  | To execute the SHOW SCSI_A command, enter the following:          |
|         | >>> SHOW SCSI_A Return                                            |
|         | A host ID number between 0 and 7 will be displayed on the screen. |
| Example | This example shows the SCSI A for the system is 6.                |
|         | >>> SHOW SCSI_A Return                                            |
|         | Result:                                                           |
|         | SCSI_A = 6                                                        |
|         |                                                                   |
|         | Continued on next page                                            |

| SCSI_B  | The SCSI_B parameter displays the SCSI ID for the system (B bus). |
|---------|-------------------------------------------------------------------|
| Format  | To execute the SHOW SCSI_B command, enter the following:          |
|         | >>> SHOW SCSI_B Return                                            |
|         | A host ID number between 0 and 7 will be displayed on the screen. |
| Example | This example shows the SCSI B for the system is 6.                |
|         | >>> SHOW SCSI_B Return                                            |
|         | Result:                                                           |
|         | SCSI_B = 6                                                        |
|         |                                                                   |

| SCSI_RESET | The SCSI_RESET command displays the current time delay setting.                                                                                   |  |  |  |  |
|------------|----------------------------------------------------------------------------------------------------|--|--|--|--|
|            | <ul> <li>A value of 3 is recommended if a floppy and hard disk are being booted.</li> <li>A value of 4 is recommended for tape drives.</li> </ul> |  |  |  |  |
|            |                                                                                                    |  |  |  |  |
|            | • A value of 6 is recommended for CDROM.                                                                                                    |  |  |  |  |
| Format     | To execute the SHOW SCSI_RESET command, enter the following:                                                                                      |  |  |  |  |
|            | >>> SHOW SCSI_RESET {qualifier} Return                                                                                                    |  |  |  |  |
|            | A number between 0 and 7 will be displayed on the screen.                                                                                         |  |  |  |  |
| Example    | This example shows the current value of the SCSI reset is 4.                                                                                      |  |  |  |  |
|            | >>> SHOW SCSI_RESET Return                                                                                                    |  |  |  |  |
|            | Result:                                                                                                    |  |  |  |  |
|            | SCSI_RESET = 4                                                                                                    |  |  |  |  |
|            |                                                                                                    |  |  |  |  |

| SERVER      | The SERVER parameter shows which server configuration has been selected. |                                                                                                    |  |
|-------------|--------------------------------------------------------------------------|----------------------------------------------------------------------------------------------------|--|
| Format      | >>> Show see                                                             | To display the current configuration, enter the following:<br>>>> SHOW SERVER Return<br>One of the following settings will be displayed on the screen: |  |
|             |                                                                          | onowing sectings will be apprayed on the server.                                                                                                    |  |
|             | Setting                                                                  | Description                                                                                                    |  |
|             | ON                                                                       | When configuration is a server (Model 400S)                                                                                                    |  |
|             | OFF                                                                      | When configuration is a workstation (Model 400)<br>(default setting)                                                                                   |  |
| Example     | This exampl<br>OFF.                                                      | le shows the current SERVER configuration is set to                                                                                                    |  |
| >>> SHOW \$ |                                                                          | RVER Return                                                                                                    |  |
|             | Result:                                                                  |                                                                                                    |  |
|             | SERVER = OFF<br>>>>                                                      | 7                                                                                                    |  |
|             |                                                                          |                                                                                                    |  |

| TRIGGER | The TRIGGER parameter displays the current trigger setting.                              |                                                                                            |
|---------|------------------------------------------------------------------------------------------|--------------------------------------------------------------------------------------------|
| Format  | To execute the SHOW TRIGGER command, enter the following:                                |                                                                                            |
|         | >>> SHOW TRI                                                                             | GGER Return                                                                                |
|         | One of the following trigger settings will be displayed on the screen.                   |                                                                                            |
|         | Trigger<br>Setting                                                                       | Description                                                                                |
|         | ON                                                                                       | Enables trigger. Allows you to access the console or boot the system from a remote system. |
|         | OFF                                                                                      | Disables trigger.                                                                          |
| Example | This example shows the trigger enabled. >>> SHOW TRIGGER Return Result: TRIGGER = ON >>> |                                                                                            |

#### **START**

| Description | The START command sets the program counter (PC) and starts<br>the CPU. The command causes the system to exit console mode<br>and enter program mode. |  |  |
|-------------|----------------------------------------------------------------------------------------------------|--|--|
| Format      | To execute the START command, enter the following:                                                                                                   |  |  |
|             | >>> <b>START {address}</b> Return                                                                                                    |  |  |

#### TEST

| Description | The TEST command executes selected diagnostic tests. |  |  |
|-------------|------------------------------------------------------|--|--|
| Format      | To execute the TEST command, enter the following:    |  |  |
|             | >>> [T]EST {qualifier} Return                        |  |  |
| Qualifier   | See Chapter 4 for a diagnostic listing.              |  |  |
| Example     | This example will run the ASIC diagnostic.           |  |  |
|             | >>> <b>T ASIC</b> Return                             |  |  |

#### **Alternate Consoles**

| Overview                  | The DEC 3000 Model 400 AXP workstation provides two ways to<br>use alternate consoles if the graphics subsystem fails. Console<br>commands may be entered on a terminal connected to the printer<br>port or from a network connection.                                    |  |  |
|---------------------------|----------------------------------------------------------------------------------------------------|--|--|
| Alternate<br>Console Port | To access the printer port console, verify that the:                                                                                                    |  |  |
|                           | • Baud rate of the terminal connected to the alternate console port is set at 9600 baud.                                                                                                    |  |  |
|                           | • Alternate switch located in the rear of the unit is switched to the up position when the DEC 3000 Model 400/400S AXP system is using a graphics console. When the switch is in the down position, the alternate console port can be connected to the alternate console. |  |  |
|                           | NOTE<br>The state of the alternate console switch is only read<br>at power up. Changing the switch setting when the                                                                                                    |  |  |
|                           | system is powering up has no effect until the unit is powered down and up again.                                                                                                    |  |  |

## Alternate Consoles, Continued

| Network<br>Console | The system console can also be accessed from the network. The<br>network console allows you to remotely troubleshoot the system or<br>provide a console when no other consoles are available. |  |  |
|--------------------|----------------------------------------------------------------------------------------------------|--|--|
|                    | Some console tests and commands cause the network connection<br>to be terminated because the commands use the network device,<br>or they cause a connection timeout at the remote node.       |  |  |
|                    | To access the console:                                                                                                    |  |  |
|                    | Obtain the hardware Ethernet address of the workstation                                                                                                    |  |  |
|                    | • Obtain access to an operating system on the same Ethernet segment as the DEC 3000 (the systems cannot be separated by a bridge or router)                                                   |  |  |
|                    | • Set the following DEC 3000 workstation parameters:                                                                                                    |  |  |
|                    | A console password                                                                                                    |  |  |
|                    | • MOP, TRIGGER                                                                                                    |  |  |
|                    | Once the Model 400 is set up, perform the following steps from the other operating system to connect to the console:                                                                          |  |  |
|                    | 1. Log into the user account (no special privileges are required)                                                                                                    |  |  |
|                    | <b>2.</b> Type the following commands:                                                                                                    |  |  |
|                    | <pre>\$ MC NCP<br/>NCP&gt; SHOW KNOWN CIRCUITS<br/>NCP&gt; CONNECT VIA circuit SERVICE PASSWORD xxxx</pre>                                                                                    |  |  |
|                    |                                                                                                    |  |  |

#### Alternate Consoles, Continued

| Network<br>Console<br>(continued) | Response                                                                                      | Meaning                                                                                                    |  |
|-----------------------------------|-----------------------------------------------------------------------------------------------|----------------------------------------------------------------------------------------------------|--|
|                                   | \$MC NCP                                                                                      | Enters the Network Control Program (NCP)                                                                   |  |
|                                   | NCP> SHOW KNOWN<br>CIRCUITS                                                                   | Shows available circuits you can connect through                                                           |  |
|                                   | NCP> CONNECT<br>VIA circuit SERVICE<br>PASSWORD xxxx<br>PHYSICAL ADDRESS<br>08-00-2B-XX-XX-XX | Connects to the console                                                                                    |  |
|                                   | >>>Login                                                                                      | Performs console functions                                                                                 |  |
|                                   | Password                                                                                      | System response to LOGIN command.<br>The correct password must be entered to<br>gain access to the system. |  |
|                                   | >>> CTRL/D                                                                                    | Disconnects console                                                                                        |  |
|                                   | NCP> EXIT                                                                                     | Exits NCP                                                                                                  |  |
|                                   | \$LO                                                                                          | Logs off the system                                                                                        |  |
|                                   |                                                                                               | NOTE<br>mory diagnostic. It will cause the<br>nd you will have to power off the                            |  |

system.

# Chapter 4 Diagnostic Testing

#### **Overview**

Chapter Overview The following topics are contained in this chapter:

- Power on diagnostics
- FRU code table
- List of diagnostics
- Running single/multiple tests
- Running a test continuously
- Entering/exiting console and service mode
- Diagnostics:
  - ASIC
  - NVR
  - MEMORY
  - SCSI
  - NI
  - SCC
  - ISDN
- TURBOchannel testing

## **Power On Diagnostics**

| Power On<br>Diagnostics | The Power On Diagnostics executes automatically whenever the DEC 3000 Model 400/400S AXP system is powered up. The power up self test runs limited memory testing. The power up self test tests the first eight megabytes of memory, which is where the operating system is loaded. If the rest of the memory is to be tested, then the memory diagnostics must be executed. |                                                                                                    |  |  |
|-------------------------|----------------------------------------------------------------------------------------------------|----------------------------------------------------------------------------------------------------|--|--|
| Examples                | -                                                                                                    | This example shows a typical power up diagnostics. See the following table for further explanation of this example.<br>DEC 3000 - M400<br>Digital Equipment Corporation<br>System conducting power up tests |  |  |
|                         | Digital Equipmen                                                                                                    |                                                                                                    |  |  |
|                         | CPU OK<br>ASIC OK<br>MEM OK<br>NVR OK<br>SCC OK<br>NI OK<br>SCSI OK<br>ISDN OK                                                                                                    | stat<br><br>KN15-BA -Vx.x-Syyy-Izzz - DECchip 21064 P2.0<br>64MB<br>ptr(0) = Present keybd(2) = Present<br>Ethernet Address: 08-00-2B-1A-38-31 , THICK<br>- PMAGB-BA                                        |  |  |
|                         | System power up OK.<br>Enter B to boot software from ESAO                                                                                                    |                                                                                                    |  |  |
|                         | Column                                                                                                    | Meaning                                                                                                    |  |  |
|                         | KN15-BA                                                                                                    | Identifies the system type                                                                                                    |  |  |
|                         | Vx.x                                                                                                    | Identifies the system revision                                                                                                    |  |  |
|                         | Syyy                                                                                                    | Identifies the system ROM edit revision                                                                                                    |  |  |
|                         | Izzz                                                                                                    | Identifies the I/O ROM edit firmware revision                                                                                                    |  |  |
|                         | DECchip 21064<br>P2.0                                                                                                    | Chip revision                                                                                                    |  |  |
|                         | MEM                                                                                                    | Total configured memory                                                                                                    |  |  |

#### Power On Diagnostics, Continued

| Column | Meaning                                                                                                    |  |  |
|--------|----------------------------------------------------------------------------------------------------|--|--|
| SCC    | Displays options connected in I/O ports<br>Mouse/tablet is connected on port 0<br>Keyboard is connected on port 2     |  |  |
| NI     | Displays the Ethernet Address and the type<br>(Thickwire or ThinWire connection)                                      |  |  |
| TC0    | Displays the option in the TURBOchannel<br>slot. In this example, a graphics option<br>PMAGB-BA is located in slot 0. |  |  |

This example shows an unsuccessful power up of the DEC 3000 Model 400/400S AXP system because of the network connected improperly or because of a missing Thickwire loopback connector.

```
DEC 3000 - M400
Digital Equipment Corporation
System conducting power up tests
_____
Devnam
       Devstat
----- -----
         OK KN15-BA - BL7.1-SOF9-I081 - sBL5.3 - DECchip 21064 P3.0
CPU
CPU
ASIC
        OK
MEM
        OK 64MB
NVR
         OK
NVR
SCC
NI
SCSI
ISDN
TCO
         OK ptr(0) = Present keybd(2) = Present
        ?? 000 00f2 Ethernet Address: 08-00-2B-1A-38-31 , THICK
       OK
        OK
TC0
         OK - PMAGB-BA
_____
System power up tests detected errors.
See your system documentation for more information.
>>>
```

## Power On Diagnostics, Continued

| Examples<br>(continued) | This example shows an unsuccessful power up of a DEC 3000<br>Model 400/400S AXP system because the red and blue lines were<br>not properly connected or unterminated. |                                       |  |
|-------------------------|----------------------------------------------------------------------------------------------------|---------------------------------------|--|
|                         | DEC 3000 - M400<br>Digital Equipment Corporation<br>System conducting power up tests                                                                                  |                                       |  |
|                         | Devnam                                                                                                    | Devstat                               |  |
|                         | CPU<br>ASIC<br>MEM<br>NVR<br>SCC<br>NI<br>SCSI<br>ISDN                                                                                                    | ОК<br>ОК 64МВ<br>ОК                   |  |
|                         | TC0<br><br>System por                                                                                                    | ?? 300 TC0 0 - PMAGB-BA<br>wer up OK. |  |
|                         | Enter B t                                                                                                    | o boot software from DKA100           |  |

#### **FRU Code Table**

#### System Device FRU Codes

Table 4–1 shows the system device FRU codes and their meaning.

| Table 4–1     System Device FRU Codes |                                                      |  |
|---------------------------------------|------------------------------------------------------|--|
| FRU Code                              | Meaning                                              |  |
| 000                                   | Unknown or diagnostic does not support FRU reporting |  |
| 001                                   | System module is most probable FRU                   |  |
| 002                                   | I/O module is most probable FRU                      |  |
| 003                                   | Keyboard is most probable FRU                        |  |
| 004                                   | Mouse or pointing device is most probable FRU        |  |

#### Table 4–1 System Device FRU Codes

#### TURBOchannel Options FRU Codes

Table 4-2 shows the TURBO channel options FRU codes and their meaning.

| Table 4–2         TURBOchannel Options FRU Codes |                                            |  |
|--------------------------------------------------|--------------------------------------------|--|
| FRU Code                                         | Meaning                                    |  |
| 010                                              | TURBOchannel option 0 is most probable FRU |  |
| 011                                              | TURBOchannel option 1 is most probable FRU |  |
| 012                                              | TURBOchannel option 2 is most probable FRU |  |
| 013-FF                                           | Reserved                                   |  |

## FRU Code Table, Continued

| SCSI Device<br>FRU Codes | Table 4–3 shows the SCSI device FRU codes and their meaning. |                                                                                                    |  |
|--------------------------|--------------------------------------------------------------|----------------------------------------------------------------------------------------------------|--|
|                          | Table 4–3 TURBOchannel Options FRU Codes                     |                                                                                                    |  |
|                          | FRU Code                                                     | Meaning                                                                                                 |  |
|                          | 1TL                                                          | SCSI device on bus A (internal), Target T,<br>Logical unit L (for example, FRU code for<br>DKA0 is 100) |  |
|                          | 2TL                                                          | SCSI device on bus B (external), Target T,<br>Logical unit L                                            |  |
|                          |                                                              |                                                                                                    |  |

\_\_\_\_

# **Diagnostic Listing**

| Diagnostic<br>Listing | A diagnostic test is a composite of a string of sub-tests. A sub-test<br>may be selected rather than executing the full device test.                                                |
|-----------------------|----------------------------------------------------------------------------------------------------|
|                       | When a device is selected without specifying a sub-test, all sub-tests will be executed.                                                                                            |
|                       | The following are the available diagnostics.<br>ASIC<br>NVR<br>MEM<br>SCSI<br>NI<br>SCC<br>ISDN                                                                                     |
| Format                | To obtain a diagnostic sub-test listing, enter the following:<br>>>> T[EST] {device name} ? Return<br>NOTE<br>You must be in either console or service mode to<br>obtain a listing. |

## Diagnostic Listing, Continued

 Example
 This example shows the sub-tests associated with the diagnostic ASIC.

 >>> T ASIC ?
 Return

 Results:
 T ASIC INIT

 T ASIC SGMAP
 T ASIC ?

 >>>
 \*>>

# **Running Single/Multiple Tests**

|                           | Step       | Action R                                                                                                    | efer to                                                                      |
|---------------------------|------------|----------------------------------------------------------------------------------------------------|------------------------------------------------------------------------------|
|                           | 1          | Put the system in Exconsole mode.                                                                                                    | ntering Console Mode                                                         |
|                           | 2          | Attach loopbacks if Clark Clark Clar | hapter 4                                                                     |
|                           | 3          | Select the diagnostic Ta<br>environment.                                                                                                    | able 4–4                                                                     |
| Diagnostic<br>Environment | can be acc | 6                                                                                                    | nvironments and how they                                                     |
|                           | Environm   | ent To Access                                                                                                    | Requirements                                                                 |
|                           | Console    | Enter the following at<br>the >>> prompt:<br>>>>set diag_section 1                                                                                                    | Requires no setup beyond installation of the system                          |
|                           | Service    | Enter the following at the >>> prompt:                                                                                                    | Requires loopbacks<br>but provides a more                                    |
|                           |            | >>>SET DIAG_SECTION 2                                                                                                    | comprehensive test. The<br>key utilities must be run<br>in this environment. |
|                           |            | >>>SET DIAG_SECTION 2                                                                                                    | key utilities must be run                                                    |
| Running<br>a Single       | To execute | >>>set diag_section 2                                                                                                    | key utilities must be run<br>in this environment.                            |

# Running Single/Multiple Tests, Continued

| Example                                    | This example executes all ASIC sub-tests.                                                                                                    |
|--------------------------------------------|----------------------------------------------------------------------------------------------------|
|                                            | When a diagnostic test is selected, that test will execute its complete set of sub-tests.                                                                                                    |
|                                            | >>> <b>T ASIC</b> Return                                                                                                    |
| Running<br>Diagnostic                      | To execute a diagnostic sub-test, enter the following:                                                                                                    |
| Sub-Tests                                  | >>> T[EST] {device name} {sub-test} Return                                                                                                    |
| Example                                    | This example indicates that testing of the sub-test SGMAP has been selected. ASIC testing will <i>only</i> be performed on those areas defined by the SGMAP sub-tests.                                                                   |
|                                            | >>> <b>T ASIC SGMAP</b> Return                                                                                                    |
| Running<br>Multiple<br>Diagnostic<br>Tests | Diagnostics may be linked together in different combinations<br>depending on your needs. Diagnostic tests are executed one at a<br>time in the order specified on the command line. The diagnostic<br>selection chosen may require that: |
|                                            | Service mode be selected                                                                                                    |
|                                            | Loopback connector be connected                                                                                                    |
|                                            | The following are sample diagnostic combinations:                                                                                                    |
|                                            | >>> T[EST] {device name}, {device name} Return                                                                                                    |
|                                            | >>> T[EST {device name}: {device name} Return                                                                                                    |
|                                            | >>> T[EST] {device name}:{device name},{device name} Return                                                                                                    |
|                                            |                                                                                                    |

### Running Single/Multiple Tests, Continued

**Examples** This example executes testing on MEM and NVR diagnostics. You may add any combination of diagnostics but separate the device names with a comma.

>>> T MEM,NVR Return

This example executes testing on a range of diagnostics starting with the ASIC diagnostic and ending with the ISDN diagnostic. When specifying a range, separate the device names with a colon.

>>> T ASIC:ISDN Return

Listed below is the starting and ending diagnostic range:

ASIC MEM NVR SCC NI SCSI ISDN

#### NOTE

When running diagnostics in the above configuration, remember that some of the selected diagnostics may require that service mode be selected and that loopback connectors be mounted; otherwise, an error will occur.

Diagnostics that run in console mode will also run in service mode.

This example starts testing the SCC diagnostic, then the diagnostics testing with the ASIC, and ending with the MEMORY diagnostic.

>>> T SCC,ASIC:MEM Return

# **Running Tests Continuously**

| Continuous<br>Run | The console REPEAT command runs a diagnostic or a sequence of diagnostics continuously. The REPEAT command executes testing continuously until a Control C is entered at the console, or the Halt button is depressed, or until an error occurs. NOTE If you press the Halt button, then you will initialize the system. |
|-------------------|----------------------------------------------------------------------------------------------------|
| Format            | To execute the REPEAT command, enter the following:<br>>>> R[EPEAT] T[EST] {device name}, {device name} Return                                                                                                    |
| Example           | This example shows that the memory diagnostic will run continuously until a Control C is entered at the console.                                                                                                    |
|                   | This example shows that the memory diagnostic and the NVR diagnostic will run continuously until a Control C is entered at the console.                                                                                                    |
|                   | >>> R T MEM,NVR Return                                                                                                    |

# **Entering/Exiting Console and Service Mode**

| Entering<br>Console Mode | You may enter console mode by performing one of the following:<br>NOTE                                                                                                    |
|--------------------------|----------------------------------------------------------------------------------------------------|
|                          | Perform a system shutdown before pushing the Halt button.                                                                                                    |
|                          | • Push in the Halt button (this will place you in console mode).                                                                                                    |
|                          | • Enter SET DIAG_SECTION 1 from service mode (this will place you in console mode).                                                                                                    |
|                          | • Enter console mode by default after power on is executed by issuing one of the following SET command while in console mode:                                                                               |
|                          | SET AUTO_ACTION HALT                                                                                                    |
|                          | • Set AUTO_ACTION 3                                                                                                    |
|                          | For more information, see Chapter 3.                                                                                                    |
| Exiting<br>Console Mode  | Issue one of the following console commands at the console prompt<br>to exit console mode and enter program mode:                                                                                           |
|                          | NOTE                                                                                                    |
|                          | If memory tests are run and the contents of memory<br>is changed, then the CONTINUE command will cause<br>a system failure. This is normal operation since you<br>have overwritten the program information. |
|                          | • BOOT                                                                                                    |
|                          | Issuing the BOOT command will initiate a system bootstrap operation. See Chapter 3.                                                                                                    |
|                          |                                                                                                    |

# Entering/Exiting Console and Service Mode, Continued

| Exiting                     | ٠   | CONTINUE                                                                                                    |
|-----------------------------|-----|----------------------------------------------------------------------------------------------------|
| Console Mode<br>(continued) |     | Issuing the CONTINUE command will clear the RC State Flag bit and resume processor execution. See Chapter 3.                                                                                                    |
|                             |     | NOTE<br>If memory tests are run and the contents of<br>memory is changed, then the CONTINUE command<br>will cause a system failure. This is normal<br>operation since you have overwritten the program<br>information.                     |
|                             | •   | SET DIAG_SECTION 2                                                                                                    |
|                             |     | Console mode can be exited and service mode entered by<br>using the SET DIAG_SECTION 2 command. Setting the<br>diagnostic environment to service mode allows for extended<br>testing of certain diagnostics. To enter service mode, enter: |
|                             |     | >>> SET DIAG_SECTION 2 Return                                                                                                    |
| Entering<br>Service Mode    | То  | ne diagnostics require that service mode be used when testing.<br>enter service mode, you must first enter console mode. At the<br>sole prompt, enter:                                                                                     |
|                             | >>> | SET DIAG_SECTION 2 Return                                                                                                    |

# Entering/Exiting Console and Service Mode, Continued

| Exiting Service<br>Mode |   | vice mode can be exited by issuing one of the following console<br>mands at the console prompt:                                        |
|-------------------------|---|----------------------------------------------------------------------------------------------------|
|                         |   | NOTE<br>BOOT and CONTINUE will cause you to exit the<br>diagnostic environment and enter program mode.                                 |
|                         |   | SET DIAG_SECTION 1 keeps you in the diagnostic environment.                                                                            |
|                         | • | BOOT                                                                                                    |
|                         |   | Issuing the BOOT command will initiate a system bootstrap operation. See Chapter 3.                                                    |
|                         | ٠ | CONTINUE                                                                                                    |
|                         |   | Issuing the CONTINUE command will clear the RC State<br>Flag bit and resume processor execution. See Chapter 3.                        |
|                         |   | NOTE<br>If the memory contents changed while you were in<br>service mode, this command will cause a failure<br>and should not be used. |
|                         | • | SET DIAG_SECTION 1                                                                                                    |
|                         |   | Issuing the SET DIAG_SECTION 1 command selects console mode.                                                                           |

# **ASIC** Diagnostic

| by    |
|-------|
|       |
|       |
|       |
|       |
|       |
| nter  |
|       |
|       |
|       |
| test. |
|       |
|       |
|       |
|       |
|       |
|       |
|       |
|       |

### ASIC Diagnostic, Continued

| Error Reporting | All reported errors contain a hexadecimal longword of data and   |
|-----------------|------------------------------------------------------------------|
| Format          | FRU code to identify the failing FRU. The error reporting format |
|                 | is as follows:                                                   |
|                 |                                                                  |

>>> **T ASIC** ?? 001 ASIC XXXXXXX

Table 4–6 describes the diagnostic error message and the FRU that needs to be replaced.

| FRU<br>Code | Failing<br>Test | Error Code              | Replace       |
|-------------|-----------------|-------------------------|---------------|
| 001         | ASIC            | Refer to<br>Appendix B. | System module |
| 002         | ASIC            | Refer to<br>Appendix B. | I/O module    |

 Table 4–6
 ASIC Error Identification

# **NVR Diagnostic**

| Overview                   | The NVR diagnostic ensures the integrity of the TOY/NVR controller located on the I/O module.                                                                                                    |
|----------------------------|----------------------------------------------------------------------------------------------------|
|                            | The NVR diagnostic tests will test 50 bytes of non-volatile RAM along with an NVR register test/initiation sequence.                                                                                                    |
|                            | The TOY testing verifies if the Time-Of-Year clock has been set.<br>If it has been set, then the diagnostic verifies the operation of the<br>clock. If no time has been set, then testing of all registers used by<br>the Time-Of-Year clock will be executed. |
|                            | The register test verifies that each TOY register is capable of holding all possible values.                                                                                                    |
|                            | Diagnostic testing will be performed when:                                                                                                    |
|                            | Unit is powered-on                                                                                                    |
|                            | Console mode is entered and NVR diagnostics selected                                                                                                    |
|                            | Fault isolation will be to the field replaceable unit (FRU).                                                                                                    |
| Running NVR<br>Diagnostics | To select and execute the NVR diagnostic and/or sub-tests, enter the following:                                                                                                    |
|                            | >>> T[EST] {device name} [sub-test] Return                                                                                                    |
| Example                    | This example selects and executes the NVR diagnostic.                                                                                                    |
|                            | >>> T NVR Return                                                                                                    |
|                            | This example selects and executes the NVR diagnostic TOY sub-test.                                                                                                    |
|                            | >>> <b>T NVR TOY</b> Return                                                                                                    |
|                            |                                                                                                    |

### NVR Diagnostic, Continued

Refer to Table 4–7 for a list of test NVR diagnostic sub-tests and their description.

| Sub-Tests | Description                              |
|-----------|------------------------------------------|
| ТОҮ       | Executes the following diagnostic tests  |
|           | Clock test                               |
|           | Assure clock is ticking test             |
|           | • Clock re-entry test                    |
| NVR       | Executes the following diagnostic tests: |
|           | Check battery test                       |
|           | • NVR register test                      |
| INTERRUPT | Executes the Interrupt diagnostic test   |
| INIT      | Executes the Init diagnostic test        |
| ?         | Provides a list of available diagnostics |

Table 4–7 NVR Diagnostic Sub-tests

### NVR Diagnostic, Continued

**Error Reporting** All reported errors contain a hexadecimal longword of data and FRU code to identify the failing FRU.

When the diagnostic encounters an error, the error reporting procedure format is as follows:

>>> **T NVR** ?? 002 NVR XXXXXXX

Table 4–8 describes the diagnostic error message and the FRU that needs to be replaced.

| Table 4–8   | NVR Erro        | NVR Error Identification |            |  |  |
|-------------|-----------------|--------------------------|------------|--|--|
| FRU<br>Code | Failing<br>Test | -                        |            |  |  |
| 002         | NVR             | See Appendix B           | I/O module |  |  |

# **MEMORY** Diagnostic

| Overview                         | The MEMORY diagnostic detects address and data that is stuck<br>at faults as well as performs ECC testing of memory.                                                    |
|----------------------------------|----------------------------------------------------------------------------------------------------|
|                                  | The memory diagnostic is executed when:                                                                                                    |
|                                  | Power-on occurs                                                                                                    |
|                                  | Console mode is entered and the MEMORY diagnostic selected                                                                                                    |
|                                  | During power-on, the MEMORY diagnostic:                                                                                                    |
|                                  | Checks the previous memory configuration                                                                                                    |
|                                  | • Tests enough memory to load the secondary boot (APB.EXE for VMS)                                                                                                    |
|                                  | All but the lowest 2 MB of memory will be exercised when run from console mode. 2 MB of memory is reserved and is tested by the SROM code before the console is loaded. |
|                                  | Fault isolation will be to the field replaceable unit (FRU).                                                                                                    |
| Running<br>Memory<br>Diagnostics | To select and execute the MEMORY diagnostic and/or sub-tests, enter the following:                                                                                      |
| Diagnostics                      | >>> T[EST] {device name} [sub-test] Return                                                                                                    |

| Examples | This example selects and executes the MEMORY diagnostic.                                                                                                    |
|----------|----------------------------------------------------------------------------------------------------|
|          | >>> <b>T MEM</b> Return                                                                                                    |
|          | Results:                                                                                                    |
|          | T-STS-MEM       -       Cell Test       0020000       <->       0800000         T-STS-MEM       -       WR       AAAAAAAA       ADDR       07FFFFC         T-STS-MEM       -       FWD-RD       AAAAAAAA       WR       5555555       ADDR       07FFFFC         T-STS-MEM       -       REV-RD       5555555       WR       AAAAAAAA       ADDR       00200000         T-STS-MEM       -       REV-RD       5555555       WR       AAAAAAAAA       ADDR       00200000         T-STS-MEM       -       ADDR       Test       00200000      >       08000000         T-STS-MEM       -       WR       DATA       =       ADDR       07FFFFFC         T-STS-MEM       -       RD       DATA       =       ADDR       07FFFFFC         T-STS-MEM       -       RD       DATA       =       ADDR       07FFFFC         T-STS-MEM       -       LLSC       Test       ADDR       00200000      >       08000000         T-STS-MEM       -       WR       00200000      >       08000000      >       08000000         T-STS-MEM       -       WR       00200000       ADDR       07FFFFFC |
|          | This example selects and executes the MEMORY diagnostic sub-test CELL.                                                                                                    |
|          | >>> T MEM CELL Return                                                                                                    |
|          | This example shows the HELP command being executed.                                                                                                    |
|          | >>> <b>T MEM ?</b> Return                                                                                                    |
|          | <pre>Mem Self Test Routines:<br/>? - this help screen<br/>ALL - perform all tests<br/>LLSC - ldl_l/stl_c<br/>CELL - memory cells<br/>ADDR - address lines &amp; refresh<br/>INIT - zero all mem<br/>Options:<br/>-l:xxxxxxx, starting address<br/>-h:xxxxxxx, ending address<br/>-n:xxx, number of retries (hex)<br/>-x[-] stop on err ON [OFF]<br/>-i[-] init mem after test ON [OFF]</pre>                                                                                                    |
|          | Table 4–9 lists the MEMORY diagnostic sub-tests and their description.                                                                                                    |

| Table 4–9 | Memory Diagnostic Sub-Tests              |  |
|-----------|------------------------------------------|--|
| Sub-Tests | Test description                         |  |
| ALL       | Performs all tests                       |  |
| CELL      | Memory cell test                         |  |
| ADDR      | Address lines test                       |  |
| LLSC      | Load-locked/Store-conditional            |  |
| INIT      | Zero all memory                          |  |
| ?         | Provides a list of available diagnostics |  |

Memory options are provided to modify any memory subtest. Default values are used when option inputs are invalid or exceed their ranges. Table 4–10 lists the memory options and their description.

| Option      | Default            | Description                                      |
|-------------|--------------------|--------------------------------------------------|
| -l:xxxxxxxx | 002000000<br>(2Mb) | Lower address boundary                           |
| -h:xxxxxxxx | Top of<br>memory   | Upper address boundary                           |
| -n:xx       | 0                  | Number of retries <sup>1</sup>                   |
| -x[-]       | On                 | Stops on an error condition when set to ON [OFF] |
| -i[-]       | On                 | Initializes memory after tests ON<br>[OFF]       |

Table 4–10 Memory Test Options

<sup>1</sup>Must be a hexadecimal value

**Error Reporting** All reported errors contain a hexadecimal longword of data and FRU code to identify the failing memory SIMM.

When the diagnostic encounters an error, the error reporting procedure format is as follows:

>>> **T MEM** ?? 8XY MEM XXXXXXX

Table 4–11 breaks down the memory error code.

| Error<br>Reporting |                            |                                       |  |
|--------------------|----------------------------|---------------------------------------|--|
| Value              | Descript                   | ion                                   |  |
| 8                  | Extended error code prefix |                                       |  |
| Х                  | Bank 0 t                   | o 3                                   |  |
| у                  | SIMM 0                     | to 7 for data errors in only one SIMM |  |
|                    | SIMM 8 where:              | to B for data errors in both SIMMs,   |  |
|                    | Where                      | Description                           |  |
|                    | 8                          | SIMMs 0,1                             |  |
|                    | 9                          | SIMMs 2,3                             |  |
|                    | ٨                          | SIMMs 4,5                             |  |
|                    | Α                          | 5111115 4,5                           |  |

 Table 4–11
 Memory Error Code Description

Figure 4–1 shows the location of the SIMMs.

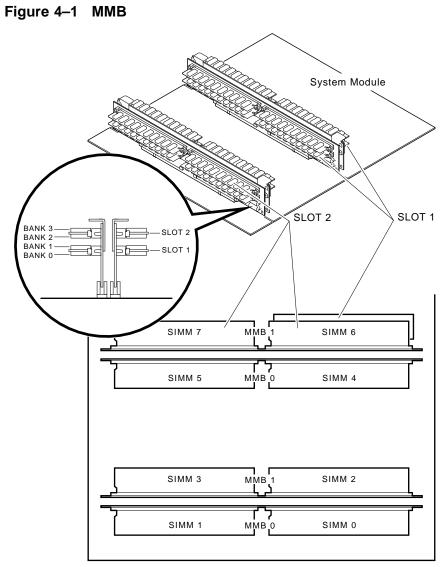

LJ-02286-TI0

### **SCSI** Diagnostic

**Overview** SCSI diagnostic testing verifies several areas of the SCSI subsystem including:

- SCSI controller chips
- Dual SCSI ASIC
- SCSI bus problems
- DMA path in physical and virtual modes

Testing can be performed:

- Upon power on
- In console mode

Testing in console mode exercises the data paths between:

- CPU and TURBOchannel interface
- TURBOchannel interface and dual SCSI ASIC
- Dual SCSI ASIC and SCSI controllers
- SCSI controllers and SCSI bus
- In service mode

Testing performed in service mode includes all testing performed in console mode with the addition of a map error test and minimal device test.

**Utilities:** 

- Provide status information on SCSI devices
- Spin up an erase/format hard disks
- Erase/format floppy diskettes
- Execute disk verifier testing

All utilities require user interaction and will not be executed at power-on. See Chapter 5.

### SCSI Diagnostic, Continued

| Running SCSI<br>Diagnostics | To select and e<br>the following:  | xecute the SCSI diagnostic and                                                                                                    | l/or sub-tests, enter      |
|-----------------------------|------------------------------------|----------------------------------------------------------------------------------------------------|----------------------------|
|                             | >>> T[EST] {de                     | vice name} [sub-test] Return                                                                                                    |                            |
| Example                     | This example s                     | elects and executes the SCSI d                                                                                                    | iagnostics.                |
|                             | >>> T SCSI Ret                     | turn                                                                                                    |                            |
|                             | This example s<br>sub-test.        | elects and executes the SCSI di                                                                                                    | agnostic REGISTER          |
|                             | >>> T SCSI REG                     | ISTER Return                                                                                                    |                            |
|                             |                                    |                                                                                                    |                            |
|                             | Refer to Table                     | 4–12 for a list of diagnostic sub                                                                                                    | -tests.                    |
|                             |                                    | 4–12 for a list of diagnostic sub                                                                                                    | -tests.                    |
|                             |                                    |                                                                                                    | Mode                       |
|                             | Table 4–12 SC                      | CSI Diagnostic Sub-Tests                                                                                                    |                            |
|                             | Table 4–12 SC<br>Sub-Test          | CSI Diagnostic Sub-Tests Description Test dual SCSI ASIC registers and two SCSI                                                                                                    | Mode                       |
|                             | Table 4–12SOSub-TestASIC1          | CSI Diagnostic Sub-Tests<br>Description<br>Test dual SCSI ASIC<br>registers and two SCSI<br>DMA buffers<br>Test both sets of SCSI<br>controller registers (on SCSI                                       | Mode<br>Console            |
|                             | Table 4–12SOSub-TestASIC1REGISTER1 | CSI Diagnostic Sub-Tests<br>Description<br>Test dual SCSI ASIC<br>registers and two SCSI<br>DMA buffers<br>Test both sets of SCSI<br>controller registers (on SCSI<br>A/B)<br>Test interrupt logic (SCSI | Mode<br>Console<br>Console |

<sup>1</sup>Does not require any devices to be present on either SCSI bus.

Console mode is DIAG\_SECTION 1 Service mode is DIAG\_SECTION 2

.

# SCSI Diagnostic, Continued

|                           | Sub-Test                           | Description                                                                     | Mode                |
|---------------------------|------------------------------------|---------------------------------------------------------------------------------|---------------------|
|                           | MAP <sup>2</sup>                   | Test for map and parity errors                                                  | Service             |
|                           | DEVICE <sup>3</sup>                | Test SCSI devices                                                               | Service             |
|                           | ERASE                              | Refer to Hard Disk Eraser<br>Utility                                            | -                   |
|                           | FORMAT                             | Refer to Floppy Formatter<br>Utility                                            | -                   |
|                           | VERIFY                             | Refer to Disk Verifier Utility                                                  | -                   |
|                           | INIT                               | Initializes the drive                                                           | _                   |
|                           | ?                                  | Lists all sub-tests                                                             | _                   |
|                           | TRANSFER to                        |                                                                                 | -                   |
|                           |                                    | nedia drives <i>must</i> have media instal<br>rewound and started from BOT.     | led before testing. |
|                           |                                    |                                                                                 |                     |
| Error Reporting<br>Format | -                                  | errors contain a hexadecimal long<br>identify the failing FRU. The err<br>lows: |                     |
|                           | >>> <b>T SCSI</b><br>?? 001 SCSI : | xxxxxxx                                                                         |                     |
|                           |                                    |                                                                                 |                     |

#### Table 4–12 (Continued) SCSI Diagnostic Sub-Tests

# SCSI Diagnostic, Continued

| Identifies<br>Test<br>Failed | S<br>FRU<br>Code | Failing<br>Test | Error<br>Code     | Replace              |
|------------------------------|------------------|-----------------|-------------------|----------------------|
| ??                           | 001              | SCSI            | See<br>Appendix B | System module        |
| ??                           | 002              | SCSI            | See<br>Appendix B | I/O module           |
| ??                           | 1xy              | SCSI            | See<br>Appendix B | SCSI controller<br>A |
| ??                           | 2xy              | SCSI            | See<br>Appendix B | SCSI Controller<br>B |

 Table 4–13
 SCSI Error Identification

# **NI Diagnostic**

| Overview                  | The NI diagnostic verifies that the LANCE chip is operational.<br>The diagnostics also induces "forced errors" to ensure<br>functionality.<br>When the unit is powered on, limited testing will be performed.<br>Complete testing of the NI diagnostics should be performed under |
|---------------------------|----------------------------------------------------------------------------------------------------|
|                           | service mode.                                                                                                    |
|                           | Testing can be performed:                                                                                                    |
|                           | • Upon power-up                                                                                                    |
|                           | • In console mode                                                                                                    |
|                           | • In service mode                                                                                                    |
|                           | Testing under service mode will provide a full complement of patterns rather than a single pattern. Additionally, the full addressing range will be tested for DMA read/write access.                                                                                             |
| Running NI<br>Diagnostics | Before testing, a loopback connector (P/N 12-22196-01) <i>must</i> be connected to the NI port or the port must be directly connected to the network. Failure to do so will result in an external loopback failure.                                                               |
|                           | To select and execute the NI diagnostic and/or sub-tests, enter the following:                                                                                                    |
|                           | >>> T[EST] {device name} [sub-test] Return                                                                                                    |
| Example                   | This example selects and executes the NI diagnostic.                                                                                                    |
|                           | >>> <b>T NI</b> Return                                                                                                    |
|                           | This example selects and executes the NI diagnostic NAR sub-test.                                                                                                    |
|                           | >>> <b>T NI NAR</b> Return                                                                                                    |

### NI Diagnostic, Continued

| Sub-Test                  | Description                                         |
|---------------------------|-----------------------------------------------------|
| NAR                       | Network address ROM test                            |
| REGISTER                  | LANCE register test                                 |
| DMA_INIT                  | Initialize LANCE and test DMA logic tes             |
| ILPBK                     | Internal loopback and DMA test                      |
| INTERRUPT                 | Interrupt test                                      |
| EXT_LPBK                  | External loopback test                              |
| CRC <sup>1</sup>          | Test internal loopback with CRC check               |
| RX_MISS_BUFF <sup>1</sup> | Test internal loopback with MISS error              |
| COLLISION <sup>1</sup>    | Test internal loopback with collision               |
| FILTER <sup>1</sup>       | Test internal loopback with address filter checking |
| TX_BUFF <sup>1</sup>      | Test internal loopback with transmit buffer error   |
| Init                      | Initializes the NI port                             |
| ?                         | Lists all the sub-tests.                            |

Refer to Table 4–14 for a list of diagnostic sub-tests.

Error Reporting

All reported errors contain a hexadecimal longword of data and FRU code to identify the failing FRU.

### NI Diagnostic, Continued

Error Reporting<br/>(continued)When the diagnostic encounters an error, the error reporting<br/>procedure format is as follows:

>>> **T NI** ?? 001 NI XXXXXXX

#### Table 4–15 NI Error Identification

| Identifies<br>Test<br>Failed | FRU<br>Code | Failing<br>Test | Error<br>Code                                                          | Replace    |
|------------------------------|-------------|-----------------|------------------------------------------------------------------------|------------|
| ??                           | 002         | NI              | See<br>Chapter 6<br>and<br>Appendix B<br>for more<br>informa-<br>tion. | I/O module |

### Examples

This example shows the results of pulling off the Ethernet loopback connector after the system is already up and running.

>>> **T NI** Return

#### **Results:**

| T-STS-NI - Net ADDR ROM Test     |
|----------------------------------|
| T-STS-NI - Lance Reg Test        |
| T-STS-NI - Init Test             |
| T-STS-NI - Int Lpbk and DMA Test |
| T-STS-NI - Int Test              |
| T-STS-NI - Ext Lpbk Test         |
| ? T -ERR-NI - Ext Lpbk Test      |
| ? T -ERR-NI - ERR = ac           |
| ??000 NI 0x00f2                  |
| 84 Fail                          |
| >>>                              |

### NI Diagnostic, Continued

>>>

This example shows the results of when the loopback connector is reinstalled and the unit is powered up.

>>> T NI Return
Results:
T-STS-NI - Net ADDR ROM Test
T-STS-NI - Lance Reg Test
T-STS-NI - Init Test
T-STS-NI - Int Lpbk and DMA Test
T-STS-NI - Int Test
T-STS-NI - Ext Lpbk Test
OK

# **SCC Diagnostic**

| Overview                   | The Serial Communication Controller (SCC) diagnostic will test the functionality of:                                                          |  |  |  |  |
|----------------------------|----------------------------------------------------------------------------------------------------|--|--|--|--|
|                            | Data path to the SCC                                                                                                    |  |  |  |  |
|                            | Ability to operate in asynchronous mode                                                                                                    |  |  |  |  |
|                            | • Data path from the SCC to the connectors                                                                                                    |  |  |  |  |
|                            | A serial line loopback (P/N 12-25083-01) will be needed for<br>the printer and a modem port loopback (P/N 29-24795-01) for<br>the modem port. |  |  |  |  |
|                            | • Printer and communication ports using DMA transfers                                                                                         |  |  |  |  |
|                            | The diagnostic will only test the SCC chips in asynchronous mode.                                                                             |  |  |  |  |
|                            | The diagnostic may be executed:                                                                                                    |  |  |  |  |
|                            | • Upon power-up (If server, set console command SET SERVER).                                                                                  |  |  |  |  |
|                            | • In console mode                                                                                                    |  |  |  |  |
|                            | In service mode                                                                                                    |  |  |  |  |
| Running SCC<br>Diagnostics | To select and execute the SCC diagnostic and/or sub-tests, enter the following:                                                               |  |  |  |  |
|                            | >>> T[EST] {device name} [sub-test] Return                                                                                                    |  |  |  |  |
| Example                    | This example selects and executes the SCC diagnostic.                                                                                         |  |  |  |  |
|                            | >>> <b>T SCC</b> Return                                                                                                    |  |  |  |  |
|                            | This example selects and executes the SCC diagnostic sub-test LK401.                                                                          |  |  |  |  |
|                            | >>> T SCC LK401 Return                                                                                                    |  |  |  |  |

## SCC Diagnostic, Continued

| Table 4–16         SCC Diagnostic Sub-Tests |                                                 |  |  |
|---------------------------------------------|-------------------------------------------------|--|--|
| Sub-Tests                                   | Description                                     |  |  |
| INIT                                        | Perform a reset on both SCC controllers         |  |  |
| POLLED                                      | Test SCC controllers using polled I/O           |  |  |
| INTERRUPT                                   | Test SCC controllers using interrupt driven I/O |  |  |
| DMA                                         | Test SCC controllers using DMA transfers        |  |  |
| LK401                                       | Test for presence of a keyboard                 |  |  |
| MOUSE                                       | Test for presence of a mouse                    |  |  |
| MODEM <sup>1</sup>                          | Test modem control signals                      |  |  |
| ?                                           | Lists the sub-tests.                            |  |  |

Table 4–16 lists the diagnostic sub-tests.

 $^1\mathrm{Requires}$  modem loopback (P/N 29-24795). Testing in service mode, DIAG\_SECTION 2.

### SCC Diagnostic, Continued

**Error Reporting** All reported errors contain a hexadecimal longword of data and a FRU code to identify the failing FRU.

When the diagnostic encounters an error, the error reporting procedure format will be as follows:

>>> **T SCC** ?? 003 SCC XXXXXXX

Table 4–17 describes the diagnostic error message and the FRU that needs to be replaced.

| ldentifies<br>Test | FRU  | Failing | Error             |                 |
|--------------------|------|---------|-------------------|-----------------|
| Failed             | Code | Test    | Code              | Replace         |
| ??                 | 002  | SCC     | See<br>Appendix E | I/O module<br>B |
| ??                 | 003  | SCC     | See<br>Appendix E | Keyboard<br>B   |
| ??                 | 004  | SCC     | See<br>Appendix E | Mouse<br>B      |

# **ISDN** Diagnostic

| Overview                    | NOTE<br>The ISDN port is not presently accessible.                                                                                 |  |  |  |  |
|-----------------------------|----------------------------------------------------------------------------------------------------|--|--|--|--|
|                             | The ISDN diagnostic will ensure that the 79C30A chip is fully functional by testing the following:                                 |  |  |  |  |
|                             | • 79C30A internal registers                                                                                                    |  |  |  |  |
|                             | Generate, verify, and disable interrupts                                                                                           |  |  |  |  |
|                             | Internal digital analog loopback                                                                                                   |  |  |  |  |
|                             | • Tone output                                                                                                    |  |  |  |  |
|                             | • DMA                                                                                                    |  |  |  |  |
|                             | The selftest may be executed:                                                                                                    |  |  |  |  |
|                             | • Upon power-up                                                                                                    |  |  |  |  |
|                             | • In console mode                                                                                                    |  |  |  |  |
|                             | • In service mode                                                                                                    |  |  |  |  |
| Running ISDN<br>Diagnostics | To select and execute the ISDN diagnostic and/or sub-tests, enter<br>the following:<br>>>> T[EST] {device name} [sub-test] Return] |  |  |  |  |
| Example                     | This example selects and executes the ISDN diagnostic.                                                                             |  |  |  |  |
|                             | >>> <b>T ISDN</b> Return                                                                                                    |  |  |  |  |
|                             | This example selects and executes the ISDN diagnostic REGISTER sub-test.                                                           |  |  |  |  |
|                             | >>> T ISDN REGISTER Return                                                                                                    |  |  |  |  |
|                             |                                                                                                    |  |  |  |  |

## ISDN Diagnostic, Continued

| Table 4–18 ISDN Diagnostic Sub-Tests |                                    |          |
|--------------------------------------|------------------------------------|----------|
| Sub-Test                             | Description                        | Mode     |
| INIT                                 | Initialize                         | Console  |
| REG                                  | Internal<br>registers test         | Console  |
| TONE <sup>1</sup>                    | Audio output                       | Service  |
| D_LOOP                               | Internal digital<br>audio loopback | Service  |
| A_LOOP                               | Analog loopback                    | Console  |
| INT                                  | Interrupt test                     | Console  |
| DMA                                  | DMA                                | Console  |
| LOGO <sup>1</sup>                    | DEC audio logo                     | Power up |
| RECORD <sup>1</sup>                  | Record                             | Service  |
| PLAYBACK <sup>1</sup>                | Playback<br>of recorded<br>message | Service  |
| REPEAT <sup>1</sup>                  | Playback<br>of recorded<br>message | Service  |
| ?                                    | List subtests                      |          |

Table 4–18 lists the diagnostic sub-tests.

<sup>1</sup>Requires headset to perform diagnostics.

### ISDN Diagnostic, Continued

#### **Error Reporting** All reported errors contain a hexadecimal longword of data and a FRU code to identify the failing FRU.

When the diagnostic encounters an error, the error reporting procedure format is as follows:

>>> T ISDN ?? 002 ISDN XXXXXXX

| Table 4–19         ISDN Error Identification |                  |                 |                    |            |
|----------------------------------------------|------------------|-----------------|--------------------|------------|
| Identifies<br>Test<br>Failed                 | S<br>FRU<br>Code | Failing<br>Test | Error Code         | Replace    |
| ??                                           | 002              | ISDN            | See<br>Appendix B. | I/O module |

# **TURBOchannel Testing**

| Caution                   | Double width TURBOchannel options should always be installed<br>in slots 0 and 1. Attempting to install a double width option<br>into slot 2 could cause both permanent damage to the option and<br>intermittent operation.             |                                                                         |                                                                                                    |  |  |
|---------------------------|----------------------------------------------------------------------------------------------------|-------------------------------------------------------------------------|----------------------------------------------------------------------------------------------------|--|--|
| MIPS Emulator<br>Overview | The MIPS emulator performs the following tasks on a TURBOchannel option:                                                                                                    |                                                                         |                                                                                                    |  |  |
|                           | • Pe                                                                                                    | erforms diagnostic testing on a                                         | TURBOchannel option                                                                                                    |  |  |
|                           | • In                                                                                                    | itializes a TURBOchannel opti                                           | ion                                                                                                    |  |  |
|                           | Displays configuration on a TURBOchannel option                                                                                                    |                                                                         |                                                                                                    |  |  |
|                           | • Ri                                                                                                    | ins the console on a TURBOch                                            | annel graphics option                                                                                                    |  |  |
|                           | Boots the operating system using a TURBOchannel option                                                                                                    |                                                                         |                                                                                                    |  |  |
| Before You                | The device name for a TURBOchannel option will be "TC#".<br>TC = TURBOchannel option<br># = TURBOchannel slot number<br>A TURBOchannel option located in slot 2 will have a device<br>of TC2.<br>Before testing, perform the following: |                                                                         |                                                                                                    |  |  |
| Begin                     | Stop                                                                                                    | Action                                                                  | Description                                                                                                    |  |  |
|                           | Step                                                                                                    |                                                                         | Description                                                                                                    |  |  |
|                           | 1                                                                                                    | Enter console command                                                   | See Entering Console Mode                                                                                                    |  |  |
|                           | 2                                                                                                    | Enter the following at the<br>console prompt:<br>>>> <b>SHOW CONFIG</b> | Displays TURBOchannel<br>device names. Identifies<br>and records TURBOchannel<br>device names that you want<br>to test (for example, TC2). |  |  |

# TURBOchannel Testing, Continued

|                                    | Step                                                                                                    | Action                                                                                                    | Description                                                                                                    |  |
|------------------------------------|----------------------------------------------------------------------------------------------------|----------------------------------------------------------------------------------------------------|----------------------------------------------------------------------------------------------------|--|
|                                    | 3                                                                                                    | Enter the following at the<br>console prompt:<br>>>> <b>T[EST] {device_</b><br>name} ls                                       | Lists available TC scripts.<br>If an asterisk (*) is at the<br>end of a script, then this<br>indicates an object script<br>and will fail if selected. |  |
|                                    |                                                                                                    |                                                                                                    |                                                                                                    |  |
| Obtaining<br>Script Listing        | If an asterisk (*) is at the end of a script, then this indicates<br>a object script and will fail if selected. Object scripts are not<br>executable. To obtain a listing of diagnostic test scripts, enter the<br>following:       |                                                                                                    |                                                                                                    |  |
|                                    | >>> T [device_name] [ls] Return                                                                                                    |                                                                                                    |                                                                                                    |  |
| Example                            | This example obtains a script listing.                                                                                                    |                                                                                                    |                                                                                                    |  |
|                                    | >>> T                                                                                                    | TC1 ls Return                                                                                                    |                                                                                                    |  |
| Running<br>Default Test<br>Scripts | execut<br>not av                                                                                                    | ollowing command executes the<br>tes a string of diagnostic test s<br>vailable, then the test command<br>enter the following: | cripts. If the pst-t script is                                                                                                    |  |
|                                    | >>> T [dev_name] ls Return                                                                                                    |                                                                                                    |                                                                                                    |  |
|                                    | This will list available scripts. If an asterisk (*) is at the end of a script, then this indicates an object script. Object scripts are not executable. See <i>Running Single Diagnostic Test Scripts</i> to execute test scripts. |                                                                                                    |                                                                                                    |  |
|                                    | >>> T[                                                                                                    | EST] [device_name] Return]                                                                                                    |                                                                                                    |  |

# TURBOchannel Testing, Continued

| Example                        | This example executes the default test scripts.                        |                                          |  |  |
|--------------------------------|------------------------------------------------------------------------|------------------------------------------|--|--|
|                                | >>> T TC1 Return                                                       |                                          |  |  |
| Running Single<br>Test Scripts | To execute diagnostic test scripts, enter the following:               |                                          |  |  |
|                                | >>> T [dev_name] {tes                                                  | t_name} [Return]                         |  |  |
| Example                        | This example executes a single test script.                            |                                          |  |  |
|                                | >>> T TC1 pst-m Ret                                                    | urn                                      |  |  |
| Initializing a<br>TURBOchannel | To initialize a selected TURBOchannel option, enter the following:     |                                          |  |  |
| Option                         | >>> T [device_name] INIT Return                                        |                                          |  |  |
| Example                        | This example initializes TURBOchannel option 1.                        |                                          |  |  |
|                                | >>> T TC1 INIT Return                                                  |                                          |  |  |
| Additional<br>Commands         | Listed below are additional commands that will support the TE command: |                                          |  |  |
|                                | Command                                                                | Description                              |  |  |
|                                | T [dev_name] [cnfg]                                                    | Displays configuration on TC option slot |  |  |
|                                | T [dev_name] [init]                                                    | Initializes option in TC slot            |  |  |
|                                | T [dev_name] [initc]                                                   | Initializes console device               |  |  |
|                                | T [dev_name] [putc]                                                    | Outputs a character                      |  |  |
|                                | T [dev_name] [cat<br>scriptname]                                       | Lists contents of a script               |  |  |
|                                |                                                                        |                                          |  |  |

# Chapter 5 Utilities

### **Overview**

Chapter Overview The following topics are contained in this chapter:

- SCSI Utility Listing
- Show Device Utility
- Hard Disk Eraser Utility
- Floppy Formatter Utility
- Disk Verifier Utility

# **SCSI Utility Listing**

| lity Listing T | Table 5–1 describes the SCSI utilities. Table 5–1 SCSI Utility Options |                                  |  |
|----------------|------------------------------------------------------------------------|----------------------------------|--|
| T              |                                                                        |                                  |  |
| Ľ              | Itility Name                                                           | Description                      |  |
| S              | HOW DEV                                                                | Displays SCSI device information |  |
| F              | ORMAT                                                                  | Formats a floppy                 |  |

# **Show Device Utility**

| Overview | The Show Device Utility displays information about all SCSI devices attached to the SCSI bus.                                                                                                  |  |  |  |
|----------|----------------------------------------------------------------------------------------------------|--|--|--|
|          | The following information will be obtained when the Show Device Utility is issued:                                                                                                    |  |  |  |
|          | Inquiry command to obtain device types and device names                                                                                                    |  |  |  |
|          | Spin up disks                                                                                                    |  |  |  |
|          | Device capacity of disks                                                                                                    |  |  |  |
|          | Write protection information                                                                                                    |  |  |  |
|          | Print information:                                                                                                    |  |  |  |
|          | ID, controller, Logical Unit Number (LUN)<br>VMS device name<br>Device type<br>Device capacity<br>Removable or fixed media<br>Write protection information<br>Device name<br>Firmware revision |  |  |  |
| Format   | To obtain information about devices attached to the SCSI bus, enter the following:                                                                                                    |  |  |  |
|          | >>> SHOW DEV Return                                                                                                    |  |  |  |

# Show Device Utility, Continued

**Example** This is an example of the results caused by executing the SHOW DEV command.

>>> SHOW DEV Return

**Result**:

| BOOTDEV | ADDR   | DEVTYPE            | NUMBYTES | RM/FX | DEVNAM | REV  |
|---------|--------|--------------------|----------|-------|--------|------|
| ESA0    | 08-00- | - <u>2B-1A-3</u> 8 | -26      |       |        |      |
| DKA0    | A/0/0  | DISK               | 426.25MB | FX    | RZ25   | 0700 |
| DKA100  | A/1/0  | DISK               | 426.25MB | FX    | RZ25   | 0700 |
| HostID  | A/6    | INITR              |          |       |        |      |
| HostID  | B/6    | INITR              |          |       |        |      |
| >>>     |        |                    |          |       |        |      |

# Hard Disk Eraser Utility

| Overview | The Hard Disk Eraser Utility spins up and erases a hard disk.                                                                                                    |
|----------|----------------------------------------------------------------------------------------------------|
| Format   | To erase a hard disk, enter the following command and answer the questions that will appear:                                                                     |
|          | >>> T[EST] SCSI ERASE Return                                                                                                    |
| Warning  | Make sure that the customer has backed up all their data. Once this command is issued, all customer data will be destroyed. <b>No</b> verification is requested. |
|          |                                                                                                    |

### Hard Disk Eraser Utility, Continued

#### Example

This example erases data on the device DKA100. See Table 5–2 for an explanation of the diagnostic prompts.

```
>>> T SCSI ERASE Return
SCSI_bus(A,B)>>>A
SCSI_id(0-7)>>>1
SCSI_lun(0-7)>>>0
SCSI HD_DSK_ERAS_UTIL
DKA100 OK? OK
SCSI-bb-repl 0
SCSI-util_succ
OK
>>>
```

|                 | Utility Prompts<br>With | Action                                       |
|-----------------|-------------------------|----------------------------------------------|
|                 | SCSI_bus(A,B)>>>        | Select SCSI bus (A = internal, B = external) |
|                 | SCSI_id(0-7)>>>         | Select SCSI ID number <07:00>                |
|                 | SCSI_lun(0-7)>>>        | Select logical unit number <07:00>           |
|                 | <b>DKA100 OK?</b>       | Prompts user to verify if device is correct  |
|                 | DKA100 OK?              | Prompts user to verify if device is correct  |
| Error Reporting | See Appendix B.         |                                              |

#### Table 5–2 Erase Utility Prompts

# **Floppy Formatter Utility**

| Overview | The Floppy Formatter Utility formats a floppy diskette. Once the<br>utility has begun, do not terminate the utility or halt the machine.<br>This action will corrupt the device being tested, and the formatter<br>will have to be performed again. |
|----------|----------------------------------------------------------------------------------------------------|
| Format   | To format a floppy diskette, enter the following and answer the questions that will appear:                                                                                                    |
|          | >>> T[EST] SCSI FORMAT Return                                                                                                    |
| Warning  | Make sure that the customer has backed up all their data. Once<br>this command is issued, all customer data will be destroyed.                                                                                                    |

### Floppy Formatter Utility, Continued

**Example** This example formats the device DKA100. See Table 5–3 for an explanation of diagnostic prompts.

>>> **T** SCSI FORMAT Return SCSI\_bus(A,B)>>>**A** SCSI\_id(0-7)>>>**1** SCSI\_lun(0-7)>>>**0** 

#### Table 5–3 Floppy Utility Prompts

| Utility Prompts<br>With | Action                                       |
|-------------------------|----------------------------------------------|
| SCSI_bus(A,B)>>>        | Select SCSI bus (A = internal, B = external) |
| SCSI_id(0-7)>>>         | Select SCSI ID number <07:00>                |
| SCSI_lun(0-7)>>>        | Select logical unit number <07:00>           |

**Error Reporting** 

See Appendix B.

# **Disk Verifier Utility**

| Overview | The Disk Verifier Utility verifies that all blocks on a disk can be read.                |
|----------|------------------------------------------------------------------------------------------|
| Format   | To verify a disk, enter the following command and answer the questions that will appear: |
|          | >>> T[EST] SCSI VERIFY Return                                                            |
|          |                                                                                          |

### Disk Verifier Utility, Continued

 Example
 This example verifies the device DKA100. See Table 5–4 for an explanation of the diagnostic prompts.

 >>> T SCSI VERIFY
 Return

 SCSI\_bus(A,B)>>>A
 SCSI\_id(0-7)>>>1

 SCSI\_lun(0-7)>>>0
 SCSI\_DSK\_VER\_UTIL

SCSI-util\_succ OK >>>

#### Table 5–4 Verify Utility Prompts

| Utility Prompts<br>With | Action                                       |
|-------------------------|----------------------------------------------|
| SCSI_bus(A,B)>>>        | Select SCSI bus (A = internal, B = external) |
| SCSI_id(0-7)>>>         | Select SCSI ID number <07:00>                |
| SCSI_lun(0-7)>>>        | Select logical unit number <07:00>           |

**Error Reporting** 

See Appendix B.

# Chapter 6 Troubleshooting

### **Overview**

| Chapter<br>Overview | <ul> <li>This chapter contains the following topics:</li> <li>LED codes</li> <li>Troubleshooting tables: <ul> <li>System problems</li> <li>Monitor problems</li> <li>Mouse/tablet problems</li> <li>Keyboard problems</li> <li>Drive problems</li> <li>Network problems</li> <li>Audio problems</li> </ul> </li> </ul> |
|---------------------|----------------------------------------------------------------------------------------------------|
| Introduction        | The troubleshooting techniques described in this section neither identify all possible problems with the system, nor do the suggested corrective actions remedy all problems.<br>Loopbacks are supplied with each DEC 3000 Model 400/400S AXP system and should be used when executing diagnostics.                    |
| Before You<br>Start | Before performing any procedures, check cables, terminators,<br>cable connection, loopbacks and proper termination. Replace<br>the most probable FRU as reported by diagnostics. Refer to<br>Chapter 4.                                                                                                    |

### **LED Codes**

| Serial ROM<br>LED Codes | The LED codes described in this section identify diagnostics that<br>are executed when the unit is first powered-on. If an error occurs<br>before the system enters the console program, then the failed test<br>will be displayed as a hexadecimal error. |
|-------------------------|----------------------------------------------------------------------------------------------------|
|                         | Use the diagnostic LEDs to help diagnose problems when the system is unable to set up the console.                                                                                                    |
|                         | This portion of the testing is not displayed on the monitor.                                                                                                    |
|                         | Use Table 6–1 and then perform the specified steps in Table 6–2 to isolate the failed FRU.                                                                                                    |

| Table 6–1   | Serial ROM LED Codes |              |                                           |                      |  |
|-------------|----------------------|--------------|-------------------------------------------|----------------------|--|
| LED<br>Code | HEX<br>Code          | First<br>Try | Then<br>Replace<br>FRU                    | Finally Replace      |  |
| •••••       | ff                   | 2            | 3                                         | _                    |  |
| ••••••      | fe                   | 2            | 3                                         | —                    |  |
|             | fd                   | 2            | 3                                         | _                    |  |
| ••••••      | fc                   | 2            | 3                                         | —                    |  |
|             | fb                   | Informat     | ional only, w                             | ill never stop here. |  |
|             | fa                   | 2            | 5                                         | 3                    |  |
|             | f9                   | 2            | 5                                         | 3                    |  |
|             | f8                   | 2            | 5                                         | 3                    |  |
|             | f7                   | 2            | 5                                         | 3                    |  |
|             | f6                   | Informat     | Informational only, will never stop here. |                      |  |
|             | f5                   | Informat     | Informational only, will never stop here. |                      |  |
|             | f4                   | 1            | 4                                         | _                    |  |
|             | f3                   | Informat     | Informational only, will never stop here. |                      |  |
| ●●●●○○●○    | f2                   | 1            | 4                                         | _                    |  |
| ●●●●○○○●    | f1                   | Informat     | ional only, w                             | ill never stop here. |  |
| ●●●●○○○○    | f0                   | 1            | 4                                         | _                    |  |
| 0000000     | 20                   | 2            | 5                                         | _                    |  |

| Table 6–2                                                                                                    |                                                                                                    |
|----------------------------------------------------------------------------------------------------|----------------------------------------------------------------------------------------------------|
| Step                                                                                                    | Action                                                                                                    |
| 1                                                                                                    | Ensure that a good connection is made between the system module and I/O module.                                                                                                    |
| 2                                                                                                    | Ensure that all memory SIMMs are properly installed, it may be necessary to reseat memory SIMMs.                                                                                                    |
| 3                                                                                                    | Replace system module.                                                                                                    |
| 4                                                                                                    | Replace I/O module.                                                                                                    |
| 5                                                                                                    | Replace MMB/SIMMs.                                                                                                    |
| display.                                                                                                    |                                                                                                    |
| an error o                                                                                                    | ving LED codes represent continued power on testing. If<br>occurs during this testing sequence, then a hexadecimal<br>be displayed along with FRU and error code information<br>mitor.                                                                                                  |
| an error o<br>code will l<br>on the mo<br>If the syst<br>diagnostic                                                            | ccurs during this testing sequence, then a hexadecimal<br>be displayed along with FRU and error code information<br>initor.<br>tem enters the console program, then execute ASIC<br>es and interpret the error information using:                                                       |
| an error o<br>code will l<br>on the mo<br>If the syst<br>diagnostic<br>• SHO                                                   | Accurs during this testing sequence, then a hexadecimal<br>be displayed along with FRU and error code information<br>mitor.<br>The enters the console program, then execute ASIC<br>es and interpret the error information using:<br>W ERROR command                                    |
| an error o<br>code will l<br>on the mo<br>If the syst<br>diagnostic<br>• SHO<br>• Diagn                                        | Accurs during this testing sequence, then a hexadecimal<br>be displayed along with FRU and error code information<br>mitor.<br>The enters the console program, then execute ASIC<br>es and interpret the error information using:<br>W ERROR command<br>mostic information in Chapter 4 |
| an error o<br>code will l<br>on the mo<br>If the syst<br>diagnostic<br>• SHO<br>• Diagn                                        | Accurs during this testing sequence, then a hexadecimal<br>be displayed along with FRU and error code information<br>mitor.<br>The enters the console program, then execute ASIC<br>es and interpret the error information using:<br>W ERROR command                                    |
| an error o<br>code will l<br>on the mo<br>If the syst<br>diagnostic<br>• SHO<br>• Diagn<br>• Diagn<br>If the unit<br>displayed | Accurs during this testing sequence, then a hexadecimal<br>be displayed along with FRU and error code information<br>mitor.<br>The enters the console program, then execute ASIC<br>es and interpret the error information using:<br>W ERROR command<br>mostic information in Chapter 4 |

| Table 6–3   | ASIC LE     | D Codes      |                 |                 |
|-------------|-------------|--------------|-----------------|-----------------|
| LED<br>Code | HEX<br>Code | First<br>Try | Then<br>Replace | Finally Replace |
| 000000      | 30          | 1            | 2               | 31              |
| 0000000     | 31          | 1            | 2               | 31              |
| 0000000     | 32          | 1            | 2               | 31              |
| 0000000     | 33          | 1            | 2               | 31              |
| 000000      | 34          | 1            | 2               | 31              |
| 0000000     | 35          | 1            | 2               | 31              |
| 00000000    | 36          | 1            | 2               | 31              |
| 00000000    | 37          | 1            | 2               | 31              |
| 000000      | 38          | 1            | 2               | 31              |
| 0000000     | 39          | 1            | 2               | 31              |

<sup>1</sup>If replacing the I/O module fixes the system, then try reinstalling the original system module.

| Table 6–4 | ASIC LED Codes Action Table |
|-----------|-----------------------------|
| Step      | Action                      |
| 1         | Reseat I/O module.          |
| 2         | Replace I/O module.         |
| 3         | Replace system module.      |

#### Memory LED Codes

The Memory LED codes represent continued power on testing. If an error occurs during this testing sequence, then a hexadecimal code will be displayed along with FRU and error code information on the monitor.

If the system enters the console program, then execute the MEMORY diagnostics and interpret the error information using:

- SHOW ERROR command
- Diagnostic information in Chapter 4

If the unit does not enter the console program (>>>) displayed on the monitor or DD is displayed on the LEDs, then replace the failing SIMM.

All values are in hexadecimal.

| LED Code | HEX Code | Description                          |
|----------|----------|--------------------------------------|
| 0000000  | 20       | Machine Check                        |
| 0000000  | 21       | CELL Fill mem with test pattern data |
| 0000000  | 22       | CELL Forward Rd/Compare              |
|          |          | /Complement/Wr                       |
| 0000000  | 23       | CELL Reverse Rd/Compare              |
|          |          | /Complement/Wr                       |
| 0000000  | 24       | ADDR Fill mem with addresses as dat  |
| 0000000  | 25       | ADDR Read/Compare data = address     |
| 0000000  | 26       | Reserved                             |
| 0000000  | 27       | Reserved                             |
| 0000000  | 28       | Reserved                             |
| 0000000  | 29       | Reserved                             |
| 0000000  | 2a       | Reserved                             |
| 0000000  | 2b       | LLSC load-locked/store-conditional   |
|          |          | tests                                |
| 0000000  | 2c       | BCTP Bcache Tag Parity detection     |
| 0000000  | 2d       | ECC detection                        |
| 00000000 | 2e       | Reserved                             |
| 00000000 | 2f       | Clear memory to zeroes               |

#### NVR LED Codes

The NVR LED codes represent continued power on testing. If an error occurs during this testing sequence, then a hexadecimal code will be displayed along with FRU and error code information on the monitor.

If the system enters the console program, then execute NVR diagnostics and interpret the error information using:

- SHOW ERROR command
- Diagnostic information in Chapter 4
- Diagnostic error messages in Appendix B

If the unit does not enter the console program (>>>) or if DD is displayed on the LEDs, then use Table 6–5 and then perform the specified steps in Table 6–6 to isolate the failed FRU.

All values are in hexadecimal.

| Table 6–5 | NVR LED | Codes |
|-----------|---------|-------|
|-----------|---------|-------|

| LED      | HEX  |           |              |
|----------|------|-----------|--------------|
| Code     | Code | First try | Then Replace |
| 0000000  | 3A   | 1         | 2            |
| 00000000 | 3B   | 1         | 2            |
| 0000000  | 3C   | 1         | 2            |
| 0000000  | 3D   | 1         | 2            |
| 00000000 | 3E   | 1         | 2            |

| Step | Action              |  |
|------|---------------------|--|
| 1    | Reseat I/O module.  |  |
| 2    | Replace I/O module. |  |

SCC LEDThe SCC LED codes represent continued power on and extendedCodesThe SCC LED codes represent continued power on and extendedself test testing.If an error occurs during this testing sequence,<br/>then a hexadecimal code will be displayed along with FRU and<br/>error code information on the monitor.

If the system enters the console program, then execute SCC diagnostics and interpret the error information using:

- SHOW ERROR command
- Diagnostic information in Chapter 4
- Diagnostic error messages in Appendix B

If the unit does not enter the console program (>>>) or if DD is displayed on the LEDs, then use Table 6–7 and then perform the specified steps in Table 6–8 to isolate the failed FRU.

NOTE If a DEC 3000 Model 400S AXP server is the unit being tested, then the console command SERVER is required to be set to 1 (SET SERVER 1).

All values are in hexadecimal.

| Table 6–7   | SCC LE      | D Codes     |                 |                    |
|-------------|-------------|-------------|-----------------|--------------------|
| LED<br>Code | Hex<br>Code | First Try   | Then<br>Replace | Finally<br>Replace |
| 0000000     | 40          | Information | al Only — wil   | l never stop here. |
| 0●00000●    | 41          | Information | al Only — wil   | l never stop here. |
| 0●0000●0    | 42          | 1           | 5               | _                  |
| 0●0000●●    | 43          | 2           | 5               | _                  |
| 00000000    | 44          | 1           | 5               | _                  |
| 0000000     | 45          | 1           | 5               | _                  |
| 0000000     | 46          | 1           | 5               |                    |

| Table 6–7   | (Continu    | ued) SCC LED | Codes           |                    |
|-------------|-------------|--------------|-----------------|--------------------|
| LED<br>Code | Hex<br>Code | First Try    | Then<br>Replace | Finally<br>Replace |
| 0000000     | 47          | 4            | 7               | 5 <sup>1</sup>     |
| 0000000     | 48          | 3            | 6               | $5^{1}$            |
| 0000000     | 49          | Reserved     | _               |                    |
| 00000000    | 4A          | Reserved     | _               |                    |
| 0000000     | 4B          | Reserved     | —               |                    |
| 0000000     | 4C          | Reserved     | —               |                    |
| 0000000     | 4D          | Reserved     | —               |                    |
| 00000000    | 4E          | Reserved     | _               | _                  |
| 0000000     | <b>4</b> f  | Information  | al Only — wil   | l never stop here. |
|             |             |              |                 |                    |

 $^1\mathrm{If}$  replacing the I/O module fixes the system, then try reinstalling the original keyboard.

| Table 6–8 | SCC LED Codes Action Table                    |
|-----------|-----------------------------------------------|
| Step      | Action                                        |
| 1         | Reseat I/O module.                            |
| 2         | Reseat modem loopback (only in service mode). |
| 3         | Reseat mouse connection.                      |
| 4         | Reseat keyboard connection.                   |
| 5         | Replace I/O module.                           |
| 6         | Replace mouse.                                |
| 7         | Replace keyboard.                             |

# **NI LED Codes** The NI LED codes represent continued power on testing. If an error occurs during this testing sequence, then a hexadecimal code will be displayed along with FRU and error code information on the monitor.

If the system enters the console program, then execute NI diagnostics and interpret the error information using:

- SHOW ERROR command
- Diagnostic information in Chapter 4
- Diagnostic error messages in Appendix B

If the unit does not enter the console program (>>>) or if DD is displayed on the LEDs, then use Table 6–9 and then perform the specified steps in Table 6–10 to isolate the failed FRU.

All values are in hexadecimal.

| LED<br>Code | HEX<br>Code | First Try | Then Replace |
|-------------|-------------|-----------|--------------|
| 0000000     | 50          | 1         | 2            |
| 0000000     | 51          | 1         | 2            |
| 0000000     | 52          | 1         | 2            |
| 0000 0000   | 53          | 1         | 2            |
| 00000000    | 54          | 1         | 2            |
| 0000000     | 55          | 1         | 2            |
| 00000000    | 56          | 1         | 2            |
| 00000000    | 57          | 1         | 2            |
| 0000000     | 58          | 1         | 2            |
| 0000000     | 59          | 1         | 2            |

Table 6–9 NI LED Codes

| Table 6–9   | (Continued) NI LED Codes |           |              |
|-------------|--------------------------|-----------|--------------|
| LED<br>Code | HEX<br>Code              | First Try | Then Replace |
| 0000000     | 5A                       | 1         | 2            |
| 0000000     | 5B                       | 1         | 2            |
| 0000000     | 5C                       | 1         | 2            |
| 0000000     | 5D                       | 1         | 2            |
| 0000000     | 5E                       | 1         | 2            |
| 00000000    | 5F                       | 1         | 2            |

#### Table 6–10 NI LED Codes Action Table

| Step | Action                               |
|------|--------------------------------------|
| 1    | Reseat I/O module and system module. |
| 2    | Replace I/O module.                  |

ISDN LED Codes The ISDN LED codes represent continued power on testing. If an error occurs during this testing sequence, then a hexadecimal code will be displayed along with FRU and error code information on the monitor.

If the system enters the console program, then execute ISDN diagnostics and interpret the error information using:

- SHOW ERROR command
- Diagnostic information in Chapter 4
- Diagnostic error messages in Appendix B

If the unit does not enter the console program (>>) or if DD is displayed on the LEDs, then use Table 6–11 and then perform the specified steps in Table 6–12 to isolate the failed FRU.

# NOTE Ensure loopback is installed.

All values are in hexadecimal.

| LED     | HEX  |           |              |
|---------|------|-----------|--------------|
| Code    | Code | First Try | Then Replace |
| 000000  | 70   | 1         | 2            |
| 000000  | 71   | 1         | 2            |
| 000000  | 72   | 1         | 2            |
| 000000  | 73   | 1         | 2            |
| 0000000 | 74   | 1         | 2            |
| 0000000 | 75   | 1         | 2            |

#### Table 6–12 ISDN LED Codes Action Table

| Step | Action              |  |
|------|---------------------|--|
| 1    | Reseat I/O module.  |  |
| 2    | Replace I/O module. |  |

#### SCSI LED Codes

The SCSI LED codes represent continued power on testing. If an error occurs during this testing sequence, then a hexadecimal code will be displayed along with FRU and error code information on the monitor.

If the system enters the console program, then execute SCSI diagnostics and interpret the error information using:

- SHOW ERROR command
- Diagnostic information in Chapter 4
- Diagnostic error messages in Appendix B

÷

If the unit does not enter the console program (>>>) or if DD is displayed on the LEDs, then use Table 6–13 and then perform the specified steps in Table 6–14 to isolate the failed FRU.

All values are in hexadecimal.

| LED<br>Code | HEX<br>Code | First Try               | Then Replace |
|-------------|-------------|-------------------------|--------------|
| 000000      | 60          | 1                       | 2            |
| 0●●0000●    | 61          | 1                       | 2            |
| 0000000     | 62          | 1                       | 2            |
| 0●●000●●    | 63          | 1, then 3               | 2, then 4    |
|             | 64          | 1, then 3               | 2, then 4    |
| >●●○○●○●    | 65          | 1, then 3               | 2, 4, then 5 |
| 0000000     | 66          | Reserved for future use | -            |
|             | 67          | Reserved for future use | -            |
|             | 68          | Reserved for future use | -            |
|             | 69          | Reserved for future use | _            |
| 0●●○●○●○    | 6A          | Reserved for future use | _            |
| 0000000     | 6B          | Reserved for future use | _            |
| 0000000     | 6C          | Reserved for future use | -            |
|             | 6D          | Reserved for future use | -            |

| Table | 6–13 | SCSI LED | Codes |
|-------|------|----------|-------|
|       |      |          |       |

| Table 6–13 (Continued)         SCSI LED Codes |             |                         |              |  |
|-----------------------------------------------|-------------|-------------------------|--------------|--|
| LED<br>Code                                   | HEX<br>Code | First Try               | Then Replace |  |
| 00000000                                      | <b>6</b> E  | Reserved for future use | _            |  |
| 0000000                                       | <b>6</b> F  | Reserved for future use | _            |  |

#### Table 6–14 SCSI LED Codes Action Table

|                      | Step                  | Action                                                                                                    |
|----------------------|-----------------------|----------------------------------------------------------------------------------------------------|
|                      | 1                     | Reseat I/O module and system module.                                                                                             |
|                      | 2 Replace I/O module. |                                                                                                    |
|                      | 3                     | Check SCSI cables and SCSI ID.                                                                                                   |
|                      | 4 Replace the drive.  |                                                                                                    |
|                      | 5                     | All removable disk devices must have media installed.                                                                            |
|                      | C C                   | console entry.                                                                                                    |
| Console LED<br>Codes |                       | t testing sequence before entering the console program<br>gins. If this is successful, then the LEDs should display              |
|                      | Table 6-              | nit does not enter the console program, then use<br>-15 and then perform the specified steps in Table 6–16<br>re the failed FRU. |
|                      |                       | rmation will be displayed other than the console (>>>)<br>to indicate that the console program has been entered.                 |
|                      | All valu              | es are in hexadecimal.                                                                                                    |

| LED<br>Code | HEX<br>Code | First Replace                    | Then Replace               |
|-------------|-------------|----------------------------------|----------------------------|
| ••••        | EF          | Informational Onl                | ly — will never stop here. |
| ••••        | EE          | Informational Onl                | ly — will never stop here. |
|             | ED          | Informational Onl                | ly — will never stop here. |
| ••••        | EC          | 1                                | 2                          |
|             | EB          | 1                                | 2                          |
| •••••       | EA          | 1                                | 2                          |
| •••••       | E9          | 1                                | 2                          |
| •••0•000    | E8          | 1                                | 2                          |
|             | E7          | 1                                | 2                          |
| •••oo       | E6          | 1                                | 2                          |
| ••••0       | E5          | 1                                | 2                          |
| ●●●○○●○○    | E4          | 1                                | 2                          |
| •••000      | E3          | 1                                | 2                          |
| ●●●○○○●○    | E2          | 1                                | 2                          |
| ●●●○○○○●    | E1          | 1                                | 2                          |
| ●●●○○○○○    | E0          | Informational Onl                | ly — will never stop here. |
| •••         | DF          | 1                                | 2                          |
| •••••••     | DE          | 1                                | 2                          |
| ●●○●●●○●    | DD          | Console entry                    | -                          |
| 00000000    | 00          | Console is about<br>to be exited | _                          |

ble 6-15 Console | ED Codes

| Table 6–16 Console LED Codes Action Table |                        |  |  |  |
|-------------------------------------------|------------------------|--|--|--|
| Step                                      | Action                 |  |  |  |
| 1                                         | Replace I/O module.    |  |  |  |
| 2                                         | Replace system module. |  |  |  |

### 84 Fail

| Overview                           |   | Fail is a general purpose failure message that is generated ler two conditions:                                                                                                    |
|------------------------------------|---|----------------------------------------------------------------------------------------------------|
|                                    | • | Using the TEST command                                                                                                    |
| information will also be displayed |   | When an 84 code failure occurs, diagnostic error code<br>information will also be displayed. Disregard the 84 Fail<br>message and rely on the error code information that will be<br>provided. |
|                                    | • | Using the BOOT command                                                                                                    |
|                                    |   | When an 84 code failure occurs during a BOOT command, the probable cause for the failure is:                                                                                                   |
|                                    |   | <ul> <li>BOOT device is not present</li> </ul>                                                                                                    |
|                                    |   | - BOOT device is present but there is no media                                                                                                    |
|                                    |   | <ul> <li>BOOT block is not found on the media</li> </ul>                                                                                                    |

### **Troubleshooting Tables**

# **Overview** The following tables contain corrective actions to problems that may be encountered during troubleshooting a damaged or failed unit. The tables are divided into categories for easier identification.

#### System Problems

Table 6–17 lists the symptoms, possible causes, and corrective actions during troubleshooting a damaged or failed unit.

#### Table 6–17 Troubleshooting

| Symptom                                                             | Possible Cause                                                                               | <b>Corrective Action</b>                                                                                                    |
|---------------------------------------------------------------------|----------------------------------------------------------------------------------------------|----------------------------------------------------------------------------------------------------|
| DC OK LED is off.                                                   | Defective power supply.                                                                      | Replace the power supply.                                                                                                    |
| No LEDs are<br>displayed.                                           | Possible bad I/O<br>module/cable or<br>system module.                                        | Reseat the I/O<br>module. Then replace<br>the I/O module.<br>Finally, replace the<br>system module. See<br>Chapter 7 for location<br>and procedure. |
| Power-on display<br>does not display<br>and the LEDs<br>display F0. | SROM jumper setting incorrect.                                                               | See Chapter 2 for setting and location.                                                                                                    |
| Power-on display<br>does not display<br>and the LEDs<br>display DD. | Monitor is not<br>turned on.                                                                 | Turn on the monitor.                                                                                                    |
|                                                                     | Monitor brightness<br>and contrast<br>controls are too<br>dark to see the<br>screen display. | Adjust the monitor<br>brightness and<br>contrast controls.                                                                                          |

| Symptom                                     | Possible Cause                                                               | <b>Corrective Action</b>                                                                                                    |
|---------------------------------------------|------------------------------------------------------------------------------|----------------------------------------------------------------------------------------------------|
|                                             | Loose or broken cable.                                                       | Check the monitor<br>cable/video<br>connections.                                                                                                    |
|                                             | Monitor fuse is<br>blown.                                                    | See the monitor guide<br>for fuse replacement<br>instructions.                                                                                                    |
|                                             | Check that the<br>alternate console<br>switch is in the<br>correct position. | If the console is<br>connected to an<br>alternate console<br>port, then make sure<br>the alternate console<br>switch is set for the<br>alternate console<br>position (down).<br>If the console is<br>connected through<br>a graphics option,<br>then make sure that<br>the alternate console<br>switch is set to the<br>graphic position (up). |
| System does not<br>boot after power-<br>on. | Software is not<br>installed.                                                | Install the system<br>software. Refer<br>to the software<br>documentation<br>for installation<br>instructions.                                                                                                    |

#### Table 6–17 (Continued) Troubleshooting

| Symptom | Possible Cause                                | <b>Corrective Action</b>                                                                                                    |
|---------|-----------------------------------------------|----------------------------------------------------------------------------------------------------|
|         | Default recovery<br>action is set to halt.    | In console mode<br>(>>>), perform the<br>SHOW AUTO_<br>ACTION command<br>for proper setting.<br>Modify using the SET<br>AUTO_ACTION<br>command. See<br>Chapter 3 for further<br>information. |
|         | Incorrect boot<br>device was<br>specified.    | In console mode<br>(>>>), perform the<br>SHOW BOOTDEF_<br>DEV command for<br>proper setting.<br>Modify using the<br>SET BOOTDEF_DEV<br>command.                                              |
|         | Boot device is<br>not properly<br>configured. | Do the SHOW<br>DEVICE command<br>and check to see<br>that all devices are<br>configured properly.<br>If they are not, then<br>check IDs and cables                                           |
|         | Faulty boot device.                           | Run diagnostic<br>/utilities for faulty<br>devices. See<br>Chapter 4.                                                                                                    |

 Table 6–17 (Continued)
 Troubleshooting

| Monitor<br>Problems | If the corrective actions listed in Table 6–18 do not correct the problem, then check all cable connections. If connections are correct, then it will be necessary to check the graphics option by executing the T TCx command.<br>Table 6–18 Monitor Problems |                                                   |                                                                                 |
|---------------------|----------------------------------------------------------------------------------------------------|---------------------------------------------------|---------------------------------------------------------------------------------|
|                     | Symptoms                                                                                                    | Possible Cause                                    | <b>Corrective Action</b>                                                        |
|                     | There is no monitor<br>display.                                                                                                    | Alternate console is enabled.                     | Check that the<br>alternate console<br>switch setting is in<br>the up position. |
|                     | The monitor screen is unstable.                                                                                                    | Monitor needs<br>alignment.                       | Refer to the monitor<br>reference material<br>for adjustment<br>procedures.     |
| Mouse<br>Problems   |                                                                                                    | ons listed in Table 6–2<br>all cable connections. | 19 do not correct the<br>If cable connections are                               |

If the corrective actions listed in Table 6–19 do not correct the problem, then check all cable connections. If cable connections are correct, then it will be necessary to execute the SCC diagnostics. See Chapter 4 for further information.

| Symptom                                                                                                    | Possible Cause                                                       | <b>Corrective Action</b>                                                                                                    |
|----------------------------------------------------------------------------------------------------|----------------------------------------------------------------------|----------------------------------------------------------------------------------------------------|
| System boots but<br>mouse or optional<br>tablet pointer does<br>not appear on the<br>screen, or monitor<br>does not respond<br>to pointing device<br>commands. | Pointing device<br>cable is installed<br>incorrectly or is<br>loose. | Shut down the<br>system. Reseat the<br>cable. Reboot the<br>system. Connect the<br>mouse cable to the<br>mouse/keyboard cable<br>and make sure that<br>the cable is connected<br>to the workstation. |
|                                                                                                    | The system is<br>halted; no pointer<br>appears on the<br>screen.     | If in console mode<br>(>>>), then boot the<br>system.                                                                                                    |
| Pointer does not<br>appear on screen or<br>does not respond.                                                                                                   | Pointer mode is disabled.                                            | Press Ctrl F3 to enabl pointer.                                                                                                    |

#### Table 6–19 Mouse Problems

#### Keyboard Problems

If the corrective actions listed in Table 6–20 do not correct the problem, then check all cable connections. If the connections are correct, then it will be necessary to execute the SCC diagnostics. See Chapter 4 for further information.

#### Table 6–20 Keyboard Problems

| Symptom           | Possible Cause                                      | <b>Corrective Action</b>                                 |
|-------------------|-----------------------------------------------------|----------------------------------------------------------|
| Keys do not work. | Hold Screen key is active. Hold screen light is on. | Press the Hold Screen key to release hold on the screen. |

| Symptom                                                                                                    | Possible Cause                                                       | <b>Corrective Action</b>                                                                                                    |
|----------------------------------------------------------------------------------------------------|----------------------------------------------------------------------|----------------------------------------------------------------------------------------------------|
|                                                                                                    | The keyboard cable<br>is loose or not<br>connected.                  | Check the keyboard cable at both ends.                                                                                                    |
| The system boots<br>but the mouse or<br>optional tablet<br>pointer does not<br>appear on the<br>screen, or monitor<br>does not respond<br>to pointing device<br>commands. | Pointing device<br>cable is installed<br>incorrectly or is<br>loose. | Shut down the<br>system. Reseat the<br>cable. Reboot the<br>system. Connect the<br>mouse cable to the<br>mouse/keyboard cable<br>and make sure that<br>the cable is connected<br>to the workstation. |

#### Table 6–20 (Continued) Keyboard Problems

**Drive Problems** If the corrective actions listed in Table 6–21 do not correct the problem, then check all the cable connections. If the connections are correct, then it will be necessary to execute the SCSI diagnostics or utilities to isolate a media problem. See Chapter 4 for further information.

#### NOTE

Before running diagnostics, terminate the SCSI B. This will eliminate any external problems.

| Symptom                 | Possible Cause                                               | <b>Corrective Action</b>                                                                                       |
|-------------------------|--------------------------------------------------------------|----------------------------------------------------------------------------------------------------|
| Drive does not<br>work. | Two SCSI<br>identifiers are<br>set to the same ID<br>number. | Issue the SHOW<br>DEVICE command<br>while in the console<br>mode. Reset the<br>SCSI IDs to a unique<br>number. |
|                         | The cables could be loose.                                   | Check to make sure<br>that all cables are<br>connected.                                                        |
|                         | The drive could be defective.                                | Run diagnostics to<br>isolate the fault.<br>Replace the FRU.                                                   |
|                         | Check if cables<br>are terminated<br>properly.               | Check if the last device is terminated.                                                                        |

#### Table 6–21Drive Problems

#### Network Problems

If the corrective actions listed in Table 6–22 do not correct the problem, then it will be necessary to execute the ASIC, and NI diagnostics while in service mode (for extended testing capabilities). See Chapter 4.

#### Table 6–22Network Problems

| Symptom                                                      | Possible Cause                                                     | <b>Corrective Action</b>          |
|--------------------------------------------------------------|--------------------------------------------------------------------|-----------------------------------|
| NI error message<br>is displayed when<br>verifying Ethernet. | No Thickwire<br>/10Base-T<br>terminator or cable<br>was installed. | Attach appropriate<br>terminator. |

| Check that all<br>connections on the<br>Ethernet segment are                                                  |
|----------------------------------------------------------------------------------------------------|
| secure.                                                                                                    |
| The problem is<br>most likely caused<br>by the customer<br>server system or the<br>network.                   |
| Run diagnostics<br>(TEST NI command)<br>with terminators<br>attached. Replace<br>faulty FRU if test<br>fails. |
|                                                                                                    |

#### Table 6 22 (Continued) Network Broblems

| Firmware<br>Upgrade |                 |                      | 10                |
|---------------------|-----------------|----------------------|-------------------|
|                     | Table 6–23 Firm | ware Upgrade Problem | S                 |
|                     | Symptom         | Possible Cause       | Corrective Action |

| Symptom                        | Possible Cause                                                               | <b>Corrective Action</b> |
|--------------------------------|------------------------------------------------------------------------------|--------------------------|
| Unable to perform the upgrade. | ROM update<br>jumpers on the I/O<br>module is not set to<br>the on position. | See Appendix A.          |

# Chapter 7 Removal and Replacement

#### **Overview**

| Chapter             | This chapter contains the following topics:                                                                                     |
|---------------------|----------------------------------------------------------------------------------------------------|
| Overview            | Using the exploded view                                                                                                    |
|                     | Cable routing                                                                                                    |
|                     | BA47X-AA vertical floor stand                                                                                                   |
|                     | Workstation cover                                                                                                    |
|                     | Fixed media                                                                                                    |
|                     | Removable media                                                                                                    |
|                     | • Drive shelf                                                                                                    |
|                     | TURBOchannel option                                                                                                    |
|                     | • SIMMs                                                                                                    |
|                     | • I/O board                                                                                                    |
|                     | System board                                                                                                    |
|                     | • Power supply                                                                                                    |
| Caution             | Always follow antistatic procedures when handling drives and other static-sensitive items.                                      |
| Before You<br>Start | Before removing or replacing defective parts, either you or your customer should prepare the system by doing the following:     |
|                     | 1. If the DEC 3000 Model 400/400S AXP system is in a working condition, then have the customer back up all of their data files. |
|                     | Continued on next page                                                                                                    |

### Overview, Continued

|                           | 2.                                                                                                    | Have the customer shut down their software.                                                                                       |  |  |  |
|---------------------------|----------------------------------------------------------------------------------------------------|----------------------------------------------------------------------------------------------------|--|--|--|
|                           |                                                                                                    | Record your present system configuration. Refer to the SHOW CONFIG command for the procedure.                                     |  |  |  |
|                           | 4.                                                                                                    | Record environmental values                                                                                                    |  |  |  |
|                           |                                                                                                    | After you have completed these procedures, power down the system and start the removal/replacement procedure.                     |  |  |  |
| Antistatic<br>Precautions | Anytime a module is replaced in the DEC 3000 Model 400/400S<br>AXP system workstation, antistatic precautions should be taken.<br>To use the antistatic mat, perform the following: |                                                                                                    |  |  |  |
|                           | -                                                                                                    | A                                                                                                    |  |  |  |
|                           | Step                                                                                                    | Action                                                                                                    |  |  |  |
|                           | Step<br>1                                                                                                    | Action<br>Place the elastic end of the antistatic wrist strap on your<br>wrist.                                                   |  |  |  |
|                           | <u> </u>                                                                                                    | Place the elastic end of the antistatic wrist strap on your                                                                       |  |  |  |
|                           | 1                                                                                                    | Place the elastic end of the antistatic wrist strap on your<br>wrist.<br>Attach the alligator clip to the power supply of the DEC |  |  |  |

# Using the Exploded View

| How to Use the<br>Exploded View | To 1<br>1. | ocate a particular FRU:<br>See Table 7–1 to identify the FRU name and its associated<br>reference number. |
|---------------------------------|------------|----------------------------------------------------------------------------------------------------|
|                                 | 2.         | Go to Figure 7–1 and find the location of the FRU by the FRU reference number identified in Table 7–1.    |
|                                 | 3.         | Refer to the particular removal procedure within the chapter for information to remove that FRU.          |

#### Using the Exploded View, Continued

**FRU Table** Use Table 7–1 in conjunction with Figure 7–1 to locate the FRUs.

#### Table 7–1 FRU Table

| FRU                                | Refer to Figure 7–1 |
|------------------------------------|---------------------|
| Compact disc or removable media    | 0                   |
| (optional)                         |                     |
| Drive bracket                      | 0                   |
| Fixed disk drives                  | 0                   |
| Drive shelf                        | 4                   |
| TURBOchannel option (Slot 0 shown) | 6                   |
| I/O board                          | 6                   |
| MMBs with SIMMs installed          | 0                   |
| System module                      | 8                   |
| Power supply                       | 0                   |
| Chassis                            | 0                   |

Figure 7–1 shows the assembly front view of the DEC 3000 Model 400/400S AXP system.

## Using the Exploded View, Continued

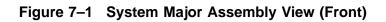

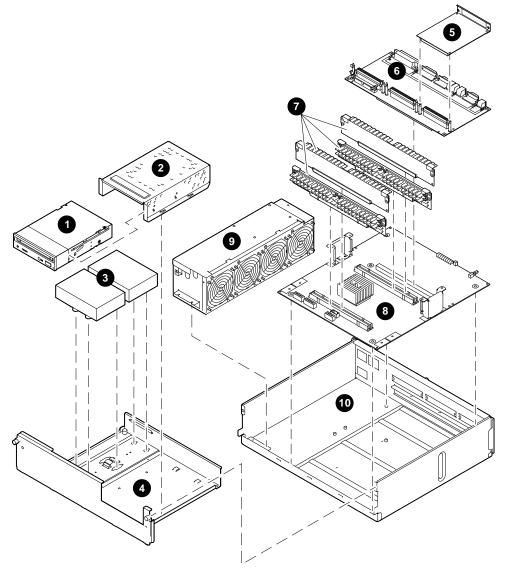

LJ-02489-TI0

### Using the Exploded View, Continued

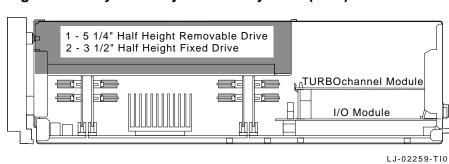

Figure 7–2 System Major Assembly View (Side)

#### **Cable Routing**

System Power Cable Routing Figure 7–3 illustrates the system power cable connections and routing. These cables are part of the H7816-AA power supply.

Figure 7–3 System Power Cable Routing

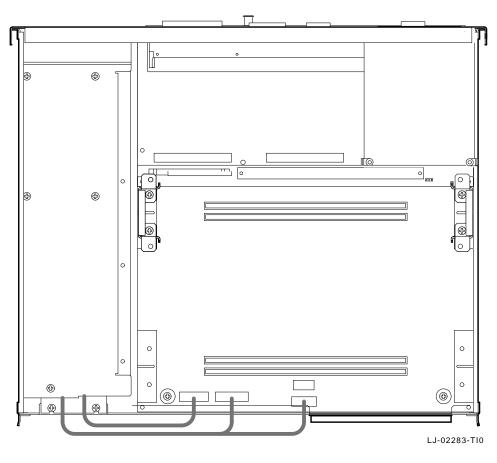

#### Disk SCSI Cable Routing

Figure 7–4 shows the disk SCSI cable (P/N 17-03487-01) routing and placement of drives within the DEC 3000 Model 400/400S AXP system.

# Cable Routing, Continued

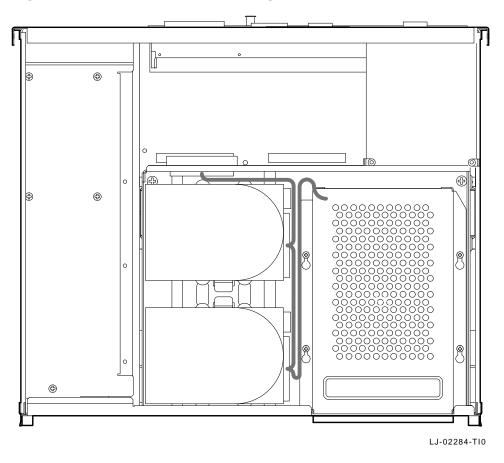

Figure 7–4 Disk SCSI Cable Routing

#### Cable Routing, Continued

#### Drive Power Cable Routing

Figure 7–5 shows the disk power cable (P/N 17-03489-01) connections and routing.

Figure 7–5 Disk Power Cabling

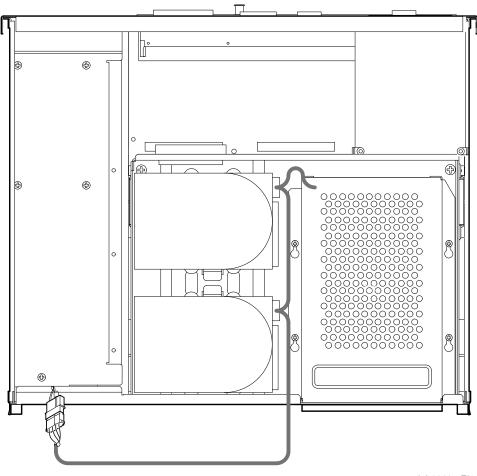

LJ-02285-TI0

## **BA47X-AA Vertical Floor Stand**

| Removing the<br>Floor Stand | To ren | To remove the BA47X-AA vertical floor stand:                                                                                                  |                        |  |  |
|-----------------------------|--------|----------------------------------------------------------------------------------------------------|------------------------|--|--|
|                             | Step   | Action                                                                                                    | Refer to<br>Figure 7–6 |  |  |
|                             | 1      | Perform a system shutdown.                                                                                                    | _                      |  |  |
|                             | 2      | Power down the workstation.                                                                                                    | -                      |  |  |
|                             | 3      | Disconnect all cables from the power<br>source and then from the rear of the<br>workstation. Remove all cables from<br>the floor stand guide. | 0                      |  |  |

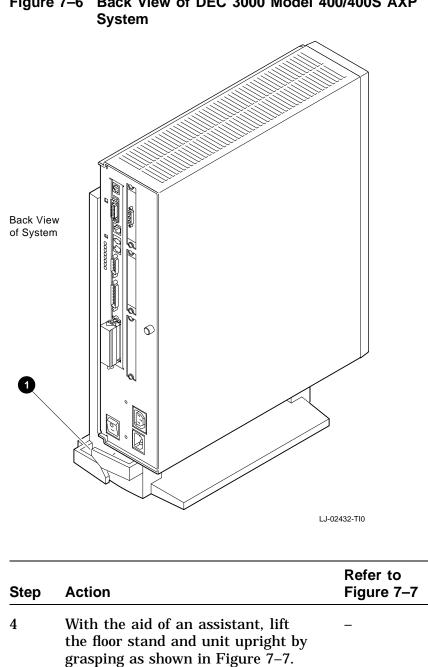

Figure 7-6 Back View of DEC 3000 Model 400/400S AXP

<image><image>

| Step | Action                                                                                                    | Refer to<br>Figure 7–8 |
|------|----------------------------------------------------------------------------------------------------|------------------------|
| 5    | Place the floor stand and system on<br>the edge of a table laying the system<br>with its top side facing down. Be<br>careful not to either scratch the top or<br>drop the system. | 0                      |
| 6    | While holding the system box, slide<br>the floor stand toward its base and lift<br>the floor stand free of the base unit.                                                         | 0                      |

Figure 7–7 Lifting the Floor Stand

| Step | Action                                                                                                    | Refer to<br>Figure 7–8 |
|------|----------------------------------------------------------------------------------------------------|------------------------|
| 7    | In most cases, you can access the<br>modules in the DEC 3000 Model 400<br>/400S AXP system without removing<br>the floor stand mounting plate. | 4                      |

Figure 7–8 Removing the Floor Stand

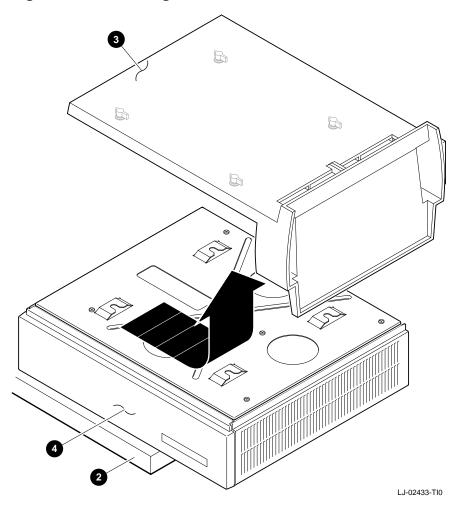

Continued on next page

| Step | Action                                                                             | Refer to<br>Figure 7–9 |
|------|------------------------------------------------------------------------------------|------------------------|
|      | If the mounting plate must be<br>removed, then remove the five<br>mounting screws. | ❺ and ❻                |

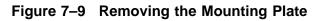

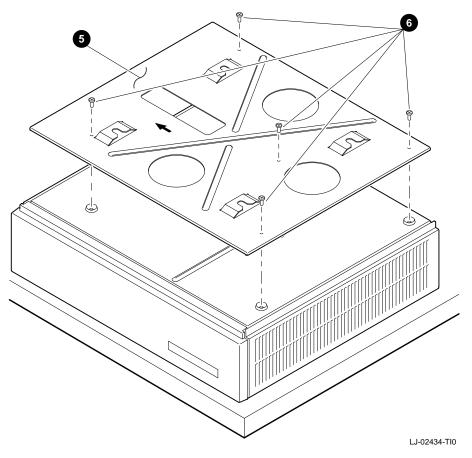

The following table describes the parts needed if replacing the floor stand.

| Refer to   | Description                            | Qty. |  |
|------------|----------------------------------------|------|--|
| Figure 7–6 | Floor Stand cable<br>guide <b>O</b>    | 1    |  |
| Figure 7–6 | System                                 | 1    |  |
| Figure 7–8 | Floor stand base ${f 0}$               | 1    |  |
| Figure 7–8 | Top of the system box                  | 1    |  |
| Figure 7–9 | Floor stand mounting<br>plate <b>G</b> | 1    |  |
| Figure 7–9 | Mounting plate<br>screws <b>©</b>      | 4    |  |

Replacing the Floor Stand

Reverse all the steps in the removal procedure for installation of the floor stand.

#### **Workstation Cover**

| Warning:<br>Power Supply    | Allow at least five minutes from the time the system unit power<br>is turned off until you open the system unit. This gives the power<br>supply capacitors time to discharge safely. |                                                                                                    |                         |  |
|-----------------------------|----------------------------------------------------------------------------------------------------|----------------------------------------------------------------------------------------------------|-------------------------|--|
| Removing the<br>Workstation | To remove the workstation cover:                                                                                                    |                                                                                                    |                         |  |
| Cover                       | Step                                                                                                    | Action                                                                                                    | Refer to<br>Figure 7–10 |  |
|                             | 1                                                                                                    | Perform a system shutdown.                                                                                                    | _                       |  |
|                             | 2                                                                                                    | Power off the workstation.                                                                                                    | _                       |  |
|                             | 3                                                                                                    | If the DEC 3000 Model 400/400S AXP system is mounted in a floor stand, then remove the floor stand using the <i>BA47X-AA Vertical Floor Stand</i> procedures. | _                       |  |
|                             | 4                                                                                                    | Disconnect all cables from the power source and then from the rear of the workstation.                                                                        | -                       |  |
|                             | 5                                                                                                    | Turn the captive screw<br>counterclockwise until it is free of<br>the chassis.                                                                                | 0                       |  |
|                             | 6                                                                                                    | Slide the cover toward the front of the machine and lift the cover off.                                                                                       | 0                       |  |

#### Workstation Cover, Continued

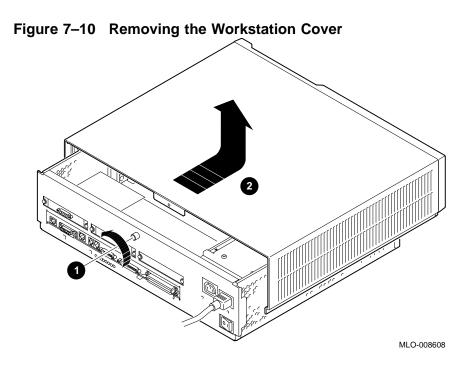

The following table describes the parts needed if replacing the workstation cover.

| Refer to    | Description    | Part Number | Qty. |
|-------------|----------------|-------------|------|
| Figure 7–10 | Captive screw  | 12-32249-01 | 1    |
| Figure 7–10 | Cover <b>2</b> | 70-29546-01 | 1    |

#### Replacing the Workstation Cover

Reverse all steps in the removal procedure for installation of the workstation cover.

#### **Fixed Media**

| Note                        | the old<br>setting                                      | is a replacement drive, then check the s<br>d drive and set the switches on the new o<br>g. In many cases, the whole drive is not a<br>ement procedure for the specific option. | lrive to the same       |
|-----------------------------|---------------------------------------------------------|----------------------------------------------------------------------------------------------------|-------------------------|
| Removing the<br>Fixed Media | To remove the fixed media devices from the workstation: |                                                                                                    |                         |
|                             | Step                                                    | Action                                                                                                    | Refer to<br>Figure 7–11 |
|                             | 1                                                       | Remove the workstation cover. See the section <i>Removing the Workstation Cover</i> .                                                                                           | -                       |
|                             | 2                                                       | Disconnect the power cable connector from the drives.                                                                                                    | 0                       |
|                             | 3                                                       | Remove the SCSI signal cable from the drives.                                                                                                    | 0                       |
|                             | 4                                                       | Depress the retaining spring. Slide<br>the drive toward the retaining spring<br>and lift the drive out.                                                                         | 0                       |

#### Fixed Media, Continued

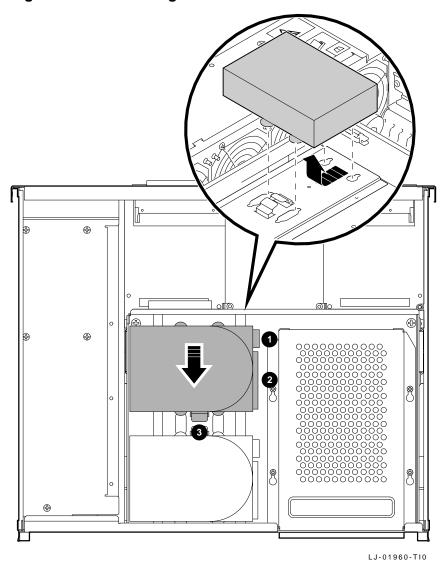

Figure 7–11 Removing the Fixed Media

The following table describes the parts needed if replacing the fixed media.

#### Fixed Media, Continued

| Refer to    | Description              | Part Number | <b>Qty.</b><br>1 |
|-------------|--------------------------|-------------|------------------|
| Figure 7–11 | Drive power<br>connector | 17-03252-01 |                  |
| Figure 7–11 | Long SCSI cable          | 17-03487-01 | 1                |
| Figure 7–11 | Retaining spring         | 74-39211-01 | 2                |

Replacing the Fixed Media Reverse all the steps in the removal procedure for installation of the fixed media.

#### **Removable Media**

| Note                               | If this is a replacement drive, then record the switch settings.<br>When replacing with another drive, set the switches on the new<br>drive with the same characteristics. In many cases the whole<br>drive is not a FRU. Follow the replacement procedure for the<br>specific option. |                                                                                                    |                         |
|------------------------------------|----------------------------------------------------------------------------------------------------|----------------------------------------------------------------------------------------------------|-------------------------|
| Removing the<br>Removable<br>Media | (P/N F                                                                                                    | ne following procedure to remove either a<br>RRD42-AA), tape drive (P/N TZK10-FM o<br>nalf height 3 1/2" disk drive (P/N RX26): |                         |
|                                    | 01                                                                                                    | <b>A</b> (1)                                                                                                    | Refer to                |
|                                    | Step                                                                                                    | Action                                                                                                    | Refer to<br>Figure 7–12 |
|                                    | Step<br>1                                                                                                    | Action<br>Remove the workstation cover. See<br>the section <i>Removing the Workstation</i><br><i>Cover</i> .                    |                         |

### Removable Media, Continued

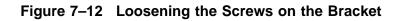

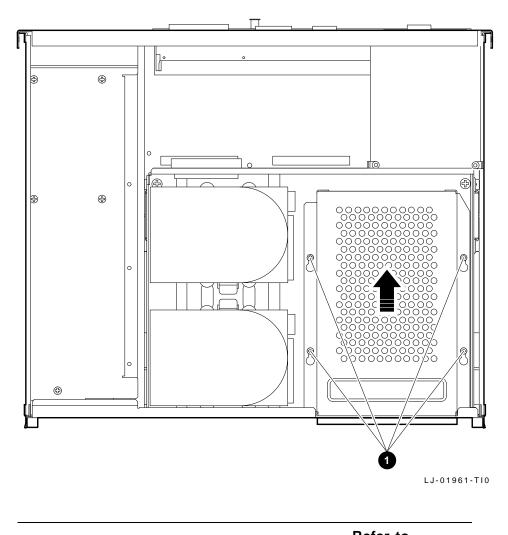

| Step | Action                                                                                                    | Refer to<br>Figure 7–13 |
|------|----------------------------------------------------------------------------------------------------|-------------------------|
| 3    | Position the drive bracket on its side<br>to remove the four screws that mount<br>the drive to the bracket. Remove the<br>drive from the bracket. | 0                       |

#### Removable Media, Continued

| Step | Action                                                  | Refer to<br>Figure 7–13 |
|------|---------------------------------------------------------|-------------------------|
| 4    | Remove the power cable connector attached to the drive. | 8                       |
| 5    | Remove the SCSI signal cable connector from the drive.  | 4                       |

#### Figure 7–13 Removing the Removable Media

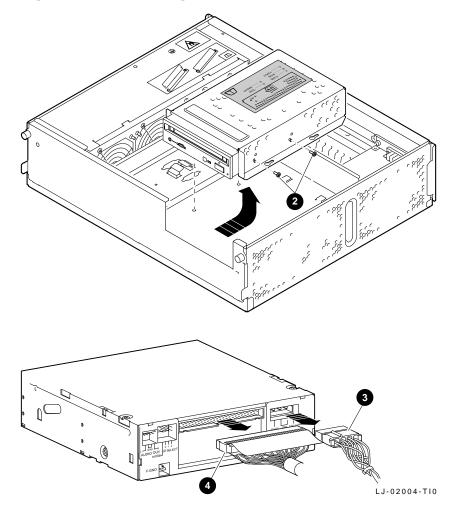

The following table describes the parts needed if replacing the removable media.

#### Removable Media, Continued

| Refer to    | Description                           | Part Number | Qty. |  |
|-------------|---------------------------------------|-------------|------|--|
| Figure 7–12 | Screws - bracket to chassis           | _           | 4    |  |
| Figure 7–13 | Screws - drive to<br>bracket <b>@</b> | -           | 4    |  |
| Figure 7–13 | Drive power connector cable®          | 17-03489-01 | 1    |  |
| Figure 7–13 | Long SCSI cable                       | 17-03487-01 | 1    |  |

Replacing the Removable Media

Reverse all the steps in the removal procedure for installation of the removable media.

#### **Drive Shelf**

| Removing the<br>Drive Shelf | To ren | To remove the drive shelf from the workstation:                                       |                         |  |
|-----------------------------|--------|---------------------------------------------------------------------------------------|-------------------------|--|
|                             | Step   | Action                                                                                | Refer to<br>Figure 7–14 |  |
|                             | 1      | Remove the workstation cover. See the section <i>Removing the Workstation Cover</i> . | -                       |  |
|                             | 2      | Disconnect the short SCSI cable from the connector.                                   | 0                       |  |
|                             | 3      | Loosen the two captive screws mounted on the front face plate.                        | 0                       |  |
|                             | 4      | Loosen the two knurled screws located near the rear of the shelf.                     | 8                       |  |

### Drive Shelf, Continued

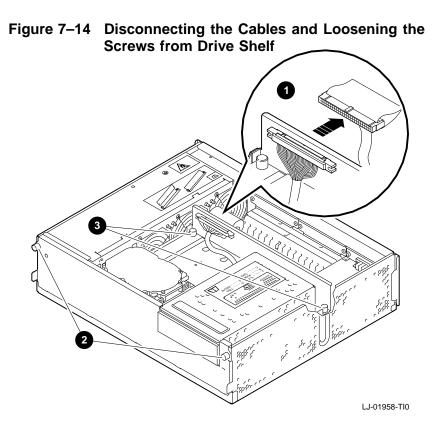

| Step | Action                                                                                                    | Refer to<br>Figure 7–15 |
|------|----------------------------------------------------------------------------------------------------|-------------------------|
| 5    | From the rear of the drive shelf,<br>tilt the shelf forward so as to allow<br>access to the power cable connector.<br>Disconnect the power connector<br>attached to the power cable. | 0                       |
| 6    | From the rear, tilt the drive plate<br>assembly forward completely and lift<br>out from the slots located on the front<br>of the chassis.                                            | 6                       |

#### Drive Shelf, Continued

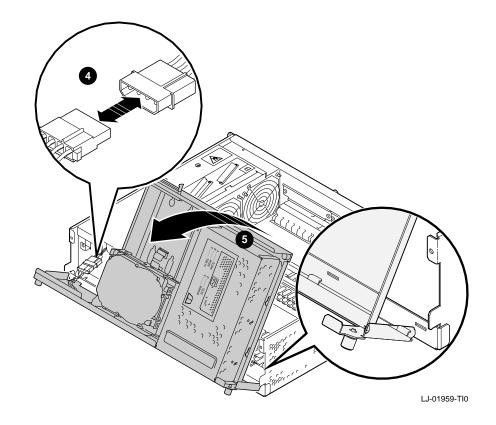

Figure 7–15 Removing the Drive Shelf

The following table describes the parts needed if replacing the drive shelf.

| Refer to    | Refer to Description P |             | Qty. |
|-------------|------------------------|-------------|------|
| Figure 7–14 | Short SCSI cable       | 17-02488-01 | 1    |
| Figure 7–14 | Captive screws         | 12-32249-0  | 2    |
| Figure 7–14 | Captive screws         | 12-32249-0  | 2    |

#### Drive Shelf, Continued

| Refer to    | Description                                                                     | Part Number | Qty. |
|-------------|---------------------------------------------------------------------------------|-------------|------|
| Figure 7–15 | Connector - Power<br>distribution harness<br>(part of power<br>supply) <b>@</b> | H7816-AA    | 1    |
| Figure 7–15 | Drive plate assembly                                                            | 70-30262-01 | 1    |

Replacing the Drive Shelf

Reverse all the steps in the removal procedure for installation of the drive shelf.

# **TURBOchannel Option**

| Note                      | If a dual width TURBOchannel option is installed, then it must<br>be placed in slots 0 and 1. If necessary, move the single width<br>TURBOchannel option to slot 2. |                                                                                                    |                         |  |
|---------------------------|----------------------------------------------------------------------------------------------------|----------------------------------------------------------------------------------------------------|-------------------------|--|
| Antistatic<br>Precautions | Anytime a module is replaced in the DEC 3000 Model 400/400S AXP system, antistatic precautions should be taken. Refer to <i>Antistatic Precautions</i> .            |                                                                                                    |                         |  |
| Removing the TURBOchannel | To ren                                                                                                    | nove the TURBOchannel option:                                                                                                    |                         |  |
| Option                    | Step                                                                                                    | Action                                                                                                    | Refer to<br>Figure 7–16 |  |
|                           | 1                                                                                                    | Disconnect any external connections to the TURBOchannel in the rear of the workstation.                                                        | -                       |  |
|                           | 2                                                                                                    | Remove the workstation drive shelf<br>(This may not be necessary in all<br>cases.) See the section <i>Removing the</i><br><i>Drive Shelf</i> . | -                       |  |
|                           | 3                                                                                                    | If the option board is being replaced,<br>note any switch settings or jumpers<br>on the old FRU and set the same<br>value to the new board.    | -                       |  |
|                           | 4                                                                                                    | Remove the screws located on the<br>rear of the chassis that secure the<br>TURBOchannel option.                                                | 0                       |  |

## TURBOchannel Option, Continued

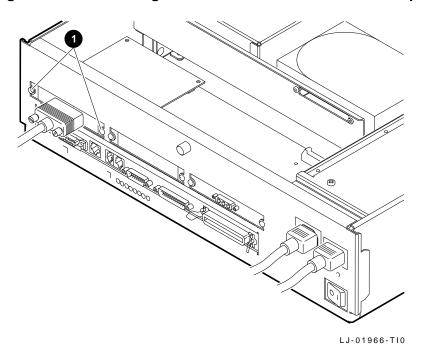

Figure 7–16 Removing the Screws from TURBOchannel Option

| Step | Action                                                                                                    | Refer to<br>Figure 7–17 |
|------|----------------------------------------------------------------------------------------------------|-------------------------|
| 5    | If your version contains standoffs@,<br>then release the standoffs. Lift the<br>TURBOchannel option board from<br>the the connector located on the I/O<br>module. | 0                       |

#### TURBOchannel Option, Continued

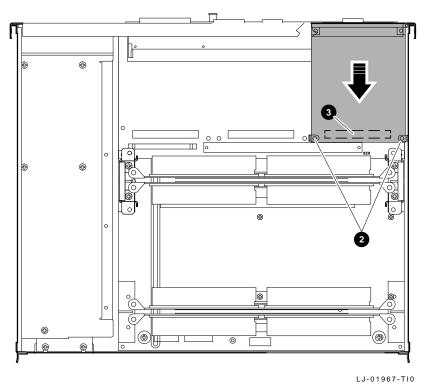

Figure 7–17 Removing the TURBOchannel Option

The following table describes the parts needed if replacing the TURBOchannel option.

| Refer to    | Description      | Part Number   | Qty. |
|-------------|------------------|---------------|------|
| Figure 7–16 | Screws PAN, 6-32 | 90-09984-07A  | 1    |
| Figure 7–17 | Standoffs 2      | Not required. | 1    |

# Replacing the TURBOchannel Option

Reverse all the steps in the removal procedure for installation of the TURBOchannel option.

#### SIMMs

| Note                      | If replacing one SIMM, make sure the replaceable SIMM is the same memory size and speed as the remaining seven SIMMs located on the same plane.                         |                                                                                                    |                      |  |  |
|---------------------------|----------------------------------------------------------------------------------------------------|----------------------------------------------------------------------------------------------------|----------------------|--|--|
| Antistatic<br>Precautions | Anytime a module is replaced in the DEC 3000 Model 400/400<br>AXP system workstation, antistatic precautions should be take<br>Refer to <i>Antistatic Precautions</i> . |                                                                                                    |                      |  |  |
| Removing the SIMMs/MMB    | Step                                                                                                    | Action                                                                                                    | Refer to Figure 7–18 |  |  |
|                           | 1                                                                                                    | Remove the workstation<br>drive shelf. See the section<br><i>Removing the Drive Shelf</i> .                                                  | _                    |  |  |
|                           | 2                                                                                                    | Remove the memory<br>mother board (MMB) in<br>which the SIMMs are<br>mounted by pulling straight<br>up on the tabs at the end of<br>the MMB. | 0                    |  |  |

#### SIMMs, Continued

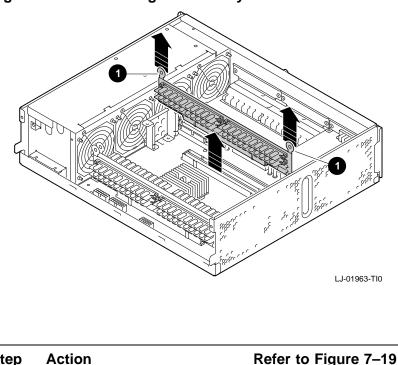

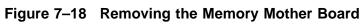

| Step | Act                  | tion                                                           | Refer to Figure 7–19 |  |
|------|----------------------|----------------------------------------------------------------|----------------------|--|
| 3    | To remove the SIMMs: |                                                                | 0<br>0               |  |
|      |                      |                                                                |                      |  |
|      | a.                   | Release the clip located<br>at both ends of the<br>SIMM board. |                      |  |
|      | b.                   | Tilt the board forward at a 30° angle.                         |                      |  |
|      | c.                   | Pull the SIMM module out.                                      |                      |  |

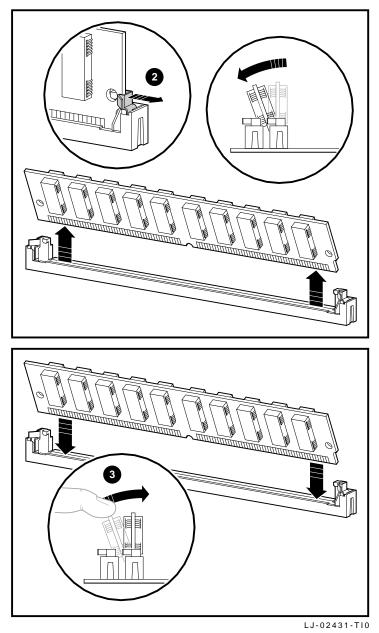

Figure 7–19 Removing the SIMMs

#### SIMMs, Continued

The following table describes the parts needed if replacing the SIMMs.

| Refer to    | Description   | Part Number | Qty. |
|-------------|---------------|-------------|------|
| Figure 7–18 | MMB           | 54-21815-01 | 4    |
| Figure 7–19 | Clip <b>@</b> | _           | _    |
| Figure 7–19 | Lock 🕄        | _           | _    |

# Replacing the SIMMs

Reverse all the steps in the removal procedure for installation of the SIMMs, making sure you push the SIMM in place so as to lock the SIMM in place.

#### I/O Board

| Note                      | When replacing the I/O board, make sure the I/O shield is<br>installed on the replacement module.<br>Anytime a module is replaced in the DEC 3000 Model 400/400S<br>AXP system workstation, antistatic precautions should be taken.<br>Refer to <i>Antistatic Precautions</i> .<br>To remove the I/O board: |                                                                                                    |                      |  |  |
|---------------------------|----------------------------------------------------------------------------------------------------|----------------------------------------------------------------------------------------------------|----------------------|--|--|
| Antistatic<br>Precautions |                                                                                                    |                                                                                                    |                      |  |  |
| Removing the<br>I/O Board |                                                                                                    |                                                                                                    |                      |  |  |
|                           | Step                                                                                                    | Action                                                                                                    | Refer to Figure 7–20 |  |  |
|                           | 1                                                                                                    | Remove the<br>TURBOchannel options.<br>See the section <i>Removing</i><br><i>the TURBOchannel Option</i> .                                                                                                    | _                    |  |  |
|                           | 2                                                                                                    | Remove the two MMBs<br>located closest to the I/O<br>board. See the section<br><i>Removing the SIMMs</i><br>/MMB.                                                                                                    | _                    |  |  |
|                           | 3                                                                                                    | Remove the short SCSI cable from the connector.                                                                                                    | 0                    |  |  |
|                           | 4                                                                                                    | Remove all the screws on<br>the two transport tray<br>support brackets that<br>secure the I/O board. Slide<br>the brackets toward the<br>front of the unit. Remove<br>the transport brackets with<br>care so as not to damage<br>any components on the<br>system card. | and ③                |  |  |

| Step | Action                                                                                                    | Refer to Figure 7–20 |
|------|----------------------------------------------------------------------------------------------------|----------------------|
| 5    | Lift the I/O board straight<br>up by applying pressure<br>evenly throughout the<br>length of the connector that<br>attaches the I/O board to | •                    |

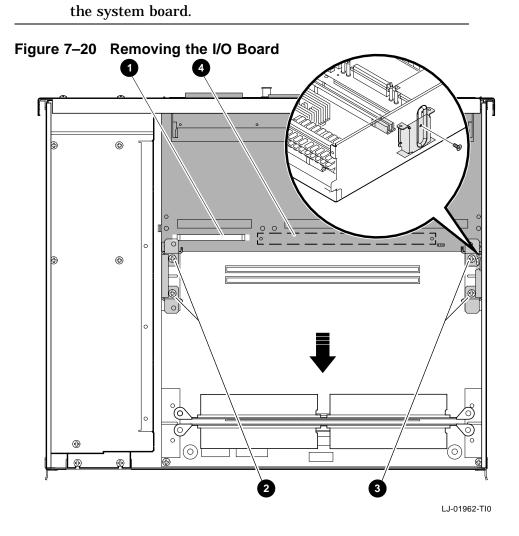

Continued on next page

| Step | Action                                                                                                    | Refer to<br>Figure 7–21 |
|------|----------------------------------------------------------------------------------------------------|-------------------------|
| 6    | Remove the Ethernet ROM chip and install it on the replacement I/O board.                                                                            | 6                       |
| 7    | Replace the I/O board.                                                                                                    | _                       |
| 8    | Set the environmental variables just<br>as they were set on the board you are<br>replacing. Refer to Chapter 3, SET<br>Command Parameters/Qualifiers | -                       |

Figure 7–21 Replacing the I/O board

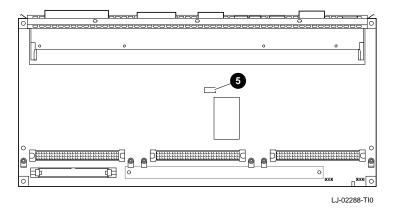

| Step | Action                                                                                                   | Refer to<br>Figure 7–22 |
|------|----------------------------------------------------------------------------------------------------|-------------------------|
| 9    | Check that the SECURE system jumper is installed correctly on the replacement module.                    | 0                       |
| 10   | Check that the ROM upgrade<br>jumper on the replacement module<br>is installed in the disabled position. | 0                       |

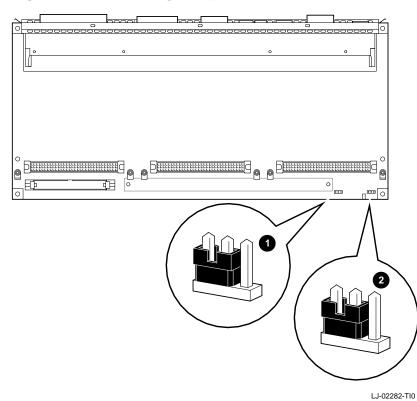

Figure 7–22 Checking Jumpers

The following table describes the parts needed if replacing the I/O board.

| Refer to    | Description                                 | Part Number | Qty. |
|-------------|---------------------------------------------|-------------|------|
| Figure 7–20 | Short SCSI cable                            | 17-02488-01 | 1    |
| Figure 7–20 | Screws - left bracket<br>6-32 pan <b>@</b>  | 90-09984-07 | 2    |
| Figure 7–20 | Screws - right bracket<br>6-32 pan <b>©</b> | 90-09984-07 | 3    |
| Figure 7–20 | I/O module                                  | 54-21813-01 | 1    |
| Figure 7–21 | Ethernet ROM chip                           | _           | 1    |

Replacing the I/O Board

Reverse all the steps in the removal procedure for installation of the  $I\!/\!O$  board.

## System Board

| Note                         | Record the position of the switches. When replacing the board, set<br>the switches in the same position.<br>Make sure that the new board has the shield installed toward the<br>rear of the workstation. |                                                                                                    |                         |  |
|------------------------------|----------------------------------------------------------------------------------------------------|----------------------------------------------------------------------------------------------------|-------------------------|--|
| Antistatic<br>Precautions    | AXP sy                                                                                                    | ne a module is replaced in the DEC 3000<br>ystem workstation, antistatic precautions<br>to <i>Antistatic Precautions</i> .                           |                         |  |
| Removing the<br>System Board | To rem                                                                                                    | nove the system board:                                                                                                    |                         |  |
|                              | Step                                                                                                    | Action                                                                                                    | Refer to<br>Figure 7–23 |  |
|                              | 1                                                                                                    | Remove the I/O board. See the section <i>Removing the I/O Board</i> .                                                                                | -                       |  |
|                              | 2                                                                                                    | Remove all MMBs with the SIMMs installed.                                                                                                    | 0                       |  |
|                              | 3                                                                                                    | Unplug the power cable connectors.                                                                                                    | 0                       |  |
|                              | 4                                                                                                    | Remove the screws that attach the<br>module to the base of the workstation<br>chassis. Lift the system board from<br>the front and slide it forward. | Θ                       |  |

## System Board, Continued

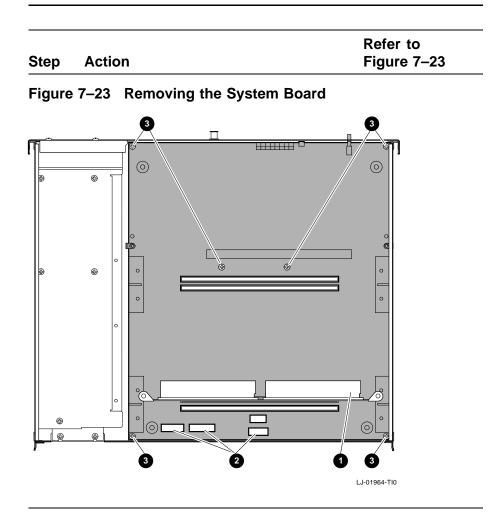

## System Board, Continued

| Refer to    | Description              | Part Number | Qty. |  |
|-------------|--------------------------|-------------|------|--|
| Figure 7–23 | MMB                      | 54-21815-01 | 6    |  |
| Figure 7–23 | Connectors - Power cable | -           | 3    |  |
| Figure 7–23 | Screws, 6-32 pan         | 90-09984-07 | 4    |  |
|             | System board             | 54-21149-02 | 1    |  |

This table describes the parts needed to replace system board.

Replacing the CPU Board

Reverse all the steps in the removal procedure for installation of the CPU board.

## **Power Supply**

| Step | Action                                                                                         | Refer to<br>Figure 7–24 |
|------|------------------------------------------------------------------------------------------------|-------------------------|
| 1    | Remove the drive shelf. See the section <i>Removing the Drive Shelf.</i>                       | _                       |
| 2    | Disconnect all power connectors.                                                               | <b>1</b> and <b>2</b>   |
| 3    | Remove the four Phillip screws<br>located on the front and back of<br>the workstation chassis. | ❸ and ❹                 |
| 4    | Lift the power supply out, carefully avoiding contact with the lip on the chassis.             | _                       |

## Power Supply, Continued

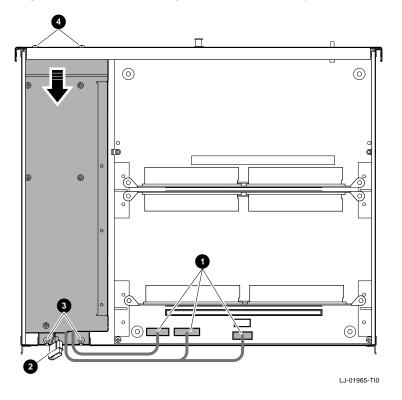

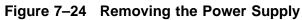

The following table describes the parts needed if replacing the power supply.

| Refer to    | Description                                                     | Part Number | Qty. |  |
|-------------|-----------------------------------------------------------------|-------------|------|--|
| Figure 7–24 | Screws, 6-32 pan<br>- power supply<br>mounting (front) <b>®</b> | 90-09984-07 | 2    |  |
| Figure 7–24 | Screws, 6-32 pan<br>- power supply<br>mounting (back)@          | 90-09984-07 | 2    |  |

## Power Supply, Continued

Replacing the Power Supply

Reverse all the steps in the removal procedure for installation of the power supply.

# Appendix A Miscellaneous

## Firmware Upgrade Using CDROM

| Description         |    | e Flash ROM Update Utility is used to upgrade the system<br>M and I/O ROM with the latest firmware revision.<br>NOTE<br>Both the I/O and system ROM must be updated;<br>otherwise, the console program will not execute. |
|---------------------|----|----------------------------------------------------------------------------------------------------|
| Before You<br>Begin |    | ore you proceed with the firmware upgrade using a CDROM<br>form the following:                                                                                                    |
|                     | 1. | Log into a privileged account                                                                                                    |
|                     | 2. | Perform a system shutdown and enter console mode by pressing the Halt button                                                                                                    |
|                     | 3. | Obtain the RRD42 boot device name by issuing the SHOW DEVICE command                                                                                                    |
|                     | 4. | Insert the disc into the RRD42                                                                                                    |
|                     | 5. | Install the ROM update jumper on the I/O board.                                                                                                    |
|                     |    |                                                                                                    |

### Firmware Upgrade Using CDROM, Continued

Sample Below is a sample session using CDROM. All user input is bolded Session Using and comments are identified by an exclamation point (!): CDROM >>> BOOT DKA400 Return !Boot RRD42 load update program INIT-S-CPU... AUDIT\_CHECKSUM\_GOOD AUDIT\_LOAD\_DONE \*\*\* FIRMWARE UPDATE UTILITY V1.0 \*\*\* \*\*\* SYSTEM TYPE: MODEL 400 \*\*\* UPDATE ! See Table A-1 VERIFY ! See Table A-1 LIST ! See Table A-1 ! See Table A-1 SHOW SET ! See Table A-1 ! See Table A-1 ? UPD->UPDATE Return ! Update Utility prompt, user input required READ IO ROM DEVICE ID UPD-I VERIFY LOADED ROM IMAGE UPD-I VERIFY LOADED ROM IMAGE DONE MANUFACTURER INTEL (0x89) DEVICE CODE = 28F020 (0xBD)  $256K \times 8$ UPDATE SYSTEM ROM DEVICE UPD-I VERIFY LOADED ROM IMAGE UPD-I VERIFY LOADED ROM IMAGE DONE FIRMWARE REVISION: BLx.x LENGTH: 0x3FF28 -> 261928 BYTES CHECKSUM: 0xdf MANUFACTURER = INTEL (0x89)DEVICE CODE =28F020 (0xbd) 256k x 8 UPD-I \*\*\* ROM CONTENTS WILL BE DESTROYED \*\*\* UPD I ARE YOU READY TO PROGRAM DEVICE ? (Y/N) Y !Program prompts for decision UPD-I PRECHARGING DEVICE UPD-I ERASING ROM DEVICE UPD-I PROGRAMMING DEVICE ..... UPD-I PROGRAMMING COMPLETED SYSTEM ROM UPDATE SUCCESSFUL UPDATE IO ROM DEVICE UPD-I VERIFY LOADED ROM IMAGE UPD-I VERIFY LOADED ROM IMAGE DONE FIRMWARE REVISION: BLx.x LENGTH: 0x3da08 -> 252424 BYTES CHECKSUM: 0xb8 MANUFACTURER = INTEL (0x89)DEVICE CODE = 28F020 (0xbd) 256k x 8 UPD-I PRECHARGING DEVICE UPD-I ERASING ROM DEVICE UPD-I PROGRAMMING DEVICE UPD-I PROGRAMMING COMPLETED IO ROM UPDATE SUCCESSFUL UPD-> QUIT Return !Exits update program

### Firmware Upgrade Using CDROM, Continued

| Table A–1 | Update Utility Menu                                                                    |
|-----------|----------------------------------------------------------------------------------------|
| Command   | Description                                                                            |
| UPDATE    | Upgrades system and I/O ROMs to latest firmware revision.                              |
| VERIFY    | Verifies that ROMs have been loaded.                                                   |
| SHOW      | Shows current ROM revision and ROM revision for loaded image.                          |
| SET       | Sets the platform type (model) when the platform cannot be determined or is incorrect. |
| LIST      | Lists current supported devices that can be updated.                                   |
| ?         | Generates help on the above commands (? SHOW).                                         |

Table A-1 shows the Update Utility Menu commands.

#### Loading the Updated Firmware

Once the updating for the I/O and system ROMs have been updated, load the new version of the ROM code into the volatile memory of the computer. To load the current version, perform the following:

- **1.** Power down the system.
- **2.** Power up the system.
- **3.** Verify the new firmware is in the ROM chip by executing a SHOW CONFIG command.

## Creating a Bootable Disk

| Before You<br>Begin                | <ol> <li>Before you begin creating a bootable image, perform the following:</li> <li>Log into a privileged account.</li> <li>Copy the system/IO ROM .EXE code to your system disk.</li> <li>Install the ROM update jumper on the system board.</li> <li>You need to be in the operating system.</li> </ol>                                                                                                    |
|------------------------------------|----------------------------------------------------------------------------------------------------|
| Sample<br>Session                  | <pre>Following is a sample session of creating a bootable disk over the network. All user input is bolded:  \$ writeboot:==\$[sysexe]writeboot.exe Return \$ init DKA100: test Return \$ mount DKA100: TEST Return \$ CREATE/DIR DKA100:[TEST] Return \$ COPY BL4_1_P2.EXE DKA100:[TEST]*/CONT/LOG Return \$ WRITEBOOT Return Update VAX portion of boot block (default is Y) N Return Update Alpha AXP portion of boot block (default is Y) Y Return Enter Filename: \$DKA100:[TEST]BL4_1_P2.EXE Return ! Enter Alpha AXP boot file \$ dISMOUNT DKA100 Return \$ @\$Y\$\$\$YSTEM:SHUTDOWN Return </pre> |
| Loading the<br>Updated<br>Firmware | <ul> <li>Once the I/O and system ROMs have been updated, load the new version of the ROM code into the volatile memory of the computer. To load the current version, perform the following:</li> <li>1. Power down the system.</li> <li>2. Power up the system.</li> <li>3. Verify the new firmware is in the ROM chip by executing a SHOW CONFIG command.</li> </ul>                                                                                                    |

# Appendix B LED Codes/Error/Status Messages

### **Overview**

| Chapter  | Thi | s appendix contains the following topics: |
|----------|-----|-------------------------------------------|
| Overview | •   | LED codes                                 |
|          | •   | Console error messages                    |
|          | •   | Console halt messages                     |
|          | •   | ASIC diagnostics error codes              |
|          | •   | NVR diagnostic error codes                |
|          | •   | ISDN diagnostic error codes               |
|          | •   | SCC diagnostic error codes                |
|          | •   | SCSI diagnostic error codes               |
|          | •   | NI diagnostic error codes                 |
|          | •   | MEMORY diagnostic error codes             |
|          | •   | ASIC diagnostic status/error messages     |
|          | •   | NVR diagnostic status/error messages      |
|          | •   | ISDN diagnostic status/error messages     |
|          | •   | SCC diagnostic status/error messages      |
|          |     | SCSI diagnostic status/array massagas     |

- SCSI diagnostic status/error messages
- NI diagnostic status/error messages
- MEMORY diagnostic status/error messages
- MIPS Emulator diagnostic status/error messages

### **LED Codes**

Serial ROM LED Codes Serial ROM LED codes will be displayed when the unit is first powered-on. Figure B–1 shows the location of the LEDs.

Figure B-1 LEDs on the DEC 3000 Model 400/400S AXP System

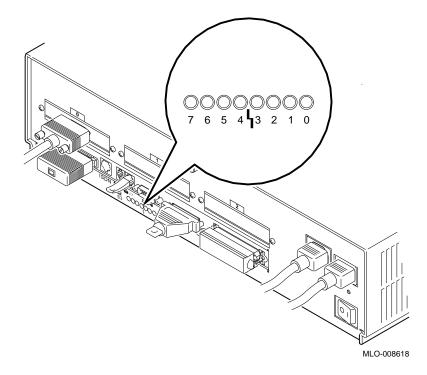

| LED   | LED<br>Code | Description               | Failing Description                                                                         |
|-------|-------------|---------------------------|---------------------------------------------------------------------------------------------|
| ••••• | ff          | Set all 8 MCRs to<br>128M | MCR did not read<br>back as expected<br>(fatal error, branches<br>to SROM mini<br>console.) |

| LED      | LED<br>Code | Description                                                                     | Failing Description                                                                               |
|----------|-------------|---------------------------------------------------------------------------------|---------------------------------------------------------------------------------------------------|
| •••••    | fe          | Mapping out<br>an MCR per<br>macrocoders manual<br>(only displayed on<br>error) | MCR did not read<br>back as expected<br>(fatal error, branches<br>to SROM mini<br>console.)       |
| •••••    | fd          | Memory sizing<br>completed                                                      | All MCRs mapped<br>out (no memory<br>detected - fatal error<br>branches to SROM<br>mini console.) |
| •••••    | fc          | Mapping an MCR                                                                  | Only MCR did<br>not read back as<br>expected (fatal error,<br>branches to SROM<br>mini console.)  |
|          | fb          | Memory<br>configuration<br>completed                                            | Should never stop here.                                                                           |
| ●●●●●○●○ | fa          | Mem test with non-<br>bcache bit SET,<br>dcache OFF and<br>mchk enabled         | If read .NE. write,<br>then send error dum<br>to SROM port, and<br>branch to SROM min<br>console. |
| •••••    | f9          | Mem test with non-<br>bcache bit CLEAR,<br>dcache OFF and<br>mchk enabled       | If read .NE. write,<br>then send error dum<br>to SROM port and<br>branch to SROM min<br>console.  |
| •••••    | f8          | Mem test with non-<br>bcache bit SET,<br>dcache ON, and<br>mchk enabled         | If read .NE. write,<br>then send error dum<br>to SROM port, and<br>branch to SROM min<br>console. |

| LED      | LED<br>Code | Description                                                               | Failing Description                                                                                                    |
|----------|-------------|---------------------------------------------------------------------------|----------------------------------------------------------------------------------------------------|
| ••••     | f7          | Mem test with non-<br>bcache bit CLEAR,<br>dcache ON, and<br>mchk enabled | IF read .NE. write,<br>then send error dump<br>to SROM port and<br>branch to SROM min<br>console.                                        |
| ●●●●○●●○ | f6          | tc register test and<br>init                                              | Should never stop<br>here. If read .NE.<br>write, then send error<br>dump to SROM port.                                                  |
| ●●●●○●○● | f5          | Coreio reg test and<br>init                                               | Should never stop<br>here. If read .NE.<br>write, then send error<br>dump to SROM port.                                                  |
| ••••     | f4          | Look for system<br>ROM mfg data                                           | Read of system ROM<br>mfg data did not<br>return data expected.<br>Send error dump<br>to SROM port and<br>branch to SROM min<br>console. |
| ••••     | f3          | Completed load of<br>system ROM into<br>memory                            | Should never stop here.                                                                                                    |
| ●●●●○○●○ | f2          | Look for I/O ROM<br>mfg data                                              | Read of I/O ROM mfg<br>data did not return<br>data expected. Send<br>error dump to SROM<br>port and branch to<br>SROM mini console.      |
| ●●●●○○○● | f1          | Completed load<br>of I/O ROM into<br>memory                               | Should never stop<br>here.                                                                                                    |

| LED      | LED<br>Code | Description                                  | Failing Description                                        |
|----------|-------------|----------------------------------------------|------------------------------------------------------------|
| ●●●●○○○○ | F0          | SROM code<br>execution completed<br>normally | Should never stop here.                                    |
| 0000000  | 20          | Machine check                                | Send mchk dump to<br>SROM port and to<br>SROM mini console |

ASIC LEDThe following LED codes represent ASIC diagnostic tests. If anCodeserror occurs during one of these tests, then a FRU and error code<br/>will be displayed on the monitor.

All values are in hexadecimal.

| LED      | LED<br>Code | Description             |
|----------|-------------|-------------------------|
| 000000   | 35          | Scatter/Gather Map Test |
| 00000000 | 3F          | All tests passed        |

#### Memory LED Codes

The following LED codes represent MEMORY diagnostic tests. If an error occurs during one of these tests, then a FRU and error code will be displayed on the monitor. All values are in hexadecimal.

| LED     | LED<br>Code | Description                               |
|---------|-------------|-------------------------------------------|
| 0000000 | 20          | Machine Check                             |
| 0000000 | 21          | CELL Fill mem with test pattern data      |
| 0000000 | 22          | CELL Forward Rd/Compare<br>/Complement/Wr |

|          | LED        |                                           |
|----------|------------|-------------------------------------------|
| LED      | Code       | Description                               |
| 0000000  | 23         | CELL Reverse Rd/Compare/Complement<br>/Wr |
| 0000000  | 24         | ADDR Fill mem with addresses as data      |
| 0000000  | 25         | ADDR Read/Compare data = address          |
| 00000000 | 26         | reserved                                  |
| 0000000  | 27         | reserved                                  |
| 0000000  | 28         | reserved                                  |
| 0000000  | 29         | reserved                                  |
| 0000000  | 2A         | reserved                                  |
| 0000000  | 2b         | LLSC load-locked/store-conditional tests  |
| 0000000  | 2c         | BCTP Bcache Tag Parity detection          |
| 0000000  | 2d         | ECC detection                             |
| 00000000 | <b>2e</b>  | reserved                                  |
| 00000000 | <b>2</b> f | Clear memory to zeroes                    |

#### NVR LED Codes

The following LED codes represent NVR diagnostic tests. If an error occurs during one of these tests, then a FRU and error code will be displayed on the monitor.

All values are in hexadecimal.

| ED      | LED<br>Code | Description                  |
|---------|-------------|------------------------------|
| 000000  | 3A          | Check Battery Test           |
| 0000000 | 3B          | Test NVR Registers           |
| 000000  | 3C          | Assure Clock is Ticking Test |
| 0000000 | 3D          | Test TOY Registers           |
| 0000000 | 3E          | Interrupt Test               |

#### SCC LED Codes

The following LED codes represent SCC diagnostic tests. If an error occurs during one of these tests, then a FRU and error code will be displayed on the monitor.

|          | LED        |                                       |
|----------|------------|---------------------------------------|
| LED      | Code       | Description                           |
| 0000000  | 40         | SCC self-test has been entered        |
| 0000000  | 41         | SCC self-test is connecting to driver |
| 00000000 | 42         | SCC Reset/Init test is being executed |
| 0000000  | 43         | SCC Modem test is being executed      |
| 0000000  | 44         | SCC Polled test is being executed     |
| 0000000  | 45         | SCC Interrupt test is being executed  |
| 00000000 | 46         | SCC DMA test is being executed        |
| 0000000  | 47         | SCC LK401 test is being executed      |
| 0000000  | 48         | SCC Mouse test is being executed      |
| 0000000  | 49         | Reserved                              |
| 00000000 | 4A         | Reserved                              |
| 0000000  | 4B         | Reserved                              |
| 0000000  | 4C         | Reserved                              |
| 0000000  | 4D         | Reserved                              |
| 00000000 | 4E         | Reserved                              |
| 0000000  | <b>4</b> f | SCC test has exited                   |

All values are in hexadecimal.

**NI LED Codes** The following LED codes represent NI diagnostic tests. If an error occurs during one of these tests, then a FRU and error code will be displayed on the monitor.

All values are in hexadecimal.

| LED        | LED<br>Code | Description                          |
|------------|-------------|--------------------------------------|
| 0●0 ●000 0 | 50          | Network address ROM test             |
| 0000000    | 51          | Test LANCE registers                 |
| 0000000    | 52          | LANCE initialization test            |
| 0000000    | 53          | LANCE internal loopback and DMA test |
| 0000000    | 54          | Interrupt test                       |
| 0000000    | 55          | LANCE CRC generation and detection   |
|            |             | test                                 |

| LED      | LED<br>Code | Description                         |  |
|----------|-------------|-------------------------------------|--|
| 00000000 | 56          | Test LANCE MISS and BUFF errors     |  |
|          |             | test                                |  |
| 00000000 | 57          | Test LANCE collision detection test |  |
| 0000000  | 58          | LANCE address filtering test        |  |
| 0000000  | 59          | LANCE external loopback test        |  |
| 0000000  | 5A          | LANCE transmit BUFF error test      |  |
| 0.00.000 | 5F          | All tests passed                    |  |

#### ISDN LED Codes

The following LED codes represent ISDN diagnostic tests. If an error occurs during one of these tests, then a FRU and error code will be displayed on the monitor.

All values are in hexadecimal.

| LED     | LED<br>Code | Description       |
|---------|-------------|-------------------|
| 000000  | 70          | Register Test     |
| 000000  | 71          | Tone Test         |
| 000000  | 72          | Digital Loop Test |
| 000000  | 73          | Analog Loop Test  |
| 0000000 | 74          | Interrupt Test    |
| 0000000 | 74          | DMA Test          |

#### SCSI LED Codes

The following LED codes represent SCSI diagnostic tests. If an error occurs during one of these tests, then a FRU and error code will be displayed on the monitor.

All values are in hexadecimal.

| LED    | LED<br>Code | Description                  |
|--------|-------------|------------------------------|
| 000000 | 60          | Dual SCSI ASIC register test |

| LED     | LED<br>Code | Description                        |
|---------|-------------|------------------------------------|
| 000000  | 61          | SCSI controller chip register test |
| 0000000 | 62          | Interrupt test                     |
| 0000000 | 63          | Data transfer test                 |
| 000000  | 64          | Map error test                     |
| 000000  | 65          | Minimal device test                |
| 0       | <b>6</b> f  | All tests passed                   |

#### Console LED Codes

The last code displayed on the LEDs should be DD for console entry.

All values are in hexadecimal.

|          | LED      |                                                     |
|----------|----------|-----------------------------------------------------|
| LED      | Code     | Description                                         |
| •••0     | EF       | Entry                                               |
| ••••     | EE       | Powerup                                             |
|          | ED       | powerup and saved state is 2 (put a                 |
|          |          | hexadecimal number here)                            |
| ●●●○●●○○ | EC       | Init\$build_config completed                        |
|          | EB       | Init\$crb completed                                 |
| •••••    | EA       | Init\$mem_clear completed                           |
| ●●●○●○○● | E9       | Call class init_driver                              |
| ●●●○●○○○ | E8       | Console init driver done                            |
| •••00    | E7       | Call driver reset_input                             |
| •••oo    | E6       | Call NVR self test                                  |
| ●●●○○●○● | E5       | NVR self test done                                  |
| ●●●○○●○○ | E4       | Init\$console_device done                           |
| ●●●○○○●● | E3       | Page tables initialized                             |
| ●●●○○○●○ | E2       | HWRPB initialized                                   |
| ●●●○○○○● | E1       | TURBOchannel sizing completed                       |
| ●●●○○○○○ | E0       | Powerup banner printout                             |
|          | DF       | Class driver reset_input                            |
|          | DE       | -                                                   |
| •••••••  | DE<br>DD | Driver reset output (SCC only)<br>Console entry >>> |

| LED      | LED<br>Code | Description                   |
|----------|-------------|-------------------------------|
| 00000000 | 00          | Console is about to be exited |

#### MIPS Emulator LEDs

The following LED codes represent MIPS Emulator diagnostic tests. If an error occurs during one of these tests, then a FRU and error code will be displayed on the monitor.

|          | LED  |                                                                            |
|----------|------|----------------------------------------------------------------------------|
| LED      | Code | Description                                                                |
| •00•0000 | 90   | MIPS emulator running with no errors                                       |
| ●0000000 | 91   | Invalid REX command entered                                                |
| ●○○●○○●○ | 92   | Unsupported REX command entered<br>supported in REX but not yet supported  |
| ●○○●○○●● | 93   | by emulator<br>Bad Address detected by the emulator                        |
| ●00●0●00 | 94   | ROM not found in this slot                                                 |
| •00•0•0• | 95   | ROM object not found                                                       |
| •00•0••0 | 96   | Cannot load ROM object                                                     |
| •00•0••• | 97   | Invalid MIPS-I instruction detected                                        |
| ●00●●000 | 98   | ROM object called halt                                                     |
| ●○○●●○○● | 99   | Invalid Callback called                                                    |
| ●○○●●○●○ | 9A   | Unsupported callback called. Callback will be included in the next release |

### **Console Error Messages**

#### Console Error Messages

The following contains a list of console error messages that will be displayed if a command line is improperly entered:

| Message           | Description                                                   |
|-------------------|---------------------------------------------------------------|
| ? 21 CORRPTN      | Console data structures have been corrupted                   |
| ? 22 ILL REF      | Illegal reference attempted                                   |
| ? 23 ILL CMD      | Illegal command entered                                       |
| ? 24 INV DGT      | Invalid digit was found by parser                             |
| ? 25 LTL          | Too many characters entered on command line                   |
| ? 26 ILL ADDR     | Invalid address was entered                                   |
| ? 27 LEN VIO      | Length violation (currently unused)                           |
| ? 28 VAL TOO LRG  | The value entered was too large                               |
| ? 29 ILL SW       | Illegal switch was entered                                    |
| ? 2A SW CONF      | Conflicting switches entered on the command line              |
| ? 2B UNK SW       | Unknown switch entered on the command line                    |
| ? 2C UNK SYM      | Unknown symbol entered on the command line                    |
| ? 2D AMB SYM      | Ambiguous symbol entered on the command line                  |
| ? 2E CHKSM        | Incorrect checksum passed by the X command                    |
| ? 31 TMOUT        | Timeout while waiting for input durin the X command           |
| ? 32 MEM ERR      | Invalid virtual address translation or<br>memory error        |
| ? 34 ILL PSWD     | Illegal password was entered                                  |
| ? 35 PSWD NOTEN   | Password system is not enabled                                |
| ? 36 NO PSWD DEF  | No password defined                                           |
| ? 37 NOT IMPL     | Function not implemented by the console                       |
| ? 38 IPR NOT IMPL | Internal processor register not<br>implemented on this system |
| ? 39 IPR NOACCS   | Internal processor register can not be accessed               |

## Console Error Messages, Continued

| Message         | Description                                                  |  |
|-----------------|--------------------------------------------------------------|--|
| ? 3A INV ACCS   | Internal processor register can not be accessed as specified |  |
| ? 3B NVR RDERR  | Problem reading NVR                                          |  |
| ? 3C NVR WRTERR | Problem writing NVR                                          |  |

## **Console Halt Messages**

| Console Halt | The following table contains a listing of console halt messages |
|--------------|-----------------------------------------------------------------|
| Messages     | that will be displayed when a halt sequence is entered:         |
|              |                                                                 |

?02 EXT HLT
PC=xxxxxxxx PSL=xxxxxxx.xxxxxxxxxx
>>>

The PC and PSL of the halt are also printed out.

| nn | Message   | Meaning                                                                                                    |
|----|-----------|----------------------------------------------------------------------------------------------------|
| 02 | EXT HLT   | Console entered due to external Halt button being pressed                                                           |
| 06 | HLT INST  | Console was entered due to a HALT instruction being executed                                                        |
| 08 | KSP INVAL | Console was entered because PALcode<br>detected an invalid Kernel Stack<br>pointer while building a stack frame     |
| 18 | HW MCHK   | Console was entered because PALcode detected a non-recoverable machine check                                        |
| 20 | SCBB BAD  | Console was entered because PALcode<br>detected an invalid SCB base while<br>trying to dispatch to a user's handler |

### **ASIC Diagnostic Error Codes**

| ASIC<br>Diagnostic | The following table contains the error codes produced by the ASIC diagnostic. |
|--------------------|-------------------------------------------------------------------------------|
| Error Codes        | All status codes are displayed in hexadecimal.                                |

If the diagnostic fails, then reseat the system and I/O module connection.

Execute ASIC diagnostic to verify. If a failure reoccurs, FRU replacement will be necessary. Replace the items listed below one at a time and execute ASIC diagnostic to verify if the failure has been corrected.

| Error<br>Code | Description                  | Replace            |
|---------------|------------------------------|--------------------|
| 18            | ASIC\$K_SG_PASS1_<br>FAILED  | Refer to Chapter 6 |
| 1A            | ASIC\$K_SG_PASS2_<br>FAILED  | Refer to Chapter 6 |
| 1C            | ASIC\$K_SG_<br>PARITY_FAILED | Refer to Chapter 6 |

### **NVR Diagnostic Error Codes**

| NVR<br>Diagnostic | The following table contains the error codes produced by the NVR diagnostic. |  |  |
|-------------------|------------------------------------------------------------------------------|--|--|
| Error Codes       | All status codes are displayed in hexadecimal.                               |  |  |

If the diagnostic fails, then reseat the system and I/O module connection.

Execute NVR diagnostic to verify. If failure reoccurs, FRU replacement will be necessary. Replace the items listed below one at a time and execute the NVR diagnostic to verify that failure has been corrected.

| Error<br>Code | Description                                                                      | Replace            |
|---------------|----------------------------------------------------------------------------------|--------------------|
| 3             | Soft-error on power-on,<br>check time                                            | I/O module         |
| 4             | Battery failure                                                                  | I/O module         |
|               | Data miscompare<br>testing NVR registers                                         | I/O module         |
| )             | Data miscompare<br>testing TOY registers                                         | I/O module         |
| 0             | Valid RAM and time<br>bit clear. Possible<br>RAM corruption due to<br>power loss | I/O module         |
|               | Battery codes do not<br>match                                                    | I/O module         |
| )             | Update in progress, bit will not clear                                           | I/O module         |
| 00            | CSR_A data<br>miscompare                                                         | I/O Module         |
| 00            | CSR_B <sup>°</sup> data<br>miscompare                                            | I/O module         |
| 00            | Interrupt test failed -<br>no interrupt generated                                | I/O, system module |

### **ISDN Diagnostic Error Codes**

| ISDN<br>Diagnostic | The following table contains the error codes produced by the ISDN diagnostic. |
|--------------------|-------------------------------------------------------------------------------|
| Error Codes        | NOTE                                                                          |
|                    | ISDN is not initially supported.                                              |
|                    | All status codes are displayed in hexadecimal.                                |
|                    | If the diagnostic fails, then reseat the system and I/O module                |

If the diagnostic fails, then reseat the system and I/O module connection.

Execute the ISDN diagnostic to verify. If a failure reoccurs, FRU replacement will be necessary. Replace the following items one at a time and execute ISDN diagnostic to verify if failure has been corrected:

- 1. Audio cable
- 2. I/O module

| Error Code | Description                                                   |
|------------|---------------------------------------------------------------|
| 02         | Data miscompare testing line interface Unit Status register   |
| 04         | Data miscompare testing line interface Unit Priority register |
| 06         | Data miscompare testing line interface Unit Mode register 1   |
| 08         | Data miscompare testing line interface Unit Mode register 2   |
| A          | Data miscompare testing Multiplexer Control register 1        |
| C          | Data miscompare testing Multiplexer Control register 2        |
| E          | Data miscompare testing Multiplexer Control register 3        |

## ISDN Diagnostic Error Codes, Continued

| Error Code | Description                                       |  |
|------------|---------------------------------------------------|--|
| 10         | Data miscompare testing Main Audio Processor      |  |
|            | Mode register 1                                   |  |
| 12         | Data miscompare testing Main Audio Processor      |  |
|            | Mode register 2                                   |  |
| 14         | Data miscompare testing Data Link Controller      |  |
|            | Mode register 1                                   |  |
| 16         | Data miscompare testing Data Link Controller      |  |
|            | Mode register 4                                   |  |
| 20         | Data miscompare testing internal digital loopback |  |
|            | using MCR1                                        |  |
| 22         | Data miscompare testing internal digital loopback |  |
|            | using MCR2                                        |  |
| 24         | Data miscompare testing internal digital loopback |  |
|            | using MCR3                                        |  |
| 26         | Data miscompare testing internal digital loopback |  |
|            | using MCR3                                        |  |
| 28         | Data miscompare testing internal analog loopback  |  |
| 30         | Interrupt test data miscompare                    |  |
| 32         | Interrupt test time out                           |  |
| 34         | Invalid 79C30A interrupt                          |  |
| 36         | Interrupt not generated                           |  |
| 38         | All interrupts not received                       |  |
| 40         | DMA test time out                                 |  |
| 42         | DMA test unexpected interrupts                    |  |
| 44         | DMA test data miscompare                          |  |

### **SCC Diagnostic Error Codes**

| SCC Error<br>Codes | The following table contains the error codes produced by the SCC diagnostic. |
|--------------------|------------------------------------------------------------------------------|
|                    | All status codes are displayed in hexadecimal.                               |

If the diagnostic fails, then:

- 1. Reseat the keyboard connection
- **2.** Reseat the mouse connection
- **3.** Reseat the system and I/O module connection

Execute SCC diagnostic to verify. If failure reoccurs, FRU replacement will be necessary. Replace the following items one at a time and execute SCC diagnostic to verify if failure has been corrected.

| Error<br>Code | Description            | Replace    |
|---------------|------------------------|------------|
|               |                        |            |
| 10            | SCC reset test has     | I/O module |
|               | failed                 |            |
| 20            | SCC modem test         | I/O module |
|               | failed when testing    |            |
|               | CTS<->RTS              |            |
| 22            | SCC modem test         | I/O module |
|               | failed when testing    |            |
|               | DSR<->SS               |            |
| 24            | SCC modem test failed  | I/O module |
|               | when testing CD<->SS   |            |
| 26            | SCC modem test         | I/O module |
|               | failed when testing    |            |
|               | RI<->DTR               |            |
| 30            | SCC polled test has    | I/O module |
|               | failed due to transfer |            |
|               | timeout                |            |
|               |                        |            |

## SCC Diagnostic Error Codes, Continued

| Error<br>Code | Description                                 | Replace              |
|---------------|---------------------------------------------|----------------------|
| 32            | -                                           | I/O module           |
| 52            | SCC polled test has<br>failed due to parity | 1/O module           |
|               | error on receive                            |                      |
| 34            | SCC polled test has                         | I/O module           |
|               | failed due to framing                       |                      |
|               | error on receive                            |                      |
| 36            | SCC polled test has                         | I/O module           |
|               | failed due to overrun                       |                      |
|               | error in receive                            |                      |
| 38            | SCC polled test has                         | I/O module           |
|               | failed due to data                          |                      |
| 40            | comparison error                            | I/O module           |
| 40            | SCC Interrupt not seen at the COREIO        | 1/O module           |
| 42            | SCC interrupt not seen                      | I/O module           |
| 1~            | at TURBOchannel                             | 1/O module           |
|               | ASIC                                        |                      |
| 44            | SCC interrupt not seen                      | I/O module           |
|               | at DECchip 21064                            |                      |
|               | CPU                                         |                      |
| 50            | SCC LK401 test has                          | Keyboard, I/O module |
|               | failed due to transfer                      |                      |
|               | timeout                                     |                      |
| 52            | SCC LK401 test has                          | Keyboard, I/O module |
|               | failed due to Illegal                       |                      |
| 60            | response received<br>SCC Mouse Test failed  | Mouse, I/O module    |
| 50            | due to transfer timeout                     | Mouse, 1/O mouule    |
| 62            | SCC Mouse Test failed                       | Mouse, I/O module    |
|               | due to illegal response                     | 110000, 10 110000    |
|               | received                                    |                      |
| 70            | SCC Self test was                           |                      |
|               | unable to connect to                        |                      |
|               | the driver                                  |                      |
| 80            | SCC was unable to                           |                      |
|               | find free memory to                         |                      |
|               | test with                                   |                      |

## SCC Diagnostic Error Codes, Continued

| Error<br>Code | Description                                                 | Replace    |
|---------------|-------------------------------------------------------------|------------|
| 90            | SCC had a transmit<br>timeout during the<br>DMA test        | I/O module |
| 92            | SCC had unexpected<br>interrupts during DMA<br>test         | I/O module |
| 94            | SCC had incorrect<br>buffer pointers during<br>the DMA test | I/O module |
| 96            | SCC had a data buffer<br>miscompare during the<br>DMA test  | I/O module |

### **SCSI Diagnostic Error Codes**

| SCSI Error | The following table contains the error codes produced by the SCSI |
|------------|-------------------------------------------------------------------|
| Codes      | diagnostic.                                                       |

All status codes are displayed in hexadecimal.

If the diagnostic fails, then:

- **1.** Ensure the proper device connection
- 2. Reseat the system and I/O module connection

Execute SCSI diagnostic to verify. If a failure reoccurs, FRU replacement will be necessary. Replace the following items one at a time and execute the SCSI diagnostic to verify if failure has been corrected.

| Error<br>Code | Description                                              | Replace                           |
|---------------|----------------------------------------------------------|-----------------------------------|
| 02            | SCSI ASIC register<br>test failed testing bus<br>A       | System, I/O module                |
| 04            | SCSI controller<br>register test failed<br>testing bus A | System, I/O module                |
| 06            | SCSI interrupt test failed testing bus A                 | System, I/O module                |
| 08            | SCSI data transfer test failed testing bus A             | SCSI A device, I/O, system module |
| 0A            | SCSI map error test<br>failed testing bus A              | SCSI A device, I/O, system module |
| 0C            | SCSI minimal device<br>test failed testing bus<br>A      | SCSI A device, I/O, system module |
| 52            | SCSI ASIC register<br>test failed testing bus<br>B       | SCSI B device, I/O, system module |

## SCSI Diagnostic Error Codes, Continued

| Error<br>Code | Description                                              | Replace                           |
|---------------|----------------------------------------------------------|-----------------------------------|
| 54            | SCSI controller<br>register test failed<br>testing bus B | SCSI B device, I/O, system module |
| 56            | SCSI interrupt test<br>failed testing bus B              | SCSI B device, I/O, system module |
| 58            | SCSI data transfer test failed testing bus B             | SCSI B device, I/O, system module |
| 5A            | SCSI map error test<br>failed testing bus B              | SCSI B device, I/O, system module |
| 5C            | SCSI minimal device<br>test failed testing bus<br>B      | SCSI B device, I/O, system module |

## **NI Diagnostic Error Codes**

| NI Error Codes | The following table contains the error codes produced by the NI |
|----------------|-----------------------------------------------------------------|
|                | diagnostic.                                                     |

All status codes are displayed in hexadecimal.

If the diagnostic fails, then:

- **1.** Reseat the loopback connector (if failure is between error codes A0 to AC)
- 2. Reseat the system and I/O module connection

Execute the NI diagnostic to verify. If failure reoccurs, FRU replacement will be necessary. Replace the following items one at a time and execute NI diagnostic to verify if failure has been corrected.

- **1.** Loopback connector (if failure is between error codes A0 to AC)
- 2. System module
- 3. I/O module

| Error Code | Description                             |
|------------|-----------------------------------------|
| 10         | Network Address ROM: read access failed |
| 12         | Network Address ROM: null address       |
| 14         | Network Address ROM: bad group address  |
| 16         | Network Address ROM: bad checksum       |
| 18         | Network Address ROM: bad group 2        |
| 1A         | Network Address ROM: bad group 3        |
| 1C         | Network Address ROM: bad test patterns  |
| 20         | LANCE Register Address Port R/W error   |
| 22         | LANCE CSR0 R/W error                    |
| 24         | LANCE CSR1 R/W error                    |
| 26         | LANCE CSR2 R/W error                    |
| 28         | LANCE CSR3 R/W error                    |

## NI Diagnostic Error Codes, Continued

| Error Code | Description                                             |
|------------|---------------------------------------------------------|
| 30         | LANCE initialization failed                             |
| 32         | LANCE initialization: receiver disabled                 |
| 34         | LANCE initialization: transmitter disabled              |
| 36         | LANCE initialization: receiver enabled                  |
| 38         | LANCE initialization: transmitter enabled               |
| 40         | LANCE internal loopback/DMA: initialization failed      |
| 42         | LANCE internal loopback/DMA: transmit failed            |
| 44         | LANCE internal loopback/DMA: receive failed             |
| 46         | LANCE internal loopback/DMA: packet comparison failed   |
| 48         | LANCE internal loopback/DMA: init DMA error             |
| 4A         | LANCE internal loopback/DMA: transmit DMA error         |
| 4C         | LANCE internal loopback/DMA: receive DMA error          |
| 4E         | LANCE internal loopback/DMA: unknown tx or rx<br>error  |
| 50         | LANCE interrupts: initialization failed                 |
| 52         | LANCE interrupts: TC interrupt register bit not set     |
| 54         | LANCE interrupts: SIR NI interrupt register bit not set |
| 56         | LANCE interrupts: NI ISR not entered                    |
| 60         | LANCE CRC: initialization failed                        |
| 62         | LANCE CRC: transmit failed                              |
| 64         | LANCE CRC: receive failed                               |
| 66         | LANCE CRC: packet comparison failed                     |
| 68         | LANCE CRC: LANCE generated bad CRC                      |
| 6A         | LANCE CRC: LANCE rejected good CRC                      |
| 6C         | LANCE CRC: LANCE accepted bad CRC                       |
| 6E         | LANCE CRC: Other error                                  |
| 70         | LANCE rx MISS/BUFF: initialization failed               |
| 72         | LANCE rx MISS/BUFF: transmit failed                     |
| 74         | LANCE rx MISS/BUFF: unknown receive error               |
| 76         | LANCE rx MISS/BUFF: MISS error not flagged              |
| 78         | LANCE rx MISS/BUFF: BUFF error not flagged              |

# NI Diagnostic Error Codes, Continued

| Error Code | Description                                             |
|------------|---------------------------------------------------------|
| 80         | LANCE collision: initialization failed                  |
| 82         | LANCE collision: unknown transmit error                 |
| 84         | LANCE collision: RETRY not flagged                      |
| 86         | LANCE collision: transmitter disabled                   |
| 90         | LANCE address filtering: initialization failed          |
| 92         | LANCE address filtering: transmit failed                |
| 94         | LANCE address filtering: receive failed                 |
| 96         | LANCE address filtering: packet comparison failed       |
| 98         | LANCE address filtering: broadcast filtering failed     |
| 9A         | LANCE address filtering: promiscuous mode failed        |
| 9C         | LANCE address filtering: null destination accepted      |
| 9E         | LANCE address filtering: good logical address rejected  |
| A0         | LANCE external loopback: initialization failed          |
| A2         | LANCE external loopback: transmit failed                |
| A4         | LANCE external loopback: receive failed                 |
| A6         | LANCE external loopback: packet comparison failed       |
| A8         | LANCE external loopback: unknown transmit error         |
| AA         | LANCE external loopback: unknown receive error          |
| AC         | LANCE external loopback: check NI port lpbk connector   |
| B0         | LANCE tx BUFF: initialization failed                    |
| B2         | LANCE tx BUFF: BUFF error not flagged                   |
| B4         | LANCE tx BUFF: transmitter enabled                      |
| B6         | LANCE tx BUFF: unknown transmit error                   |
| D0         | DMA registers: MAP_BASE register error                  |
| D2         | DMA registers: I/O write access to map registers failed |
| D4         | DMA registers: I/O read access to map registers failed  |
| D6         | DMA registers: parity error not flagged                 |
| E4         | LANCE DMA: valid DMA failed                             |
| E6         | LANCE DMA: DMA failed during init                       |
| E8         | LANCE DMA: DMA failed during transmit                   |
|            |                                                         |

## NI Diagnostic Error Codes, Continued

| Error Code | Description                          |
|------------|--------------------------------------|
| EA         | LANCE DMA: DMA failed during receive |
| F0         | LANCE initialization failed          |
| F2         | LANCE transmit failed                |
| F4         | LANCE unknown transmit error         |
| F6         | LANCE receive failure                |
| F8         | LANCE unknown receive error          |

## **Memory Diagnostic Error Codes**

# Memory ErrorThe following table contains the error codes produced by the<br/>Memory diagnostic.

All status codes are displayed in hexadecimal.

If the diagnostic fails, then reseat the MEMORY SIMMs:

Execute MEMORY diagnostic to verify. If failure reoccurs, FRU replacement will be necessary. Replace the Memory SIMM and execute the MEMORY diagnostic to verify if failure has been corrected.

| Error<br>Code | Description                                                    | Replace     |
|---------------|----------------------------------------------------------------|-------------|
| 02            | CELL data did not<br>equal pattern expected<br>on forward pass | Memory SIMM |
| 04            | CELL data did not<br>equal pattern expected<br>on reverse pass | Memory SIMM |
| 10            | ADDR data should<br>equal address but does<br>not              | Memory SIMM |
| 20            | LLSC load-locked<br>/store-conditional<br>failure              | Memory SIMM |

## **ASIC Diagnostic Status/Error Messages**

ASIC Status/Error Messages The following status/error information is displayed when an error is encountered:

T-STS-ASIC-ASIC\$SG\_MAP TEST ? T-ERR-ASIC - SCATTER/GATHER MAP REGISTER DATA MISMATCH

# NVR Diagnostic Status/Error Messages

| TOY/NVR<br>Status/Error<br>Messages | The following status/error information is displayed when an error occurs:                                                                                                    |
|-------------------------------------|----------------------------------------------------------------------------------------------------|
|                                     | T-STS-NVR - NVR_REG TEST<br>? T-ERR-NVR - BATTERY FAILURE WHILE POWER WAS OFF<br>? T-ERR-NVR - VRT BIT FAILURE, FINAL CHECK                                                                                  |
|                                     | T-STS-NVR - NVR CHECK BATTERY TEST<br>? T-ERR-NVR - BATTERY CODES DON'T MATCH                                                                                                    |
|                                     | T-STS-NVR - NVR INIT TEST<br>? T-ERR-NVR - NVR REGISTER ERROR - DATA MISMATCH                                                                                                    |
|                                     | T-STS-NVR - NVR CLOCK TEST<br>? T-ERR-NVR - UIP FAILED TO CLEAR ERROR                                                                                                    |
|                                     | T-STS-NVR - NVR ASSURE_CLOCK_IS_TICKING TEST<br>? T-ERR-NVR - ON POWERUP ALWAYS SET TIME - ERROR (3)                                                                                                    |
|                                     | T-STS-NVR - NVR TOY REGISTERS TEST<br>? T-ERR-NVR - TOY REGISTER ERROR - DATA MISMATCH                                                                                                    |
|                                     | T-STS-NVR - NVR CLOCK_REENTRY TEST<br>? T-ERR-NVR - UIP FAILED TO CLEAR ERROR<br>? T-ERR_NVR - CLOCK HASN'T TICKED<br>? T-ERR_NVR - CSR_A ERROR - DATA MISMATCH<br>? T-ERR_NVR - CSR_B ERROR - DATA MISMATCH |
|                                     | T-STS-NVR - NVR INTERRUPT TEST<br>? T-ERR-NVR - WRONG NUMBER OF INTERRUPTS                                                                                                    |

## **ISDN Diagnostic Status/Error Messages**

| ISDN<br>Status/Error<br>Messages | The following status/error information is displayed when an error<br>is encountered.<br>The failing FRU for all error messages will be the I/O module.<br>Before replacement of the FRU, first reseat the FRU, then execute<br>the ISDN diagnostic to verify if failure reoccurs.                                                                                                    |
|----------------------------------|----------------------------------------------------------------------------------------------------|
|                                  | <pre>T-STS-ISDN - REGISTER TEST<br/>? T-ERR-ISDN - REG FAILED - DATA MISMATCH<br/>failing address = (indirect address of failing register)<br/>data read = (data read)<br/>data expected = (data expected)<br/>? T-ERR-ISDN - ISDN REGISTER ERROR - DATA MISMATCH)<br/>failing address = (indirect address of failing register)<br/>data read = (data read)<br/>data expected = (data expected)</pre> |
|                                  | T-STS-ISDN - TONE TEST<br>T-STS-ISDN - TONE RINGER:Use tone ringer to generate sound<br>T-STS-ISDN - TONE GENERATOR:Use tone generator to generate sound<br>T-STS-ISDN - DTMF:Use DTMF to generate sound                                                                                                    |
|                                  | T-STS-ISDN - DIGITAL_LOOP TEST<br>? T-ERR-ISDN - ISDN DIGITAL_LOOP ERROR - DATA MISCOMPARE                                                                                                    |
|                                  | T-STS-ISDN - ANALOG_LOOP TEST<br>? T-ERR-ISDN - ISDN ANALOG_LOOP - DATA MISCOMPARE                                                                                                    |
|                                  | <pre>T-STS-ISDN - INTERRUPT TEST<br/>? T-ERR-ISDN - NO INTERRUPT GENERATED<br/>data read = (current value of DSR2 register in 79C30A)<br/>data exp = (data expected)<br/>? T-ERR-ISDN - INVALID INTERRUPT<br/>data read = (current value of IR register in 79C30A)<br/>data exp = (data expected)<br/>? T-ERR-ISDN - DATA MISMATCH<br/>data read = (data read)<br/>data exp = (data expected)</pre>   |
|                                  | ? T-ERR-ISDN - INVALID DSR2 INT<br>data read = (data read)<br>data exp = (data expected)                                                                                                    |
|                                  | ? T-ERR-ISDN - TIME OUT                                                                                                    |
|                                  | <pre>T-STS-ISDN - DMA TEST ? T-ERR-ISDN - TIME OUT ? T-ERR-ISDN - INVALID INTERRUPT data read = (current value of System Interrupt register) data exp = (interrupt expected) ? T-ERR-ISDN - DATA MISMATCH fail addr = (sparse address of mis-matched data) data read = (data read) data exp = (data expected) T-STS-ISDN - LOGO:Send out DIGITAL's sound logo D-E-C</pre>                             |
|                                  | 1-212-12DW - FOGO-SENA OUT DIGITAL & SOUND 1080 D-F-C                                                                                                    |

T-STS-ISDN - RECORD TEST:Records and plays back a user's message T-STS-ISDN-Recording begins: Queues user to start talking T-STS-ISDN-Recording ends:Queues user that recording has ended T-SYS-ISDN-Playback recording: Queues user that message is being played back

T-STS-ISDN - REPEAT TEST:Allows user to speak and hear their message simultaneously

 $\ensuremath{\mathtt{T-STS-ISDN}}$  - Will leave line open for about 10 seconds then turn off

 $\ensuremath{\mathtt{T-STS-ISDN}}$  -PLAYBACK:Play back what was recorded using the RECORD utility

# SCC Diagnostic Status/Error Messages

| SCC                  | The following is a list of the SCC diagnostic status messages:                                                                                         |
|----------------------|----------------------------------------------------------------------------------------------------|
| Diagnostic<br>Status | T-STS-SCC - Reset/Init Test                                                                                                    |
| Messages             | This message means that the SCC reset test is being executed.                                                                                          |
|                      | T-STS-SCC - Modem Test                                                                                                    |
|                      | This message means that the SCC modem test is being executed.                                                                                          |
|                      | T-STS-SCC - Poll test                                                                                                    |
|                      | This message means that the SCC POLLED mode test is<br>being executed. The polled test currently only executes<br>in internal loopback mode.           |
|                      | T-STS-SCC - Intrpt Test                                                                                                    |
|                      | This message means that the SCC Interrupt test is being executed.                                                                                      |
|                      | T-STS-SCC - DMA test                                                                                                    |
|                      | This message means that the SCC DMA test is being executed. The printer port will only be tested out when the console is not attached to it.           |
|                      | T-STS-SCC - LK401 test                                                                                                    |
|                      | This message means that the LK401 test is being executed.                                                                                              |
|                      | T-STS-SCC - Mouse test                                                                                                    |
|                      | This message means that the Mouse test is being executed.                                                                                              |
|                      | The following is a list of the SCC diagnostic error messages:                                                                                          |
|                      | NOTE                                                                                                    |
|                      | All modem error messages require a modem loopback<br>(P/N 29-24795) and requires that service mode be<br>selected (diag_sec 2) or an error will occur. |

```
? T-ERR-SCC-MODEM - CTS bit Exp = 0 Rec =1
         This message means that the modem test expected to
         see the CTS bit to be set to a 0 but it was read as a 1.
? T-ERR-SCC-MODEM - CTS bit Exp = 1 Rec = 0
         This message means that the modem test expected to
         the CTS bit to be set but it is clear.
? T-ERR-SCC-MODEM - DSR bit Exp = 0 Rec =1
         This message means that the modem test expected to
         see the DSR bit to be set to a 0 but it was read as a 1.
? T-ERR-SCC-MODEM - DSR bit Exp = 1 Rec = 0
         This message means that the modem test expected to
         see the DSR bit to be set but it is clear.
? T-ERR-SCC-MODEM - DCD bit Exp = 0 Rec =1
         This message means that the modem test expected to
         see the DCD bit to be set to a 0 but it was read as a 1.
? T-ERR-SCC-MODEM - DCD bit Exp = 1 Rec = 0
         This message means that the modem test expected to
         see the DCD bit to be set but it is clear.
? T-ERR-SCC-MODEM - RI bit Exp = 0 Rec =1
         This message means that the modem test expected to
         see the RI bit to be set to a 0 but it was read as a 1.
? T-ERR-SCC-MODEM - RI bit Exp = 1 Rec = 0
         This message means that the modem test expected to
         see the RI bit to be set but it is clear.
? T-ERR-SCC - POLLED test - Transfer timed out
         This message means that the transfer has not completed.
         This usually means that we have not received the
         characters that were transmitted.
```

? T-ERR-SCC-DMA - Xfer tmout, Line x

This message means that the DMA transmit has not completed on line x.

```
? T-ERR-SCC-DMA - Unexp ints,Line x
T-STS-SCC - Exp = %x Rec = %x
```

This message means that we did not receive the interrupts that were expected.

```
? T-ERR-SCC-DMA - Data buf miscomp,Line x
T-STS-SCC - Addr = %x Exp = %x Rec = %x
```

This message means that the data received by the DMA WRITE was not the same data that was transmitted on line x.

```
? T-ERR-SCC-LK401 - %x char rcvd
```

This message means that the response received from the LK401 was less than the number of characters expected.

```
? T-ERR-SCC-LK401 - ill resp rcvd
```

This message means that the response received from the LK401 was not the correct response.

```
? T-ERR-SCC-Mouse - %x char rcvd
```

This message means that the response received from the mouse was less than the number of characters expected.

? T-ERR-SCC-Mouse - ill resp rcvd

This message means that the mouse has failed its powerup self test.

? T-ERR-SCC-CCR - Parity error

This message means that a character received contains a parity error.

? T-ERR-SCC-CCR - Framing error

This message means that a character received contains a framing error.

? T-ERR-SCC-CCR - Overrun error

This message means that a character received contains an overrun error.

```
? T-ERR-SCC-CCR - rec (%x) != exp (%x)"
```

This message means that the character received does not equal the character transmitted.

? T-ERR-SCC-INTR - SCC%x not set at COREIO

This message means that SCC bit %x is not set at COREIO.

? T-ERR-SCC-INTR - Not set in TCASIC

This message means that the COREIO interrupt is not set at the TURBOchannel ASIC.

? T-ERR-SCC-INTR - Not set at CPU

This message is not set at the DECchip 21064 CPU.

? T-ERR-SCC - TNF - %s

This message is printed out when the user requests a test that does not exist. The test name the user types in will be placed where the % is placed.

## SCSI Diagnostic Status/Error Messages

| SCSI Status<br>Messages | The following is a list of the SCSI diagnostic status messages:<br>T-STS-SCSI (bus) - SCSI ASIC register test<br>T-STS-SCSI (bus) - SCSI Ctrl register test<br>T-STS-SCSI (bus) - Interrupt test<br>T-STS-SCSI (bus) - Data transfer test<br>T-STS-SCSI (bus) - Map error test<br>T-STS-SCSI (bus) - Minimal device test                                                    |
|-------------------------|----------------------------------------------------------------------------------------------------|
| SCSI Error<br>Messages  | The following is a list of the SCSI diagnostic error messages:<br>Errors will be displayed using one of the lines with a question<br>mark, followed by the lines without question marks.<br>NOTE<br>Possible failure in the I/O module. For the following<br>error messages, reseat the modules before replacing.                                                           |
|                         | <pre>? T-ERR-SCSI - nvr err<br/>? T-ERR-SCSI (bus) - DMA map err<br/>? T-ERR-SCSI (bus) - SCSI ASIC Reg test - Data miscompare<br/>T-ERR-SCSI (bus) - Addr = (address) Exp = (exp data)</pre>                                                                                                    |
|                         | NOTE<br>Possible failure device or I/O module. For the following<br>error messages, reseat the device or module before<br>replacing.<br>T-ERR-SCSI (bus) - info = (informational value)<br>Status = (status)<br>T-ERR-SCSI (bus) - IR = (ir) CIR = (cir) IME = (ime)<br>? T-ERR-SCSI (bus) - Data Trans test - nondma inq<br>? T-ERR-SCSI (bus) - Data Trans test - dma inq |

? T-ERR-SCSI (bus) - Data Trans test - dma nonaligned ing ? T-ERR-SCSI (bus) - Data Trans test - sync dma inq ? T-ERR-SCSI (bus) - Data Trans test - virt dma inq T-ERR-SCSI (bus) - id = (device id) lun = (logical unit number) info = (informational value) T-ERR-SCSI (bus) - actcmd = (actual command) curcmd = (current command) status = (status) int = (interrupt) T-ERR-SCSI (bus) - IR = (ir) CIR = (cir) IME = (ime) T-ERR-SCSI (bus) - snskey = (sense key) extfru = (extended fru info) ? T-ERR-SCSI (bus) - Data Trans test - nondma inq not enough data ? T-ERR-SCSI (bus) - Data Trans test - nondma/dma inq size miscompare ? T-ERR-SCSI (bus) - Data Trans test - nondma/dma\_nonal inq size miscompare - Data Trans test - nondma/dma\_nonal inq data ? T-ERR-SCSI (bus) miscompare ? T-ERR-SCSI (bus) - Data Trans test-nondma/sync inq size miscompare ? T-ERR-SCSI (bus) - Data Trans test-nondma/sync inq data miscompare ? T-ERR-SCSI (bus) - Data Trans test-nondma/virt inq size miscompare ? T-ERR-SCSI (bus) - Data Trans test-nondma/virt inq data miscompare T-ERR-SCSI (bus) - id = (device id) lun = (logical unit number) NOTE

Possible failure in the I/O module. For following error messages, reseat the module before replacing.

? T-ERR-SCSI (bus) - Map Err test - ir notval not set ? T-ERR-SCSI (bus) - Map Err test - ir parerr not set T-ERR-SCSI (bus) - id = (device id) lun = (logical unit number) T-ERR-SCSI (bus) - virt data addr = (data addr) map reg addr = (map reg adr) T-ERR-SCSI (bus) - map reg data = (map data) IR = (ir) CIR = (cir)

#### NOTE

Possible failure in the device or I/O module. For following error messages, reseat device or module before replacing.

? T-ERR-SCSI (bus) - Min Dev test - start unit ? T-ERR-SCSI (bus) - Min Dev test - test unit ready ? T-ERR-SCSI (bus) - Min Dev test - rewind ? T-ERR-SCSI (bus) - Min Dev test - mode select ? T-ERR-SCSI (bus) - Min Dev test - read ? T-ERR-SCSI (bus) - Min Dev test - send diagnostic T-ERR-SCSI (bus) - id = (device id) lun = (logical unit number) info = (informational value) T-ERR-SCSI (bus) - actcmd = (actual command) curcmd = (current command) status = (status) int = (interrupt) T-ERR-SCSI (bus) - IR = (ir) CIR = (cir) IME = (ime) T-ERR-SCSI (bus) - snskey = (sense key) extfru = (extended fru info) ? T-ERR-SCSI (bus) - Min Dev test - wrong num bytes ? T-ERR-SCSI (bus) - Min Dev test - data miscompare T-ERR-SCSI (bus) - id = (device id) lun (logical unit number)

where:

address = Sparse address of failing location
exp data - Expected data
actual data - Actual data
bus = A or B
device id = SCSI id
logical unit number = logical unit number of device
info = informational value from table below
actcmd = original command that was sent to SCSI bus
curcmd = actual command that failed
status = SCSI controller status register contents at time of error

interrupt = SCSI controller interrupt register contents at time of error

ir = TURBOchannel interrupt register contents at time of error cir = DUAL SCSI ASIC control interrupt register contents at time of error

ime = DUAL SCSI ASIC interrupt mask enable register contents at error.

data addr = virtual address of data

map reg adr = map register address

#### NOTE

#### The next 2 values will only be printed out when a request sense command has been executed

snskey = sense key from request sense data packet extfru = FRU value from request sense data packet

| Informational Infor | ation Description                                     |
|---------------------|-------------------------------------------------------|
| 01                  | Terminal count bit clear in controller status registe |
| 02                  | Gross error bit clear in controller status register   |
| 03                  | Interrupt bit clear in controller status register     |
| 04                  | Bus service bit clear in controller status register   |
| 05                  | Disconnect bit clear in controller interrupt register |
| 06                  | Disconnect bit set in controller interrupt register   |
| 07                  | Illegal command bit clear in controller interrupt     |
|                     | register                                              |
| 08                  | Illegal command bit set in controller interrupt       |
|                     | register                                              |
| 09                  | Arbitration not won                                   |
| 0A                  | Selection timeout                                     |
| 0B                  | Invalid sequence in sequence step register            |
| 0C                  | Unexpected ISR hit                                    |
| 0D                  | Interrupt service routine was not entered             |
| <b>0</b> E          | Interrupt bit in controller status register will not  |
|                     | clear                                                 |
| <b>0</b> F          | Bad request sense key                                 |
| 10                  | Bad status returned from status phase                 |

| Information | Description                                                 |
|-------------|-------------------------------------------------------------|
| 11          | Not enough sense data returned from a request sense command |
| 12          | Phase did not go to command phase                           |
| 13          | Phase did not go to message out phase                       |
| 14          | Phase did not go to message in phase                        |
| 15          | Command phase changed too soon                              |
| 16          | Message in phase changed too soon                           |
| 17          | Stuck in command phase                                      |
| 18          | Stuck in message in phase                                   |
| 19          | Stuck in message out phase                                  |
| 1A          | Stuck in data out phase                                     |
| 1B          | Stuck in data in phase                                      |
| 1C          | Should not be in message out phase                          |
| 1D          | No interrupt after sending SCSI command                     |
| 1E          | No interrupt after sending command complete                 |
| 1F          | No interrupt after sending message accepted                 |
| 20          | No interrupt after sending transfer information             |
| 21          | All data out bytes were not sent                            |
| 22          | Unexpected message reject from device                       |
| 23          | Fifo flag count is wrong                                    |
| 24          | Message is unsupported                                      |
| 25          | Bus device reset was sent, but device didn't drop off       |
|             | bus                                                         |
| 26          | Illegal phase                                               |
| 27          | Should not be in data in phase                              |
| 28          | Problem with a device trying to reconnect                   |
| 29          | Unexpected disconnect message received                      |
| 2A          | Device not seen before is trying to reconnect               |
| 2B          | Bad identify message received on reconnection               |
| 2C          | Out of retries for this command                             |
| 2D          | Too many bytes sent in data out phase                       |
| 2E          | Too many bytes received in data in phase                    |
| 2F          | SCSI parity error                                           |
| 30          | SCSI map error                                              |
| 31          | SCSI bit in TURBOchannel interrupt register is not set      |
| 32          | SCSI bit in TURBOchannel interrupt register is set          |

| Information | Description                                         |
|-------------|-----------------------------------------------------|
| 33          | SCSI bit in control interrupt register is not set   |
| 34          | SCSI bit in control interrupt register is set       |
| 35          | SCSI bit in control interrupt register won't clear  |
| 36          | Controller interrupt reg contents different from    |
|             | expected                                            |
| 37          | Controller status reg contents different from       |
|             | expected                                            |
| 50          | Wrong device type. Device is not of type specified  |
| 51          | Not enough data returned in mode sense command      |
| 52          | Byte count specified for read or write is too small |
| 53          | Boot block checksum error                           |
| 54          | Boot block flags is not zero                        |
| 55          | Boot block count is zero                            |
| 56          | Device is too small for specified read or write     |
| 57          | Device block size is not valid                      |
| 58          | Prom\$ routine error                                |
| 59          | Error parsing boot string                           |
| 90          | SCSI bus specified is not valid                     |
| 91          | Utility specified is not valid                      |
| 92          | Device number specified is not valid                |
| 93          | LUN specified is not valid                          |
| 94          | Wrong number of parameters for utility              |
| 95          | Device number specified is the same as the host     |
| 96          | Wrong mode of operation                             |
| 97          | Not enough data returned from device                |
| 98          | Device is not a disk                                |
| 99          | Device is not a tape                                |
| 9A          | Device is not removable                             |
| 9B          | Device is removable                                 |
| 9C          | Media is write protected                            |
| 9D          | Device is not ready                                 |
| 9E          | Data read is incorrect                              |
| 9F          | LUN is illegal                                      |
| A0          | Problem building format page                        |
| A1          | Problem building flexible page                      |
| A2          | Disk capacity is too small                          |

| Information | Description            |
|-------------|------------------------|
| A3          | Console function error |
| A4          | Illegal floppy drive   |
| A5          | Illegal floppy media   |

# NI Diagnostic Status/Error Messages

| Status<br>Messages | The following is a list of the NI diagnostic status messages:<br>T-STS-NI - Net Addr ROM test<br>T-STS-NI - LANCE Reg test                                                                            |
|--------------------|----------------------------------------------------------------------------------------------------|
|                    | T-STS-NI - Init test<br>T-STS-NI - Int Lpbk and DMA test<br>T-STS-NI - Int test<br>T-STS-NI - CRC test<br>T-STS-NI - Rx Miss and Buff Err test                                                        |
|                    | T-STS-NI - Collision test<br>T-STS-NI - Addr Filter test<br>T-STS-NI - Ext Lpbk test<br>T-STS-NI - Tx Buff Err test                                                                                   |
| Error<br>Messages  | Errors will be displayed using one of the lines with a question mark, followed by the lines without question marks.                                                                                   |
|                    | ? T-ERR-NI - DMA Init err                                                                                                    |
|                    | ? T-ERR-NI - DMA Rx err                                                                                                    |
|                    | ? T-ERR-NI - DMA Tx err                                                                                                    |
|                    | ? T-ERR-NI - Init test - DMA err                                                                                                    |
|                    | ? T-ERR-NI - Int test - DMA err                                                                                                    |
|                    | T-ERR-NI - Err = (error code) CSR0 = (csr0)                                                                                                    |
|                    | T-ERR-NI - IR = (ir) dma_addr = (dma address)                                                                                                    |
|                    | ? T-ERR-NI - Init err                                                                                                    |
|                    | ? T-ERR-NI - Init test - Init err                                                                                                    |
|                    | <pre>? T-ERR-NI- Int test - Init err<br/>T-ERR-NI - Err = (error code) CSR0 = (csr0)<br/>iblk_addr = (init address)<br/>T-ERR-NI - iblk_mode = (mode) ladrf0 = (filter0)<br/>ladrf1 = (filter1)</pre> |
|                    | ? T-ERR-NI - Tx err                                                                                                    |
|                    | ? T-ERR-NI - Collision test - tx error                                                                                                    |
|                    | <pre>? T-ERR-NI - Tx Buff Err test - tx err<br/>T-ERR-NI - Err = (error code) CSR0 = (csr0)<br/>tx_addr = (tx address)<br/>T-ERR-NI - tx_desc1 = (tx data1) tx_desc2 = (tx data2)</pre>               |
|                    | <pre>? T-ERR-NI - Rx err<br/>T-ERR-NI - Err = (error code) CSR0 = (csr0)<br/>rx_addr = (rx address)<br/>T-ERR-NI - rx_desc1 = (rx data1) rx_desc2 = (rx data2)</pre>                                  |

```
? T-ERR-NI - Net Addr ROM test - group err
  T-ERR-NI - Err = (error code) na_base = (base addr)
    na_data1 = (data1)
  T-ERR-NI - na_data2 = (data2) cksum = (checksum)
? T-ERR-NI - Net Addr ROM test - test patt err
  T-ERR-NI - Err = (error code) patt1 = (pattern1)
             patt2 = (pattern2)
? T-ERR-NI - LANCE Reg test - data miscompare
  T-ERR-NI - Err = (error code) Addr = (address)
             Exp = (exp data) Act = (actual data)
? T-ERR-NI - Int Lpbk and DMA test - Pkt err
? T-ERR-NI - Int test - Pkt err
? T-ERR-NI - CRC test - Pkt err
? T-ERR-NI - Addr Filter test - Pkt err
? T-ERR-NI - Ext Lpbk test - Pkt err
  T-ERR-NI - Err = (error code) CSR0 = (csr0)
  T-ERR-NI - pkt_len = (packet length) pkt_pattern=(packet pattern)
      pkt_crc = (packet crc)
? T-ERR-NI - Int test - int err
  T-ERR-NI - Err = (error code) IR = (ir)
  T-ERR-NI - SIR = (sir) SIM = (sim)
? T-ERR-NI - Ext Lpbk test - Pkt err
  T-ERR-NI - Err = (error code)
```

#### where:

error code = Error code from Ni error codes section, above. csr0 = Contents of LANCE CSR0 ir = TURBOchannel interrupt register contents at error dma address = Physical DMA address tx address = Physical DMA address of the current transmit descriptor tx data1 = First four bytes of the transmit descriptor tx data2 = Second four bytes of the transmit descriptor rx address = Physical DMA address of the current receive descriptor rx data1 = First four bytes of the receive descriptor rx data2 = Second four bytes of the receive descriptor mode = Initialization block mode ladrf0 = Upper longword of the logical address filter ladrf1 = Lower longword of the logical address filter ir = TURBOchannel interrupt register contents at time of error init address = Physical DMA address of the initialization block base addr = Base address of the network address ROM data1 = First four bytes of the network address ROM

data2 = Next two bytes or network address and two byte check checksum = Calculated checksum pattern1 = First four bytes of test patterns pattern2 = Last four bytes of test patterns address = Sparse address of failing location exp data = Expected data actual data = Actual data packet length = Packet length in bytes packet pattern = Packet pattern or packet index packet crc = Packet CRC ir = TURBOchannel interrupt register contents at error sir = COREIO ASIC system interrupt mask register at error

## Memory Diagnostic Status/Error messages

| Status<br>Messages | The following is a list of the MEMORY diagnostic status messages: |
|--------------------|-------------------------------------------------------------------|
|                    | T-STS-MEM - Cell Test (address) <-> (address)                     |
|                    | T-STS-MEM - Wr (pattern) Addr (address)                           |
|                    | T-STS-MEM - FWD Rd (pattern) Wr (~pattern) Addr (address)         |
|                    | T-STS-MEM - REV Rd (pattern) Wr (~pattern) Addr (address)         |
|                    | T-STS-MEM - Addr Test (address) -> (address)                      |
|                    | T-STS-MEM - Wr Data = Addr (address)                              |
|                    | T-STS-MEM - Rd Data = Addr (address)                              |
|                    | T-STS-MEM - LLSC Test Addr (address)                              |
|                    | T-STS-MEM - Clr Mem (address) -> (address)                        |
|                    | T-STS-MEM - Wr 00000000 Addr (address)                            |
|                    | T-STS-MEM - Errors (nmbr)                                         |

## Memory Diagnostic Status/Error messages, Continued

| Error<br>Messages | The following is a list of the SCSI diagnostic error messages:                                                                                                    |
|-------------------|----------------------------------------------------------------------------------------------------|
| -                 | ? T-ERR-MEM - Addr = (address) Exp = (data exp)<br>Rec = (data rec) retries = (dec)                                                                                                    |
|                   | ? T-ERR-MEM - Bad page = (hex) page count = (hex) test count = (hex)                                                                                                    |
|                   | ? T-ERR-MEM - ldl_l/stl_c atomic sequence                                                                                                    |
|                   | ? T-ERR-MEM - ldl_l/stl_c intervening io transaction                                                                                                    |
|                   | ? T-ERR-MEM - ldl_l bcache hit                                                                                                    |
|                   | ? T-ERR-MEM - stl_c bcache hit                                                                                                    |
|                   | ? T-ERR-MEM - ldl_l bcache miss no victim                                                                                                    |
|                   | ? T-ERR-MEM - ldl_l bcache miss with victim                                                                                                    |
|                   | ? T-ERR-MEM - stl_c bcache miss with victim                                                                                                    |
|                   | ? T-ERR-MEM - stl_c bcache miss no victim                                                                                                    |
|                   | <pre>address = 8 character hex representation of the address data exp = 8 character hex representation of the data expected data rec = 8 character hex representation of the data received pattern = 8 character hex representation of the test pattern data dec = decimal number hex = hexadecimal number</pre> |

## **MIPS Emulator Status Messages**

| MIPS Status | The follo | wing are MIPS emulator status messages:                                                       |
|-------------|-----------|-----------------------------------------------------------------------------------------------|
| Messages    | ERR-MIPS  | - DID NOT FIND ROM IN SLOT <n></n>                                                            |
|             |           | This means that no ROM was found at TURBOchannel slot N.                                      |
|             | ERR-MIPS  | - UNRECOGNIZED COMMAND                                                                        |
|             |           | This means that an unrecognized command was passed to the MIPS Emulator.                      |
|             | ERR-MIPS  | - REX COMMAND NOT SUPPORTED                                                                   |
|             |           | This means that the REX command passed to the emulator is not supported at this time.         |
|             | ERR-MIPS  | - COULD NOT LOAD ROM OBJECT <object_name></object_name>                                       |
|             |           | This means the the object called <object_name> was not found in the option ROM.</object_name> |
|             | ERR-MIPS  | - ROM OBJECT REPORTED A SEVERE ERROR                                                          |
|             |           | This means that a TURBOchannel ROM has returned a severe error code to the emulator.          |

# Appendix C Recommended Spares List

## **Recommended Spares List**

**Spares List** 

Table C–1 lists the recommended spare parts.

### Table C–1 Spares List

| Part                      | Part Number |  |
|---------------------------|-------------|--|
| I/O board                 | 54-21813-01 |  |
| System board              | 54-21149-02 |  |
| MMB                       | 54-21815-01 |  |
| Power supply              | H7816-AA    |  |
| Memory SIMMs, 2MB         | 54-21139-BA |  |
| Memory SIMMs, 4MB         | 54-21139-CA |  |
| Memory SIMMs, 8MB         | 54-21139-DA |  |
| Drive power cable         | 17-03489-01 |  |
| SCSI cable, long          | 17-03487-01 |  |
| SCSI cable, short         | 17-02488-01 |  |
| TURBOchannel FRUs:        |             |  |
| TC dual DMA SCSI          | 54-21833-01 |  |
| TC NVRAM(1MB)             | 54-21856-01 |  |
| Loopbacks and terminators | 6           |  |
| Printer port loopback     | 12-25083-01 |  |

# Recommended Spares List, Continued

| Table C–1 (Continued) Spa   | res List    |
|-----------------------------|-------------|
| Part                        | Part Number |
| Thickwire Ethernet loopback | 12-22196-01 |
| SCSI terminators            | 12-30552-01 |
| 10Base-T Ethernet loopback  | H4082-AA    |
| Modem port loopback         | 29-24795    |

## **TURBOchannel Options Parts List**

•

TURBOchannel Part Numbers Table C–2 lists the TURBOchannel part numbers.

#### Option Number **Option Name** Part Number SCSI controller PMAZ-AB 54-19876-01 **Thickwire Ethernet** PMAD-AA 54-19874-01 controller **DEFZA-AA** FDDI interface module **DEFZA-AA** TCE option module 54-20623-01 Monochrome frame PMAG-AA 54-20609-01 buffer (MX) Color frame buffer (CX) PMAG-BA 54-19815-01 Smart frame buffer PMAGB-BA 54-21143-01 1280X1024, 72HZ 1280X1024, 66HZ (HX) Smart frame buffer PMAGB-BC 54-21143-02 1280X1024, 72HZ 1024X864, 60HZ (HX) Smart frame buffer PMAGB-BE 54-21143-03 1280X1024, 72HZ 1024X768, 72HZ (HX) 2D graphics accelerator PMAG-CA 54-20314-01 (PX) True color frame buffer PMAG-JA 30-35790-01 66HZ (TX) True color frame buffer PMAGB-JA 30-35790-02 72HZ (TX)

### Table C–2 TURBOchannel Options List

## TURBOchannel Options Parts List, Continued

| Option Name                                           | Option<br>Number | Part Number |
|-------------------------------------------------------|------------------|-------------|
| rue color frame buffer<br>icture-in-picture board     |                  | 30-35788-01 |
| o 3D graphics<br>ccelerator 66HZ (PXG)                | PMAG-DA          | 54-20185-01 |
| o 3D graphics<br>ccelerator 72HZ (PXG+)               | PMAGB-DA         | 54-20185-02 |
| 3D graphics<br>celerator 66HZ (PXG+)                  | PMAGB-DC         | 54-20185-04 |
| id 3D graphics<br>celerator 66HZ (PXG)                | PMAG-EA          | 54-20185-02 |
| ) 3D graphics<br>celerator 72HZ with<br>buffer (PXG+) | PMAGB-EA         | 54-20185-05 |
| 3D graphics<br>celerator 66HZ with<br>ouffer (PXG+)   | PMAGB-EC         | 54-20185-06 |
| i 3D graphics<br>ccelerator 66HZ (PXG<br>ırbo)        | PMAG-FA          | 54-20114-01 |
| i 3D graphics<br>celerator 72HZ (PXG<br>rbo+)         | PMAGB-FA         | 54-20114-02 |
| oit Z-buffer                                          |                  | 54-20410-AA |
| 6 bit Z-buffer                                        |                  | 54-20352-AA |
| plane video SIMM                                      |                  | 54-20116-AA |

### Table C-2 (Continued) TURBOchannel Options List

## Index

#### Α

About this document Intended audience, ix Purpose, ix Adapter TURBOchannel I/O, 1–8 Additional reference materials, xi Alpha AXP Architecture, 1–1 Architecture Alpha AXP, 1–1 ASIC Diagnostic Error Codes, B–14 ASIC Diagnostic Status/Error Messages, B–28 ASIC LED Codes, B–5 Audio, 1–9

### В

Bank, 2–24 10Base-T, 1–8 BOOT command, 3–3 parameters, 3–3 qualifiers, 3–3

### С

Cache, 1–8 Caution, x Commands, console BOOT, 3–3 CONTINUE, 3–7 DEPOSIT, 3–8 EXAMINE, 3–13 HALT, 3–18 HELP, 3–19 INITIALIZE, 3–22 LOGIN, 3–23 REPEAT, 3–24 SET, 3–26 SET AUTO\_ACTION, 3–28 SET BOOTDEF\_DEV, 3–30 SET BOOT\_OSFLAGS, 3–32 SET BOOT\_RESET, 3–33 SET DIAG\_QUICK, 3–36 SET DIAG\_SECTION, 3–38 Commands, console (cont'd) SET ENABLE AUDIT, 3-39 SET ETHERNET, 3-40 SET LANGUAGE, 3-41 SET MOP, 3–43 SET PASSWORD, 3–45 SET RADIX, 3–48 SET SCSI\_A, 3–49 SET SCSI\_B, 3-50 SET SECURE, 3-46 SET TRIGGER. 3-54 SHOW, 3–55 SHOW AUTO\_ACTION, 3–57 SHOW ACTO\_ACTION, 3-37 SHOW BOOTDEF\_DEV, 3-58 SHOW BOOT\_OSFLAGS, 3-59 SHOW BOOT\_RESET, 3-60 SHOW CONFIG, 3-61 SHOW DEVICE, 3-63 SHOW DIAG\_QUICK, 3-65 SHOW DIAG\_SECTION, 3-66 SHOW ENABLE\_AUDIT, 3-67 SHOW ERROR, 3-68 SHOW ERROR, 3–08 SHOW ETHERNET, 3–69 SHOW LANGUAGE, 3–70 SHOW MEMORY, 3–71 SHOW MOP, 3–72 SHOW RADIX, 3–75 SHOW SCSI\_A, 3-76 SHOW SCSI B, 3-77 SHOW SECURE, 3–74 SHOW TRIGGER, 3–80 START, 3–81 TEST, 3–82 Components System, 1–2 Console commands, 3-1 BOOT, 3-3 CONTINUE, 3-7 DEPOSIT, 3-8 EXAMINE, 3–13 HALT, 3–18 HELP, 3–19 INITIALIZE, 3–22 list, 3–2 LOGIN, 3–23 REPEAT, 3-24 SET, 3–26 SET AUTO\_ACTION, 3-28

Console commands (cont'd) SET BOOTDEF\_DEV, 3-30 SET BOOT OSFLAGS. 3-32 SET BOOT\_RESET, 3-33 SET DIAG\_QUICK, 3–36 SET DIAG\_SECTION, 3–38 SET ENABLE\_AUDIT, 3–39 SET ETHERNET, 3-40 SET LANGUAGE, 3-41 SET MOP, 3-43 SET PASSWORD, 3-45 SET RADIX, 3–48 SET SCSI\_A, 3-49 SET SCSI\_B, 3–50 SET SECURE, 3–46 SET TRIGGER, 3–54 SHOW, 3–55 SHOW AUTO\_ACTION, 3–57 SHOW BOOTDEF\_DEV, 3-58 SHOW BOOT\_OSFLAGS, 3-59 SHOW BOOT RESET, 3-60 SHOW CONFIG, 3–61 SHOW DEVICE, 3–63 SHOW DIAG\_QUICK, 3–65 SHOW DIAG\_SECTION, 3–66 SHOW ENABLE\_AUDIT, 3–67 SHOW ERROR, 3–68 SHOW ETHERNET, 3-69 SHOW LANGUAGE, 3-70 SHOW MEMORY, 3-71 SHOW MOP, 3-72 SHOW RADIX, 3-75 SHOW KADIA, 3-76 SHOW SCSI\_A, 3-76 SHOW SCSI\_B, 3-77 SHOW SECURE, 3-74 SHOW TRIGGER, 3-80 START, 3-81 **TEST. 3-82** Console Error Messages, B-11 Console Halt Messages, B-13 Console LED Codes, 6-14, B-9 CONTINUE command, 3-7 Conventions in document, x

#### D

DECwindows Motif, 1–9 DEPOSIT command, 3–8 Diagnostic Error Codes= ASIC, B–14 ISDN, B–16 Memory, B–27 NI, B–23 Diagnostic Error Codes= (cont'd) NVR, B-15 SCC, B-18 SCSI, B-21 Documents Additional, xi Conventions used, x Reference, xi

### Ε

Error Messages, B-43, B-47 EXAMINE command, 3-13 EXAMINE Command, 3-13 Expansion Memory, 1-8

### G

General Rules, 2-1

### Η

HALT command, 3–18 HELP command, 3–19 Highlights System, 1–8

### I

I/O Adapter TURBOchannel, 1–8 I/O module, 1–2, 1–5 Informational Values, B–39 INITIALIZE command, 3–22 ISDN, 1–8 ISDN Diagnostic Status/Error Messages, B–30 ISDN Error Codes, B–16 ISDN LED Codes, 6–11, B–8

### L

LED Codes, B-2 ASIC, B-5 Console, 6-14, B-9 ISDN, 6-11, B-8 Memory, B-5 MIPS Emulator, B-10 NI, 6-10, B-7 NVR, 6-6, B-6 SCC, 6-8, B-6 LED Codes (cont'd) SCSI, 6–12, B–8 Serial ROM, B–2 LOGIN command, 3–23

#### Μ

Mass storage shelf, 1-2 Memory Configuration Rules, 2–25 Expansion, 1–8 Identifying the SIMM Modules, 2-25 Memory Diagnostic Error Codes, B-27 Memory Diagnostic Status/Error Messages, B-46 Memory LED Codes, B-5 Memory Mother Board, 1–7 Memory Mother Boards, 1–2 MIPS Émulator LED Codes, B-10 MIPS Status Messages, B-48 MMB, 1-2 See also Memory Mother Boards See Memory Mother Board Module I/O, 1-2, 1-5 System, 1–2, 1–3 Motif DECwindows, 1–9

### Ν

NI Diagnostic Error Codes, B-23 NI LED Codes, 6-10, B-7 Note, x NVR Diagnostic Error Codes, B-15 NVR LED Codes, 6-6, B-6

### 0

Operating systems, 1–9 Options External, 1–8 Internal, 1–8

### Ρ

Password, 1–8 Power supply, 1–2

### R

Reference materials, xi References, xi REPEAT command, 3–24 Replacing storage devices, 2–8 Rules, 2–1

### S

SCC Diagnostic Error Codes, B-18 SCC Diagnostic Status/Error Messages, B-32SCC LED Codes, 6-8, B-6 SCSI Configuring Drives, 2–8 SCSI Diagnostic Error Codes, B-21 SCSI Error Messages, B-36 SCSI LED Codes, 6-12, B-8 SCSI Status Messages, B–36 Security Password, 1-8 Self Test Running continuously, 4–12 example, 4–12 Running multiple Diagnostic tests, 4–10 Running single diagnostic test, 4–9 Serial ROM LED Codes, B–2 SET command, 3-26 AUTO\_ACTION, 3-28 BOOTDEF\_DEV, 3-30 BOOT\_OSFLAGS, 3-32 BOOT\_RESET, 3-33 DIAG\_QUICK, 3–36 DIAG\_SECTION, 3–38 ENABLE\_AUDIT, 3–39 ETHERNET, 3–40 LANGUAGE, 3–41 MOP, 3-43 parameters, 3–28 PASSWORD, 3–45 qualifiers, 3–28 RADIX, 3–48 SCSI\_A, 3-49 SCSI\_B, 3-50 SECURE, 3-46 TRIGGER, 3-54 Shelf Mass storage, 1-2

SHOW command, 3-55 AUTO\_ACTION, 3–57 BOOTDEF\_DEV, 3–58 BOOT\_OSFLAGS, 3–59 BOOT\_RESET, 3–60 CONFIG, 3–61 DEVICE, 3–63 DEVICE, 3–65 DIAG\_QUICK, 3–65 DIAG\_SECTION, 3–66 ENABLE\_AUDIT, 3–67 ERROR, 3–68 ETHERNET, 3–69 LANGUAGE, 3-70 MEMORY, 3-71 MOP, 3-72 parameters, 3–57 qualifiers, 3–57 RADIX, 3–75 SCSI\_A, 3–76 SCSI\_B, 3–77 SECURE, 3–74 TRIGGER, 3-80 START command, 3-81 Status/Error Messages ASIC, B–28 ISDN, B–30 Memory, B-46 NI, B-43 SCC, B-32 SCSI, B-36 TOY/NVR, B-29 **Storage Devices** Replacing, 2-8 Storage shelf Mass storage, 1–2 System components, 1–2 System Features, 1–8 System module, 1–2, 1–3 System unit, 1–2 Sytems Operating, 1-9

### Т

terms Bank, 2–23 Slot, 2–24 Terms, 2–23 TEST command, 3–82 TOY/NVR Diagnostic Status/Error Messages, B–29 TURBOchannel I/O Adapter, 1–8 Twisted pair, 1–8

### ۷

```
Views, 1–10
Front, 1–10
Rear, 1–11 to 1–13
```

#### W

Warning, x